*Universidad del Bío-Bío. Red de Bibliotecas - Chile*

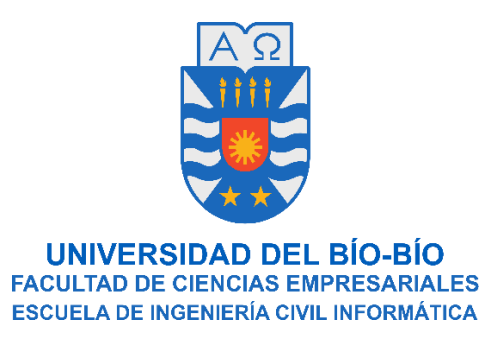

# **Sistema de Inventario para empresa JP**

# **Confecciones**

## **LEONEL ALBERTO CASANOVA GALLEGOS**

**PABLO JORGE CONTRERAS BARRÍA** 

Profesor Guía

Dr. Miguel Romero Vásquez

Memoria para optar al título de Ingeniería Civil en Informática

15 de Agosto del 2021

Chillán - Chile

## **Agradecimientos**

Quisiera agradecer a mis Padres, Genoveva y Diógenes, quienes me apoyaron desde el primer momento que me embarque en esta aventura de 5 años en esta carrera. También me gustaría agradecer a mis hermanos Ana, Diego y Sofía, los que me guiaron con su sabiduría y me dieron aliento para seguir adelante.

Por ultimo me gustaría agradecer a mis amigos, especialmente a Jean Paul por acompañarme y soportarme mis últimos días de universidad. Muchas gracias a todos por apoyarme estos años de universidad que estoy seguro, fueron los mejores años de mi vida.

**Leonel Alberto Casanova Gallegos**

Agradezco a Dios, a mi familia, que con harto esfuerzo ha cargado con mi persona y me ha tenido paciencia en el diario vivir. A mi novia Dafne Génesis, amor de mi vida, quien ha sido el mayor soporte emocional en este proceso con su cariño y compañía, le estoy eternamente agradecido y en deuda. A mis amigos externos a la carrera: A Canobbi, a Maldo, a Mauricio, a Soldado Cáceres, al Compañero Venegas, a Carlos, los cabros de Retiro, y tantos otros con el que he tenido el gusto de compartir buenas ideas y conversaciones.

## **Pablo Jorge Contreras Barría**

Queremos agradecer a nuestros amigos y compañeros de carrera: Alex, al Benja, al Gustavo, al Nacho, al Lichi, al Pipe, al Chicle, al Ramos, a los bots de Mudae y Groovy. Del servidor de Los Tipos Basados. Así mismo agradecemos al cuerpo docente de la carrera quien con sus conocimientos nos otorgaron una base para enfrentar el mundo laboral que tenemos por delante.

## **Resumen**

*Este proyecto se presenta para dar conformidad a los requisitos exigidos por la Universidad de Bío-Bío en el proceso de titulación para a la carrera Ingeniería Civil en Informática. El proyecto se titula "Sistema de Inventario para la empresa JP Confecciones".*

*La manufactura de prendas de vestir, tiene siempre como desafío, dependiendo de la demanda, elaborar productos en cantidades muy variables, desde solo una unidad, hasta cientos o miles de la misma prenda. Es aquí donde JP Confecciones, empresa ubicada en la comuna de Retiro, desempeña sus funciones creando prendas de vestir de acuerdo a esta demanda. Durante dicho proceso se ha encontrado con la dificultad para gestionar su materia prima en las líneas de fabricación presentes, de igual forma han tenido problemas para saber quiénes son los proveedores de estas materias primas.* 

*Para solucionar estos problemas se ha desarrollado un software de control de inventario de materias primas, el cual permite conocer el stock actual de materias primas y llevar un control de las entradas y salidas del inventario.*

*El software fue desarrollado siguiendo un proceso iterativo e incremental, el cual fue validado satisfactoriamente por el cliente. Además, se realizaron pruebas de software que garantizaron la calidad del producto generado.*

*Finalmente, podemos afirmar que este proyecto fue capaz de crear una solución a una necesidad real de un cliente, y se espera que a futuro esto redunde en beneficios económicos a JP Confecciones.*

## **Abstract**

This project is presented to comply with the requirements demanded by the *Universidad del Bio-Bio in the degree process for the Civil Engineering degree in Computer Science. The project is titled "Inventory System for the company JP Confecciones".*

*The manufacturing of clothing, always has as a challenge, depending on the demand, to produce products in very variable quantities, from just one unit, to hundreds or thousands of the same garment. This is where JP Confecciones, a company located in Retiro, performs its role, creating garments according to this demand. During this process they have found it difficult to manage their raw materials in the manufacturing lines available, and they have also had problems to know who are the suppliers of these raw materials.* 

*To solve these problems, a raw material inventory control software has been developed, which allows to know the current stock of raw materials and to keep track of the inputs and outputs of the inventory.*

*The software was developed following an iterative and incremental process, which was successfully validated by the client. In addition, software tests were performed to guarantee the quality of the generated product.*

*Finally, we can affirm that this project was able to create a solution to a real need of a client, and it is expected that in the future this will result in economic benefits to JP Confecciones.*

## Tabla de contenido

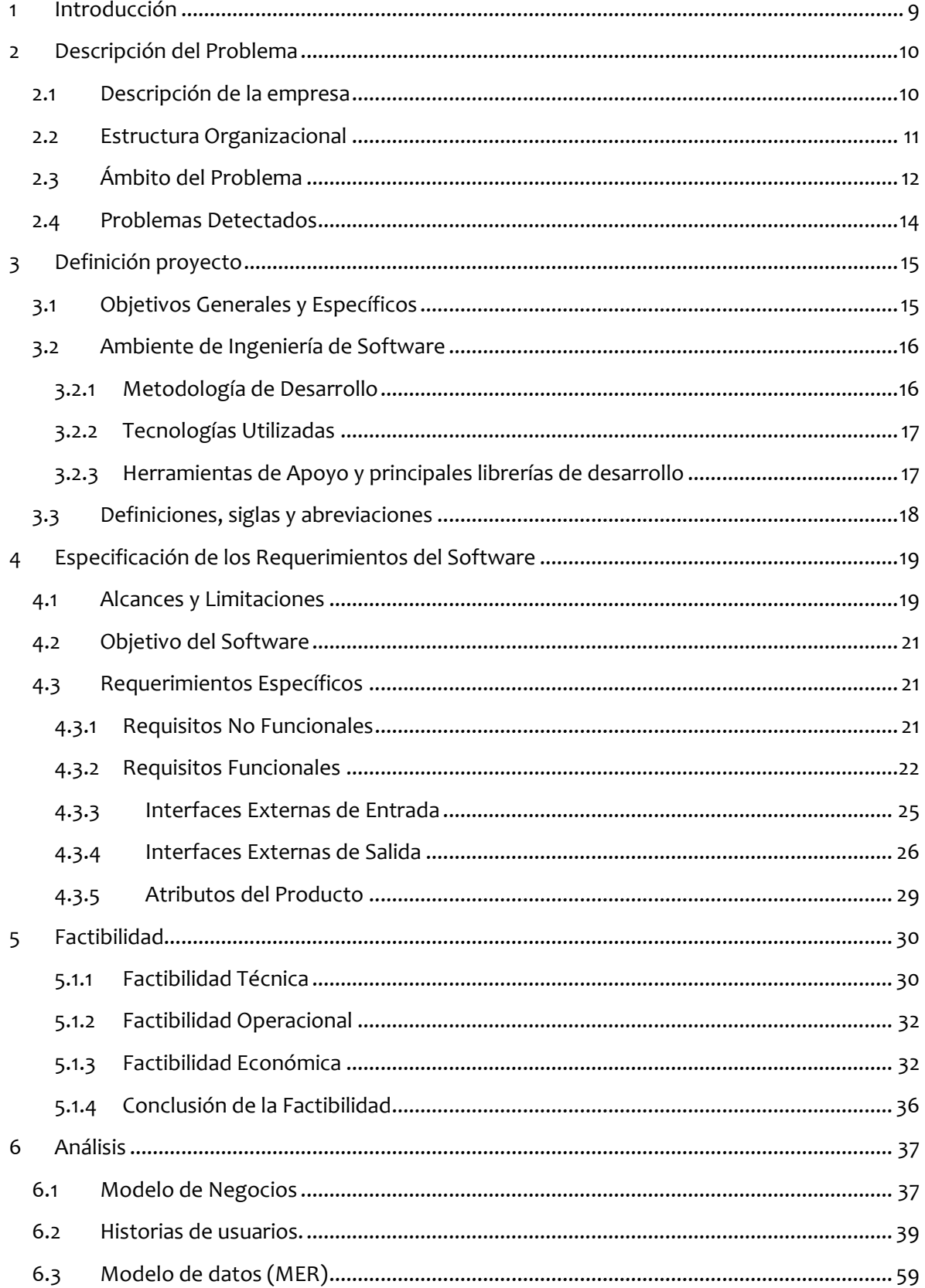

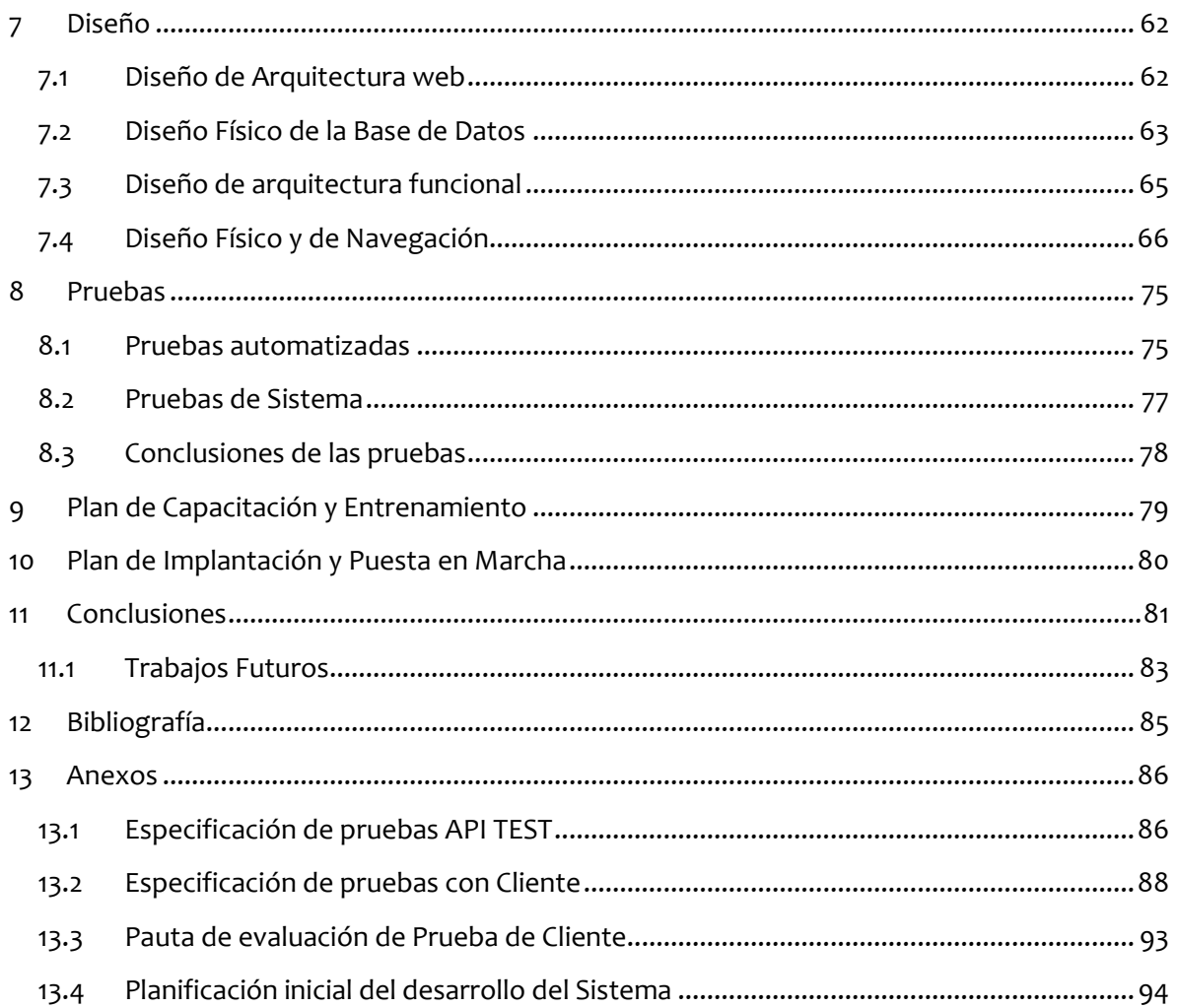

## **Índice de Tablas**

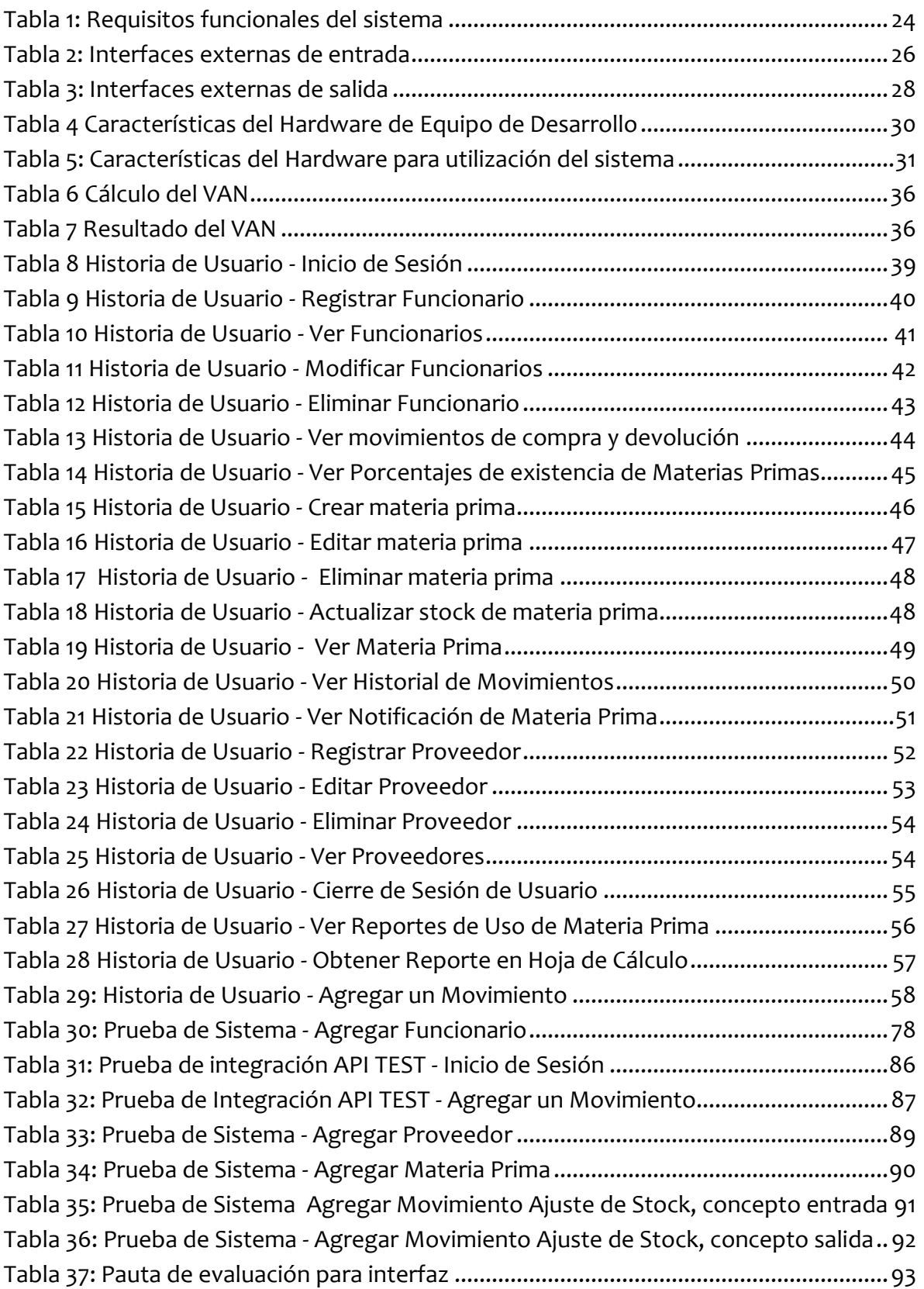

## **Índice de Figuras**

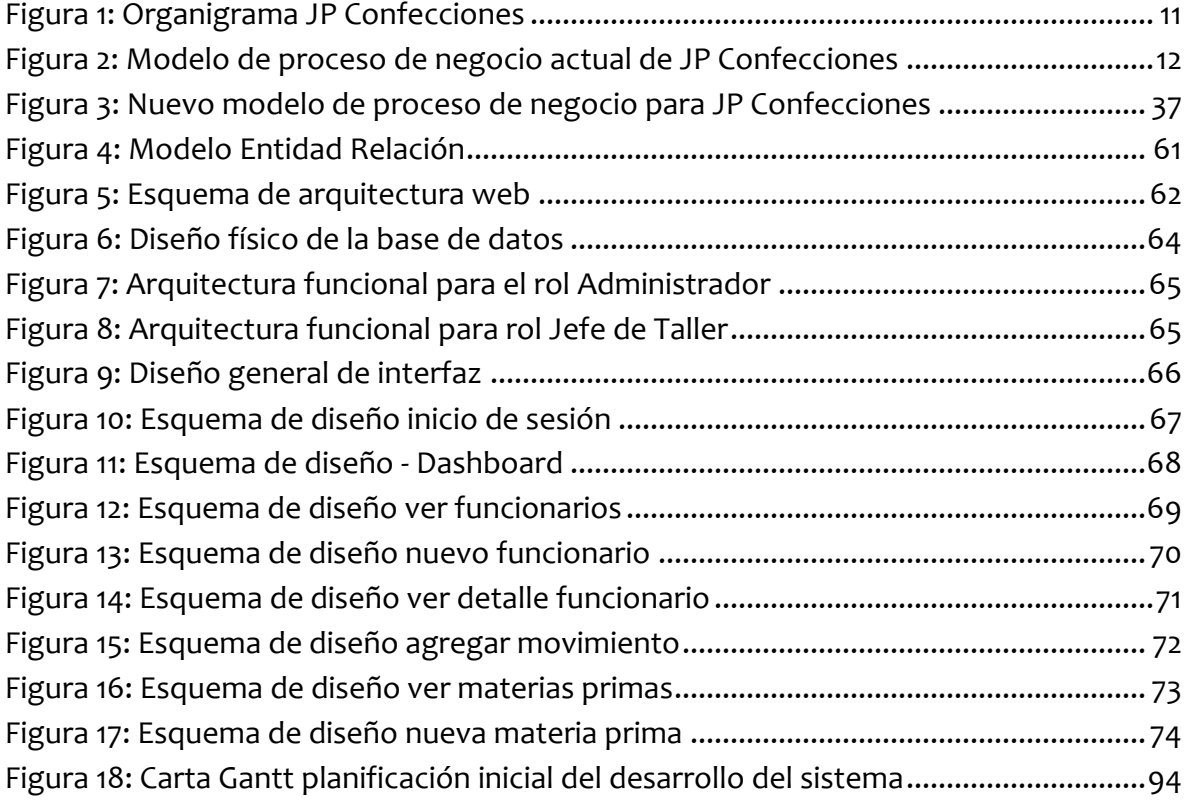

## <span id="page-8-0"></span>**1 Introducción**

Considerando el uso y avance de las tecnologías de la información, hoy en día para cualquier empresa o negocio es esencial utilizar estos mecanismos en sus procesos productivos. En el caso particular de JP Confecciones, estos mecanismos no eran aprovechados del todo, además cuentan con un proceso de gestión de materias primas rudimentario.

La empresa JP Confecciones recibe pedidos tanto por habitantes de la comuna como por empresas en particular. Estos varían en tipo y calidad, pero de vez en cuando tienen en común cierto tipo de materias primas en su fabricación.

La gestión de esta materia prima se hace de manera manual, donde el Jefe del Taller y el Administrador buscan uno por uno los materiales necesarios, lo cual retrasa el proceso de manufactura de prendas de vestir.

Mediante este proyecto "Sistema de Inventario para empresa JP Confecciones" se busca sistematizar la gestión de estas materias primas, brindando apoyo con tecnologías de la información para obtener información de manera más rápida y consistente.

El presente documento describe en primer lugar la empresa y el problema en detalle, para luego continuar con la definición del proyecto, sus objetivos y el ambiente de software respectivo. Luego se detalla la factibilidad del proyecto. Posteriormente se describe la etapa de análisis donde se destacan las historias de usuario elaboradas a partir de los requisitos funcionales. De la misma manera, se detalla el diseño de navegación, el proceso de negocios con el sistema, la base de datos y la arquitectura funcional. Dando paso a las pruebas realizadas y el plan de capacitación y puesta en marcha. El documento finaliza con las conclusiones de este proceso y los trabajos futuros.

## <span id="page-9-0"></span>**2 Descripción del Problema**

En este capítulo se describe la empresa, el ámbito del problema y los problemas detectados.

### <span id="page-9-1"></span>**2.1 Descripción de la empresa**

JP Confecciones está ubicada en la comuna de Retiro, Provincia de Linares, Séptima región del Maule. Su misión es ser una empresa fabricante de ropa fundamentada en la filosofía de satisfacción al cliente, siendo capaz de ofrecerles la mejor opción en cuanto a la calidad y mejor precio que la competencia. Además, busca edificar una infraestructura propia de "JP Confecciones" para asegurar y consolidar el actual mercado de ropa. Fortalecer y promover el crecimiento de la empresa con la innovación de nuevos productos para los clientes. Su visión es ser la empresa de confecciones de vestuario con mejor calidad y servicio, que ofrece sus productos a todo el mercado local y regional, estableciendo liderazgo, reconocimiento y que satisfaga en gran parte la demanda de prendas exigidas por sus clientes.

## <span id="page-10-0"></span>**2.2 Estructura Organizacional**

Para entender la disposición de cargos en las áreas presentes en JP Confecciones, se presenta el siguiente organigrama:

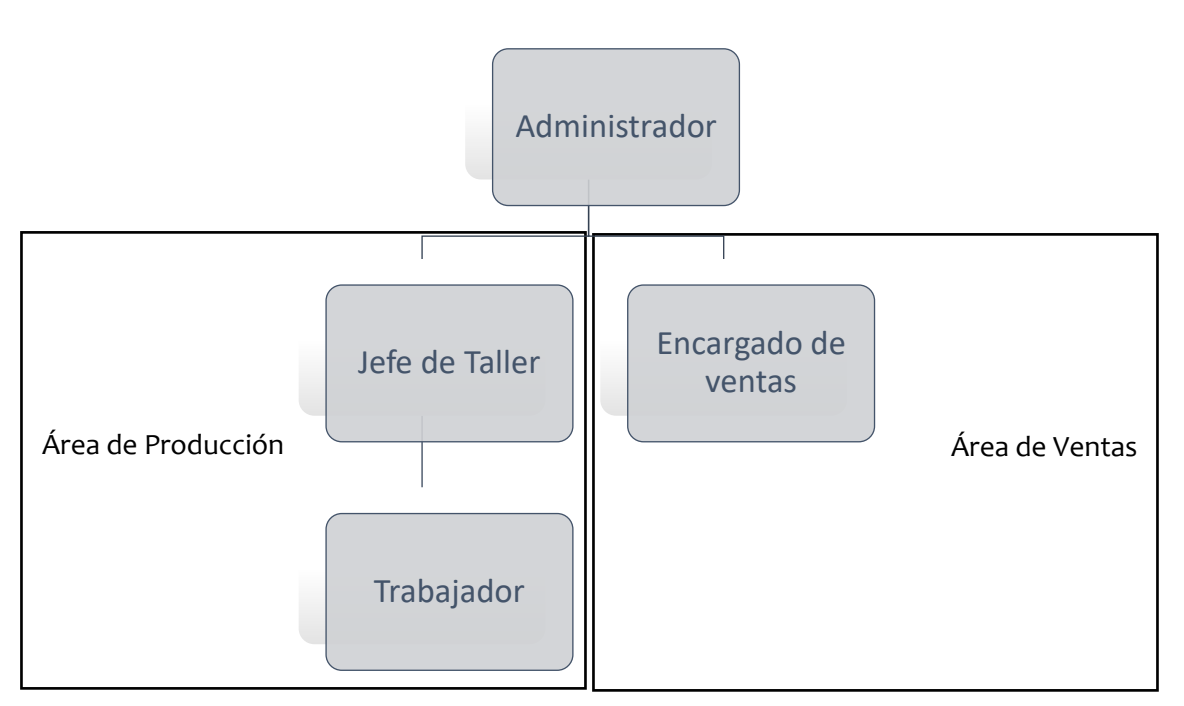

*Figura 1: Organigrama JP Confecciones*

- <span id="page-10-1"></span>• **Administrador:** Es quien dirige la empresa, por lo que sus funciones contemplan la supervisión y de vez en cuando la realización de cada proceso presente en la empresa. Solo existe un administrador.
- **Jefe de Taller:** Es quien controla los procesos principales en el área de producción. Solo puede ser una persona en este cargo.
- **Trabajador:** Es quién está encargado de efectuar procesos de manufactura en el área de producción. Actualmente hay 3 personas en esta posición.
- **Encargado de Ventas:** Es quien coordina la venta final de los productos en la empresa, sus funciones van desde el manejo de inventario de productos hasta la venta con los clientes. Solo existe un encargado de ventas.

## <span id="page-11-0"></span>**2.3 Ámbito del Problema**

La empresa JP Confecciones posee dos áreas, una de ventas y la otra de producción, en esta última, se reciben las órdenes de fabricación que vienen desde el área de ventas, la cual detalla qué tipo de prendas se necesita fabricar junto con la cantidad.

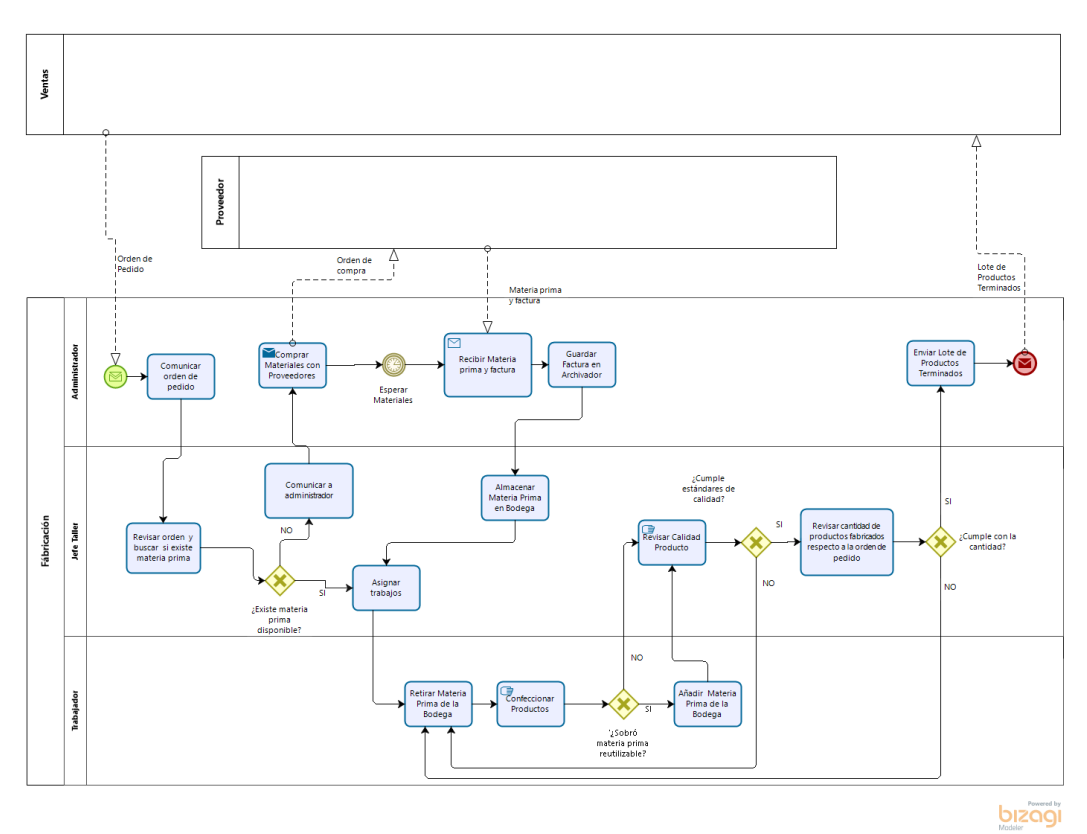

*Figura 2: Modelo de proceso de negocio actual de JP Confecciones*

<span id="page-11-1"></span>El Administrador de producción recibe esta orden, la revisa y contacta al Jefe del Taller, quien va a la bodega de forma presencial y revisa la materia prima de forma manual, entregando una cifra de la cantidad aproximada de materia prima al Administrador. Éste es quien da la autorización al Jefe de Taller para asignar los trabajos, si la cantidad de materia prima es suficiente para la producción de las prendas.

En caso contrario, el Administrador, es quien contacta a sus proveedores para adquirir la materia prima faltantes, para que el Jefe del Taller comience el proceso. En caso de ocurrir falta de materia prima en medio de la producción, por problemas de cálculo u otros, se contacta nuevamente al Administrador para que realice la gestión de compra de materia prima y se vuelva a reanudar la producción.

Una vez que los trabajadores reciben la orden del Jefe de Taller, ellos personalmente van a retirar la materia prima que van a utilizar de la bodega. Una vez que terminan de procesar la materia prima, si existe sobrante, se retorna nuevamente a la bodega.

Luego de terminada la fabricación de una prenda, el Jefe del Taller se encarga de evaluar la calidad del producto terminado, de no cumplir el estándar, dependiendo que tan grave es el estado de la calidad de la prenda se desecha completamente o se cambia una o más partes de esta, provocando una extracción nueva de materia prima, y desechando las partes cambiadas.

Una vez terminado el control de calidad, el Jefe de Taller arma los lotes de prendas, los cuales son contabilizados y registrados en una planilla para el inventario de productos terminados. El Administrador finalmente es quien coordina el envío hacia el área de ventas, de estos lotes.

### <span id="page-13-0"></span>**2.4 Problemas Detectados**

El problema principal con el que cuenta la empresa JP Confecciones es que su sistema de inventario de materia prima es bastante rudimentario, los únicos registros de materias primas que existen son los que están asociados a un producto final, pero no se tiene un control directo sobre el inventario.

Actualmente la gestión de materia prima funciona mediante la memoria del Jefe de taller y el Administrador, quienes, al momento de tener discrepancias con las existencias de materias primas, comprueban revisando los registros de compras a los proveedores, además cada trabajador puede sacar libremente materia prima para las elaboraciones de productos.

Esto ha producido una detención en la producción, porque la estimación de materias primas disponibles no era suficiente, traducido en pérdida de tiempo y dinero, pues la cadena de producción interrumpida, queda a la espera de la compra y recibo de nueva materia prima.

Se suman los errores en la información actual ya que incluso las nuevas materias primas adquiridas, no son registradas en algún lugar. Solamente se manejan las órdenes de compra archivadas que contienen cantidades estimadas de materia prima, no necesariamente representativas de la cantidad actual en la bodega.

## <span id="page-14-0"></span>**3 Definición proyecto**

Para dar solución a los problemas detectados, se han establecido los siguientes objetivos generales y específicos del proyecto, así como el ambiente de Ingeniería de Software.

## <span id="page-14-1"></span>**3.1 Objetivos Generales y Específicos**

## **General**

• Desarrollar un sistema web para gestionar el inventario de la empresa JP Confecciones, en el área de producción.

## **Específicos**

- Otorgar un acceso rápido y sencillo a la cantidad de materias primas con sus proveedores.
- Comprobar las cantidades de materia prima y alertar al Administrador cuando sea necesario.
- Generar informes relevantes para el Administrador sobre el movimiento de materias primas.
- Proveer un acceso seguro a la información mediante roles definidos.

#### <span id="page-15-0"></span>**3.2 Ambiente de Ingeniería de Software**

En este apartado se describe la metodología de desarrollo y las tecnologías utilizadas en el ambiente de ingeniería de software.

#### <span id="page-15-1"></span>**3.2.1 Metodología de Desarrollo**

El proyecto fue abordado, en primera instancia, utilizando un enfoque de análisis previo al desarrollo, donde en primer lugar se realizaron reuniones con el cliente para efectuar el levantamiento de requisitos, conociendo la empresa JP Confecciones y sus necesidades.

Posterior al levantamiento de requisitos se determinó la solución que contempla un sistema web con diseño Orientado a Objetos, utilizando una base de datos relacional, que permita la actualización en cascada con la modificación de un dato.

Para el desarrollo del software se utilizó una metodología iterativo incremental, donde el enfoque incremental está aplicado a la arquitectura y se define como continuas secciones en procesos de diseño, descubrimiento y análisis, descomposición y verificación (Bell, 2016). El área iterativa involucra repetir estos procesos a fin de ir sumando valor al producto final.

Esta metodología nos permitió tener una óptima comunicación con el cliente, debido a que cada observación o nuevo requerimiento, fue posible modificarlo a tiempo, creando así un producto de calidad y a la medida de las necesidades del cliente. La planificación inicial contemplada para el desarrollo del sistema está descrita en el Anexo [13.4](#page-93-0) [Planificación inicial del desarrollo del Sistema.](#page-93-0)

## <span id="page-16-0"></span>**3.2.2 Tecnologías Utilizadas**

- **CSS**: (Cascading Style Sheets en inglés), es el estándar de W3C (World Wide Web Consortium), para definir la presentación de documentos escritos con HTML. (Niederst, 2018).
- **HTML**: Lenguaje de marcado de hipertexto, el cual fue creado específicamente para documentos con enlaces de hipervínculos. (Niederst, 2018).
- **JAVASCRIPT**: Lenguaje dinámico de programación. (Niederst, 2018). Utilizado como base de la sintaxis en la capa del front-end y back-end.
- **SQL**: Lenguaje usado para manipular datos en bases de datos relacionales. (Beaulieu, 2020).

## <span id="page-16-1"></span>**3.2.3 Herramientas de Apoyo y principales librerías de desarrollo**

- **Git:** Sistema distribuido de control de versiones. (Beer, 2018). Usado en el desarrollo para mantener un respaldo de los cambios realizados.
- **GitHub**: Plataforma donde es posible subir una copia de un repositorio Git. (Beer, 2018) Usado para trabajar a través de la web y coordinar cambios en línea con los repositorios de desarrollo.
- **SASS**: Lenguaje de extensión de CSS, (*Sass: Syntactically Awesome Style Sheets*, 2021), usado para administrar la paleta de colores y otros efectos.
- **React**: Framework de desarrollo que utiliza sintaxis de JavaScript y permite la creación de *Single Page Applications*. Es definida como una librería para construir interfaces de usuario. (Boduch & Derks, 2020).
- **React Redux:** Es un contenedor predecible del estado de aplicaciones JavaScript (*Read Me - Redux en Español*, 2021), usada en la creación de interfaces junto con React.
- **Nodejs**: Entorno de ejecución para Javascript (Krol et al., 2015), usado principalmente en la api del área de back-end.
- **Express.js**: Es una infraestructura de aplicaciones web Node.js mínima y flexible que proporciona un conjunto sólido de características para las aplicaciones web y móviles (*Express - Infraestructura de aplicaciones web Nodejs*, 2021). Usado principalmente en API back-end.
- **Sequelize**: Es un ORM de Node.js basado en promesas (*Sequelize ORM*, 2021), usado principalmente en la api del área de back-end para conectarse al gestor de base de datos.
- **Discord**: Es una aplicación de chat, similar a programas como Skype, TeamSpeak o plataformas de comunicación profesionales como Slack (Garrido, 2021). Utilizado para la comunicación del equipo.
- **Visual Studio Code**: Entorno de desarrollo integrado, que permite el desarrollo de los servicios tanto de front-end como de back-end.
- **Atom**: Editor de texto, utilizado para desarrollo de software.
- **High Charts**: Librería de Javascript que permite crear gráficos interactivos.
- <span id="page-17-0"></span>**3.3 Definiciones, siglas y abreviaciones**
	- **Funcionarios:** Se refiere específicamente al conjunto de roles Administrador, Jefe de Taller y Trabajador.
	- **Material:** Se utiliza como sinónimo de materia prima para este proyecto.
	- **Stock:** Se utiliza como sinónimo de cantidad para este proyecto.

## <span id="page-18-0"></span>**4 Especificación de los Requerimientos del Software**

En esta sección se describirán los alcances, limitaciones, el objetivo y los requerimientos específicos que presenta el software.

## <span id="page-18-1"></span>**4.1 Alcances y Limitaciones**

En este proyecto se creará un sistema de gestión de inventario para la empresa JP Confecciones, cuyos alcances son:

- Permitir la separación de roles para el acceso solo a información y operaciones relevantes, en este caso para Administrador y Jefe de Taller.
- Llevar un registro modificable de los Funcionarios activos e inactivos en el área de producción de la empresa.
- Llevar un registro modificable de las Materias Primas utilizadas en el área de producción de la empresa.
- Llevar un registro modificable de los Proveedores de Materias Primas, contactados en el área de producción de la empresa.
- Registrar los movimientos de entradas y salidas de una Materia Prima en el área de producción de la empresa.
- Gestionar las cantidades de una Materia Prima.
- Generar reportes gráficos de existencias de stock actual, y tendencias de uso de una Materia Prima.
- Generar Hojas de Cálculo con las tablas principales de Movimientos y Materias Primas.
- Generar Reportes en formato .pdf (Portable Document Format). De Materias Primas por debajo de un stock mínimo y otro de Proveedores para una Materia Prima.

Las limitaciones por otro lado, son las siguientes:

- El sistema no permite el cálculo de los costos de Materia Prima, por lo que tampoco se incluyen sus reportes respectivos. (Para más detalles, ver [Trabajos Futuros\)](#page-82-0).
- El sistema no permite la gestión de los Productos que utilizan Materia Prima en el área de producción. (Para más detalles, ver [Trabajos Futuros\)](#page-82-0).
- El sistema no permite el cálculo automático de Materia Prima a utilizar por orden de fabricación proveniente del área de ventas. (Para más detalles, ver [Trabajos Futuros\)](#page-82-0).
- El sistema tendrá soporte para navegadores Microsoft Edge, Google Chrome, Brave y Mozilla Firefox.

## <span id="page-20-0"></span>**4.2 Objetivo del Software**

Desarrollar una herramienta capaz de registrar, almacenar y gestionar información de las materias primas, sus proveedores, los funcionarios que han utilizado estas materias primas y las tendencias de uso, en el área de producción de la empresa JP Confecciones.

## <span id="page-20-1"></span>**4.3 Requerimientos Específicos**

En la siguiente sección se describen los requisitos no funcionales y funcionales, además de las interfaces externas de entrada y salida

## <span id="page-20-2"></span>**4.3.1 Requisitos No Funcionales**

Los principales requisitos no funcionales que tendrá el sistema son los siguientes:

- El sistema debe proporcionar mensajes de error que sean informativos y orientados a usuario final.
- El sistema debe poseer interfaces gráficas bien formadas.
- El sistema debe ser capaz de permitir que el administrador agregue, edite y borre funcionarios en el sistema, pero limitarlo para los otros tipos de usuario.
- El sistema deberá manejar la seguridad mediante *tokens* de acceso.

## <span id="page-21-0"></span>**4.3.2 Requisitos Funcionales**

A continuación, en la Tabla 1 se pueden ver los requisitos funcionales del software que fueron trabajados para desarrollar el sistema que resolvió el problema.

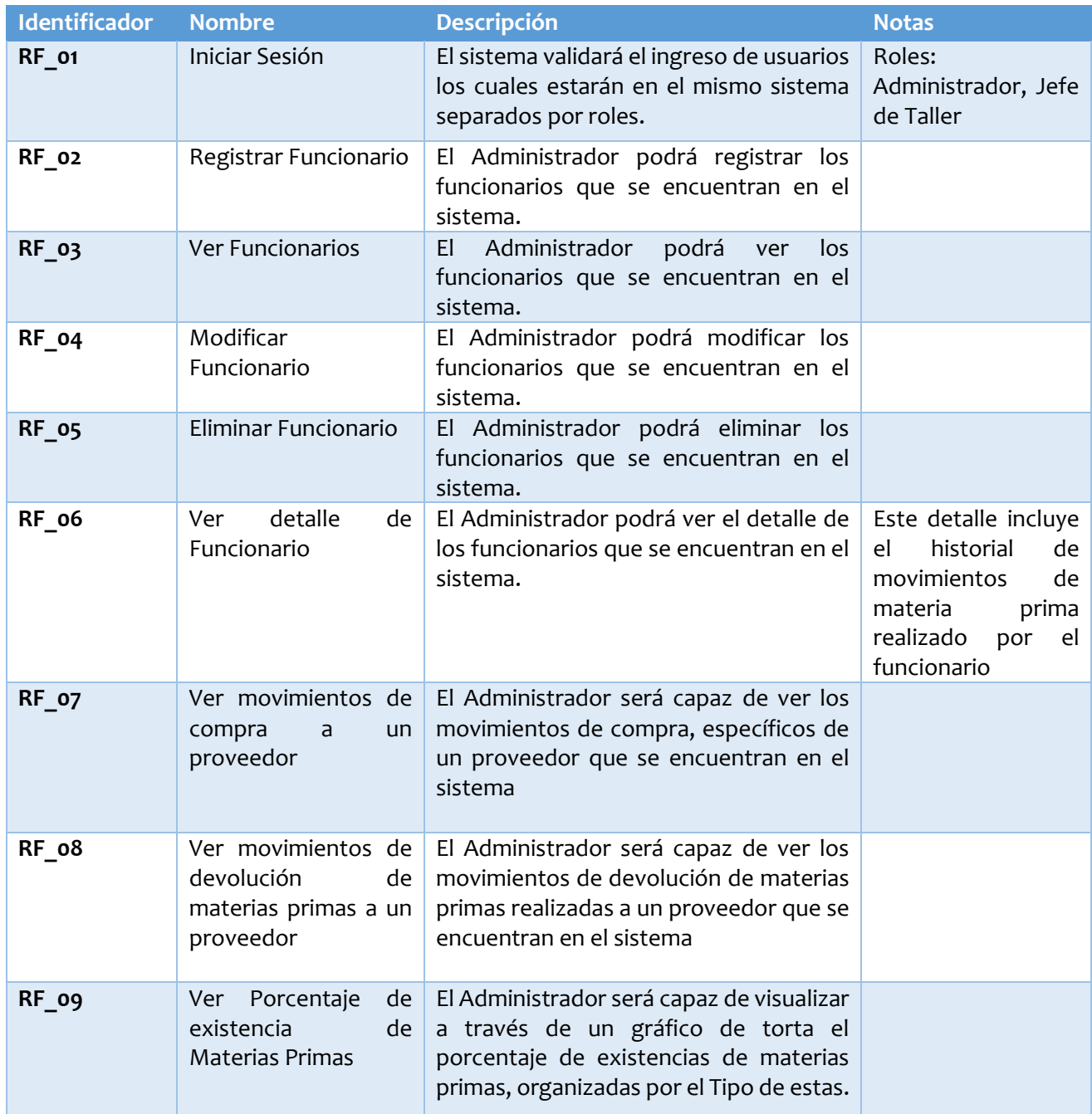

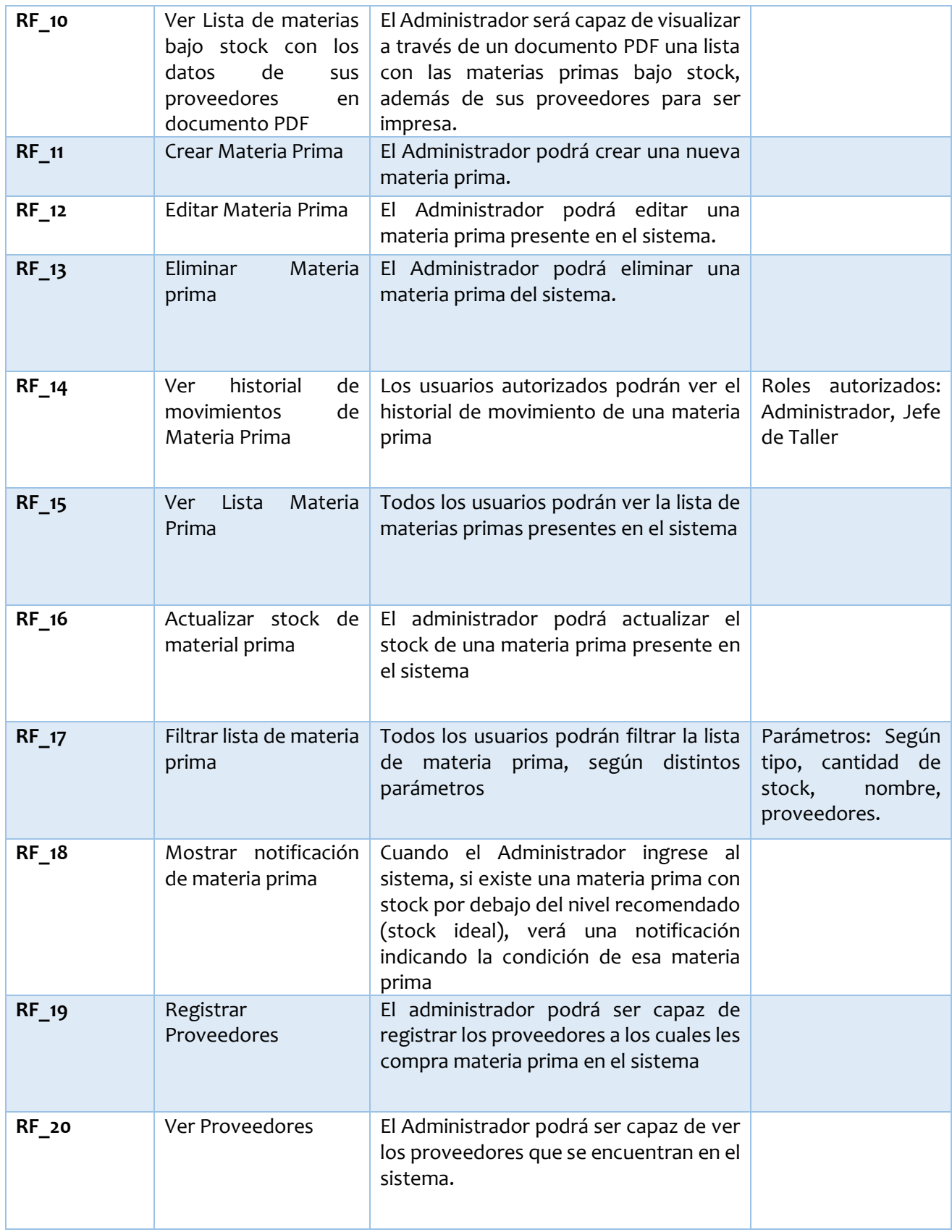

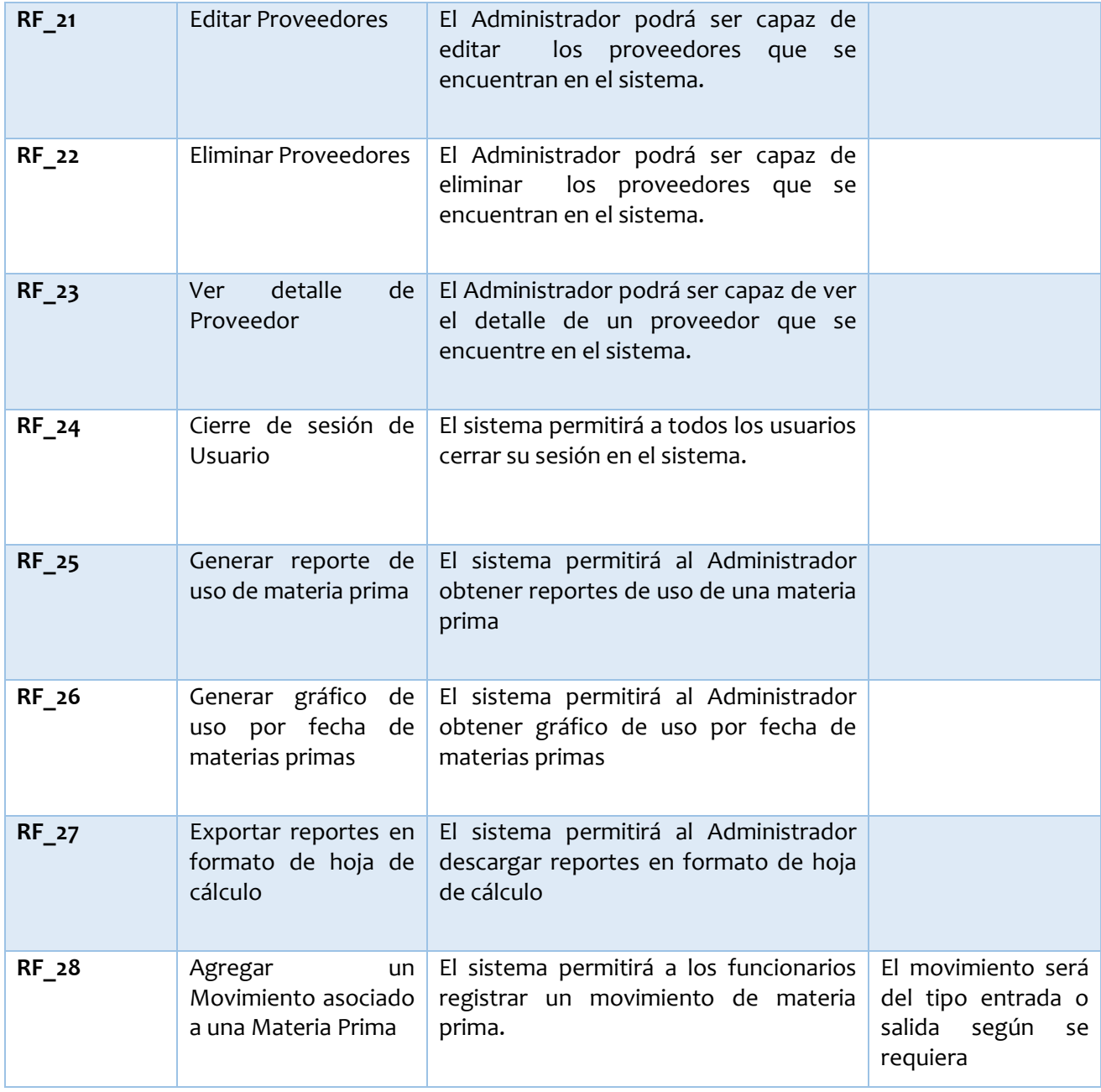

<span id="page-23-0"></span>*Tabla 1: Requisitos funcionales del sistema*

## <span id="page-24-0"></span>**4.3.3 Interfaces Externas de Entrada**

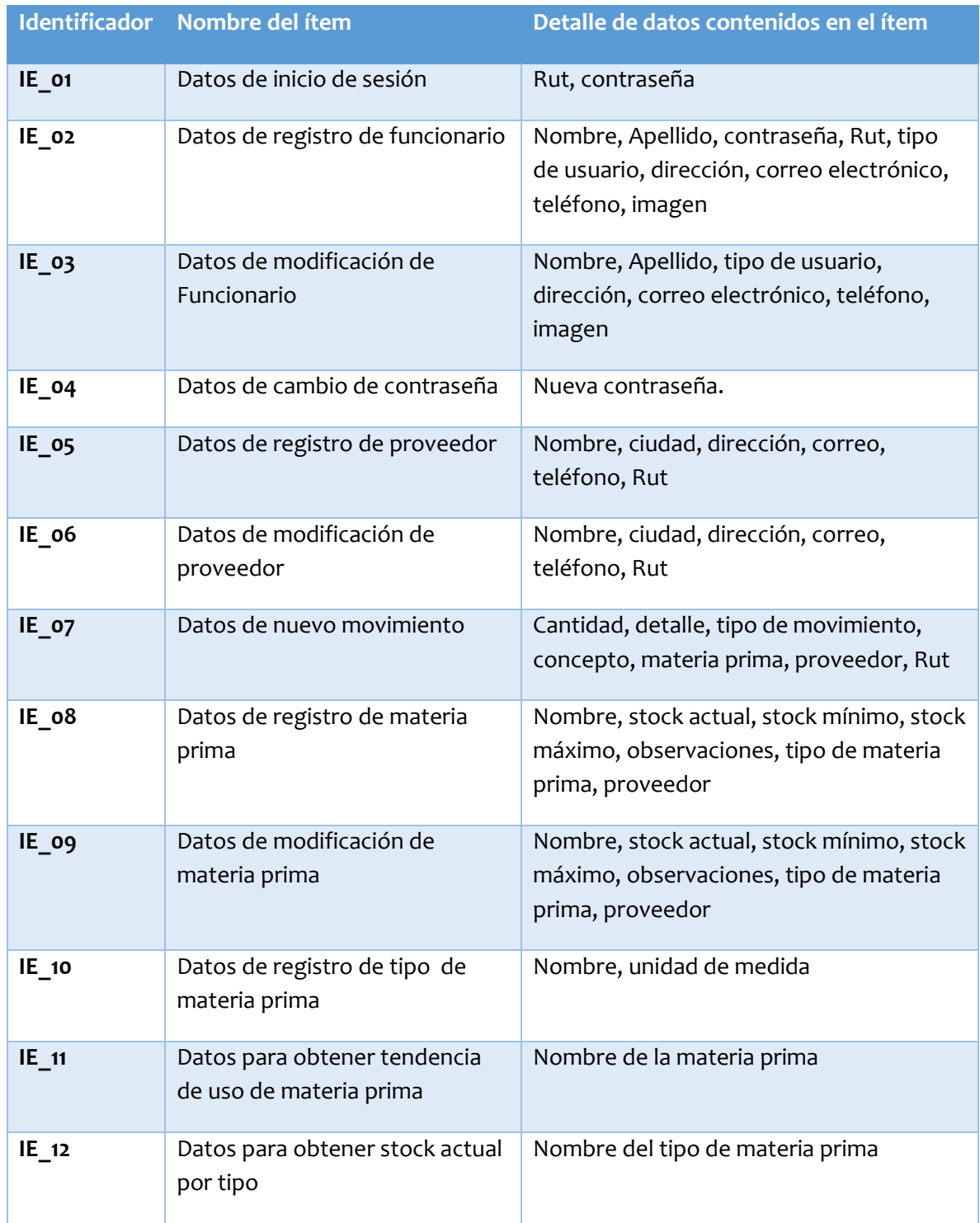

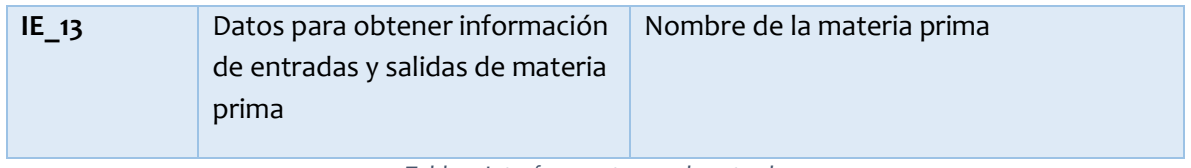

*Tabla 2: Interfaces externas de entrada*

## <span id="page-25-1"></span><span id="page-25-0"></span>**4.3.4 Interfaces Externas de Salida**

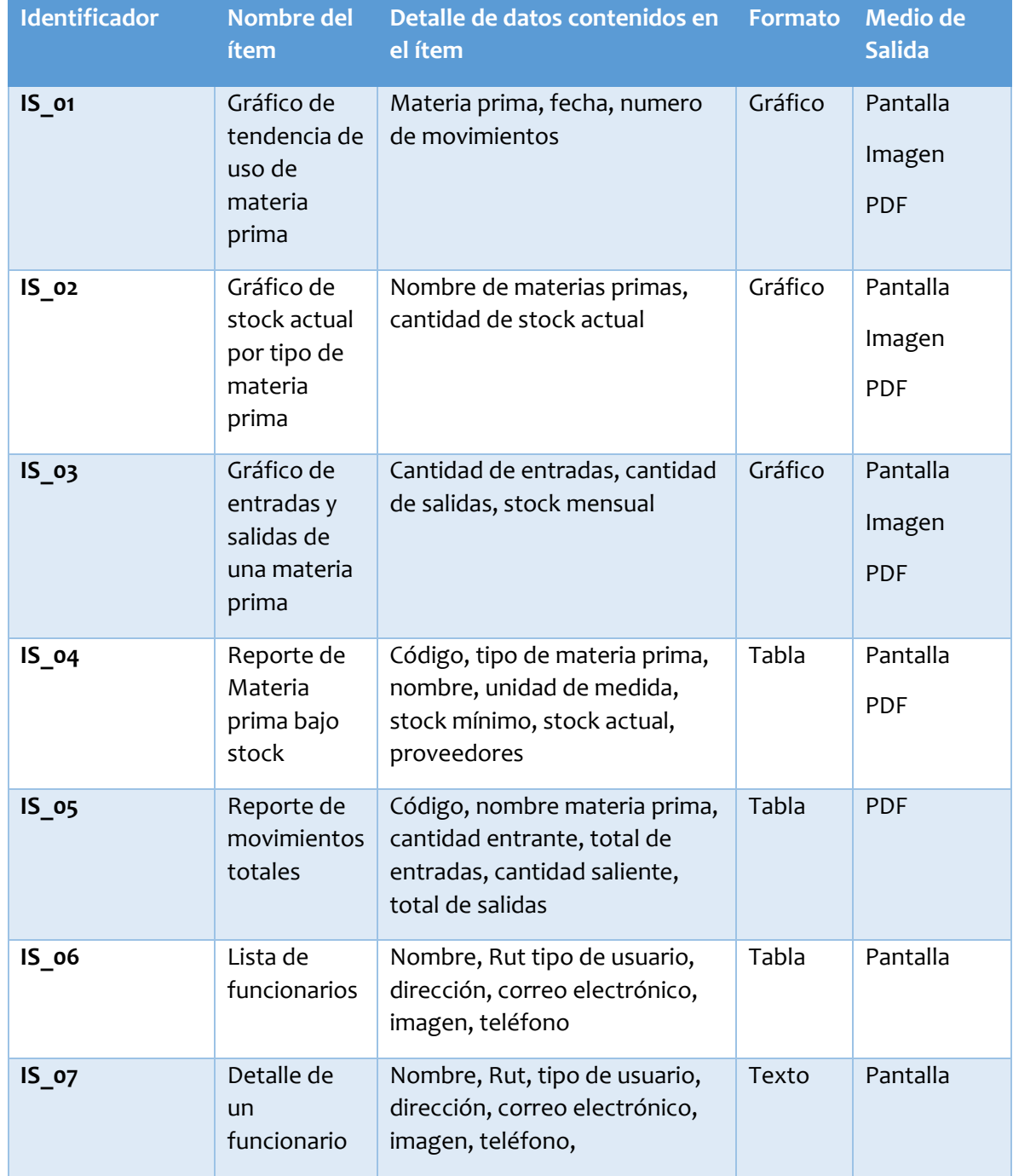

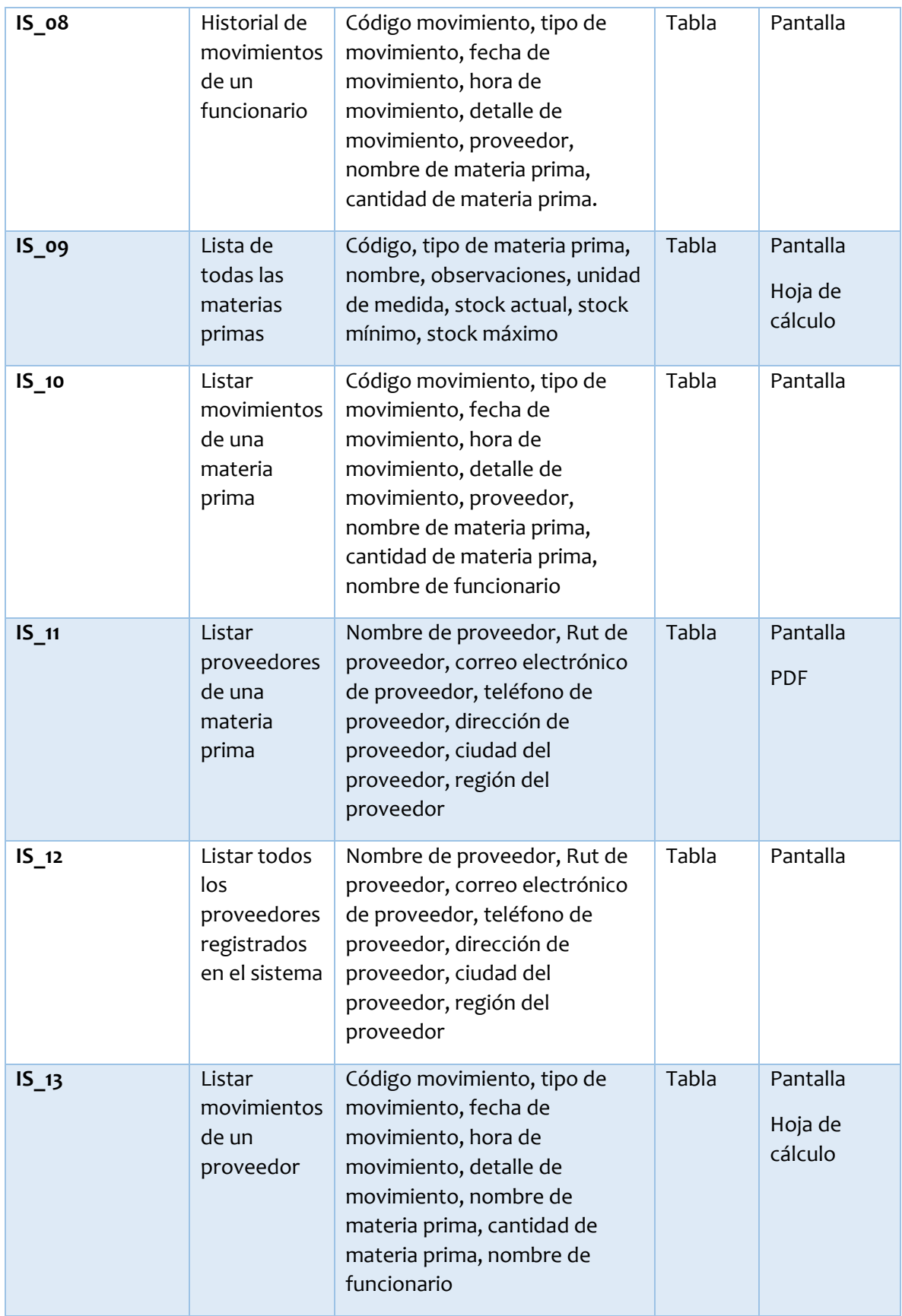

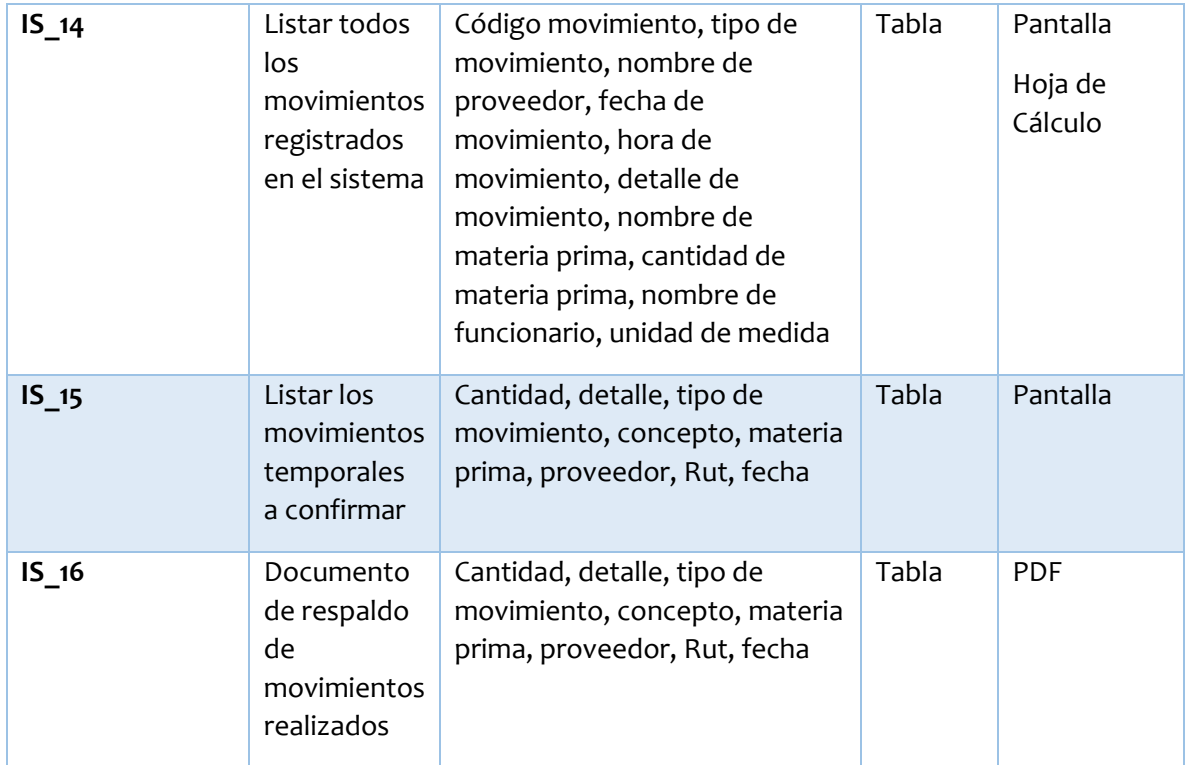

<span id="page-27-0"></span>*Tabla 3: Interfaces externas de salida*

## <span id="page-28-0"></span>**4.3.5 Atributos del Producto**

Para el desarrollo de este proyecto, se ha optado por extraer atributos presentes en el modelo estándar ISO/IEC 25.000, denominada SQuaRE (System and Software Quality Requirements and Evaluation) lo que permite la creación de un entorno que permita obtener un producto de calidad para el usuario final (*Portal ISO 25000*, 2021). A continuación, se describen los atributos pertinentes al sistema:

- **Usabilidad:** El sistema debe tener una interfaz explícita y significativa con respecto a las funciones, menús e información desplegada en pantalla. Además, debe contar con la paleta de los colores que pertenecen a JP Confecciones.
- **Seguridad:** El sistema debe contar con capas de protección de seguridad, donde se privilegia el acceso en el lado del cliente con roles establecidos junto con la utilización de tokens de acceso. Estos tokens son otra capa de seguridad para el acceso al servidor que ejecuta las funciones.
- **Portabilidad-Adaptabilidad:** El sistema debe funcionar de manera correcta en los navegadores de mayor uso, en la actualidad.

## <span id="page-29-0"></span>**5 Factibilidad**

En esta sección, se describe la factibilidad del proyecto en tres aspectos, técnica, operacional y económica.

## <span id="page-29-1"></span>**5.1.1 Factibilidad Técnica**

En esta sección se evalúa la viabilidad en cuanto a tecnologías mínimas necesarias para el desarrollo del sistema y su implementación.

En la siguiente Tabla se muestran las especificaciones del hardware utilizado en el desarrollo.

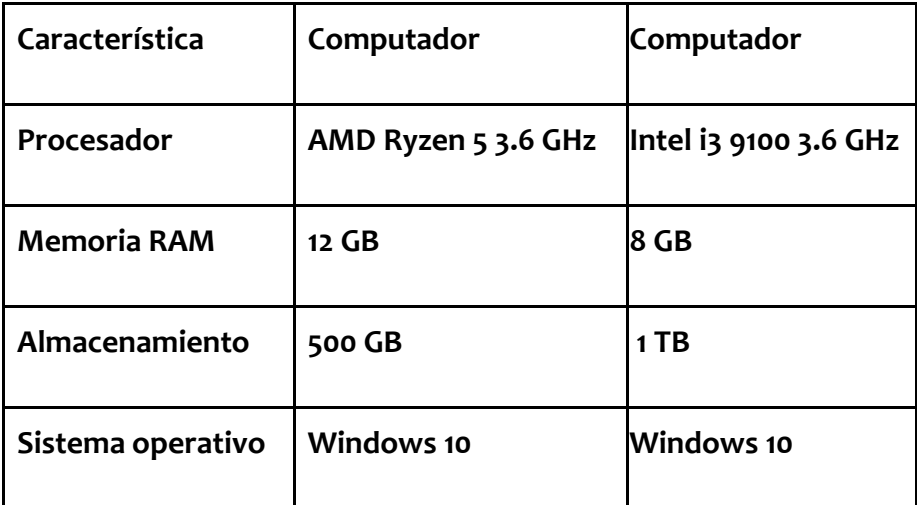

<span id="page-29-2"></span>*Tabla 4 Características del Hardware de Equipo de Desarrollo*

#### **Especificaciones de Software**

**Sistema Operativo:** Windows 10

**Entorno de desarrollo:** Visual Studio Code

**Navegador Web:** Google Chrome

**Lenguaje:** Javascript

**Base de datos:** MySQL

Como mínimo Visual Studio Code pide 2 Gb de RAM, un procesador de 2 núcleos y 50gb de espacio libre. Los equipos descritos poseen la capacidad para ejecutar el software.

Para la implementación del sistema, el equipo que posee Jp Confecciones es el siguiente:

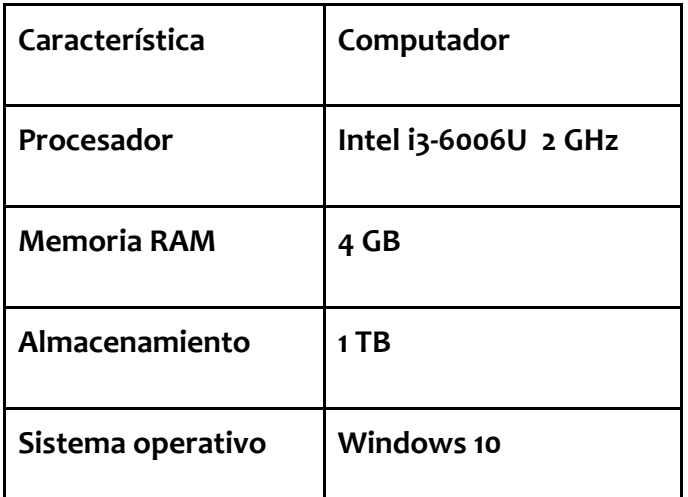

*Tabla 5: Características del Hardware para utilización del sistema*

<span id="page-30-0"></span>Este computador cumple con lo necesario para ejecutar el sistema, además de contar con conexión activa a internet y navegador actualizado. En este punto para el funcionamiento futuro del sistema, la empresa pagará el servicio de hosting y ante cualquier actualización de software la empresa se hace responsable de estas.

## <span id="page-31-0"></span>**5.1.2 Factibilidad Operacional**

El sistema buscó impactar de manera positiva e inmediata el trabajo del personal y la obtención de información clave en el proceso de producción. Para ello es necesario mencionar las siguientes consideraciones que pueden afectar el funcionamiento óptimo del sistema:

- Los usuarios del sistema, deben tener conocimiento básico del manejo de un computador personal y de dispositivos móviles.
- El sistema no podrá ser utilizado sin conexión a internet.

En nuestro análisis de factibilidad operacional, encontramos que los usuarios actuales del sistema si poseen conocimientos básicos de manejo de un computador personal, y además el lugar físico de operaciones, cuenta con una conexión a internet activa. Dando así un proyecto factible de manera operacional.

## <span id="page-31-1"></span>**5.1.3 Factibilidad Económica**

Para el cálculo de la factibilidad económica, se describen a continuación, la inversión inicial, los costos de operación, sus beneficios tangibles e intangibles y finalmente el cálculo del VAN (Valor actual neto).

Para los cálculos de conversión a moneda extranjera, se ha tomado en cuenta el precio del dólar al 1 de enero del 2021, que corresponde a 722 pesos chilenos.

## **Inversión Inicial**

Se debe considerar el desarrollo del software el cual será llevado a cabo por dos programadores. El sueldo promedio por 180 horas para un programador es de \$889.435 pesos chilenos, dejando un precio de hora de desarrollo por \$ 4.940 pesos chilenos aprox. de acuerdo al portal computrabajo.cl.

Los desarrolladores trabajarán en el software de lunes a viernes con 5 horas dedicadas a tal trabajo. Esto es:

Cálculo de horas en el mes: (5 horas. \* 5 días) \* 4 semanas = 100 horas/mes El tiempo de desarrollo será de 4 meses.

Cálculo de costo por cada desarrollador: 4.940 pesos \* 400 horas = 1.979.600 pesos.

Total, de costo del proyecto: 1.979.600 pesos \* 2 desarrolladores = 3.959.200 pesos

El cliente ha señalado que posee un ordenador, y una impresora, además de acceso a internet en la empresa, por lo que el costo de inversión inicial se reduce al trabajo de desarrollo.

La forma en que se levantará este software, será en servidores de pago ofrecidos por la plataforma Heroku, en donde el plan de acceso inicial tiene un costo de 7 dólares que cubre el primer mes. Esto equivale a \$ 5.054 pesos chilenos.

Esto se traduce en un total de \$ 3.964.254 pesos chilenos como inversión inicial.

## **Costos de Operación**

El costo contemplado para el proyecto involucra realizar dos mantenciones anuales al sistema, los cuales estarán calculados al diez por ciento de la inversión inicial del desarrollo. Esto es: 3.959.200 pesos \* 0.1 porcentaje = 395.920 pesos. Total de costo anual:  $395.920$  pesos  $*$  2 cantidad = 791.840 pesos.

A esto se le suma una cuota mensual de pago en el servicio de almacenamiento de base de datos con coste de 10 dólares. Anualmente se consideran 120 dólares los que se convierten en un costo de \$ 86.640 pesos chilenos.

Además, se debe considerar el pago de servicio en la plataforma Heroku, el cual tiene un valor de 7 dólares mensuales, los que suman 84 dólares al año. Esto se convierte en \$ 60.648 pesos chilenos.

Adicionalmente, es necesario calcular el costo de energía, considerando el gasto extra que significará el uso de la impresora durante las 8 horas laborales diarias, hardware que previo a la instalación del sistema no era utilizado de manera extensiva y no se consideraba dentro de los costos. De esta forma, el cálculo del gasto energético, toma como referencia un consumo de 19 W la hora, esto da un valor de consumo diario de 0.152 Kwh. Al multiplicarlo por las horas laborales del mes da un consumo mensual de 3,648 Kwh, lo que tendría un costo de \$ 466 extra. En consecuencia, al año son \$5.592 pesos chilenos. (Para estos cálculos se ha utilizado como referencia la tarifa BT1 de la empresa CGE, que "Solo mide la energía consumida por el cliente y no existe ningún cobro directo de la potencia demandada." (*CGE - Tarifas*, s. f.)).

Traducido entonces a un costo de \$ 944.720 pesos chilenos por año.

## **Beneficios Tangibles**

El cliente facilitó diversas hojas de cálculo de los cuales se pudo extraer el promedio de gastos mensuales por pago a trabajadores equivalente a \$ 504.000. De este resultado se extrae un valor de \$ 2800 pesos por hora de trabajo. Además, se considera que el mes laboral consta de 180 horas.

Se espera ahorrar en el pago a los trabajadores 25 minutos diarios en la búsqueda de materiales y tiempos muertos. Donde se obtienen los siguientes valores:

Ahorro mensual con sistema: \$ 25.200, equivalente 9 horas mensuales. Total de ahorro anual con sistema: \$ 302.400, equivalente a 108 horas anuales.

Se espera ahorrar 1 hora diaria utilizada principalmente para calcular los stocks de materias primas, 1 hora diaria por concepto de cálculo en tendencias de entradas y salidas de materia prima, y 30 minutos diarios por concepto de cálculo de cantidad entrante y saliente de materias primas, que en total suman 2,5 horas de ahorro diario. Al mes se transforma en un ahorro de 56,25 horas.

El ahorro mensual obtenido, calculando el valor con la hora promedio resulta de la operación: 56,25\*\$ 2800 = \$ 157.500. Donde al año equivale a un ahorro de \$ 1.890.000 pesos chilenos.

Total de beneficio anual base con sistema: \$2.192.400.

## **Beneficios Intangibles**

- Se mejora el control de las órdenes de compra.
- Se tiene acceso a la información instantáneamente desde cualquier lugar.
- Se mejora el control de las órdenes de pedido.
- Se reduce el riesgo de escasez de producción.

#### **VAN**

<span id="page-35-1"></span>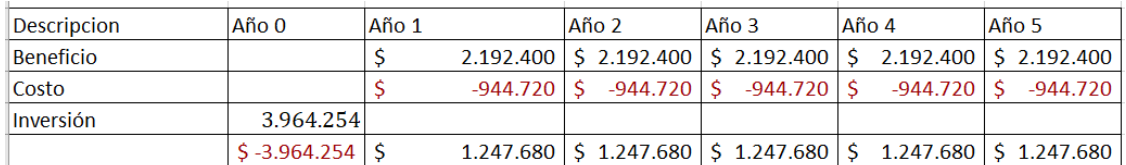

*Tabla 6 Cálculo del VAN*

| Tasa de dto. 0% |             |
|-----------------|-------------|
| <b>VAN</b>      | \$2.274.146 |

*Tabla 7 Resultado del VAN*

## <span id="page-35-2"></span><span id="page-35-0"></span>**5.1.4 Conclusión de la Factibilidad**

Con el análisis de la Factibilidad se demuestra que Jp Confecciones cuenta con las herramientas tecnológicas, infraestructura y capital para hacer este sistema.

En vista que nuestro proyecto concluye con un VAN positivo de \$ 2.274.146 se deduce de este que es rentable y por tanto económicamente factible.
# **6 Análisis**

En este capítulo se describe el nuevo modelo de negocios a utilizar como resultado de la implementación del sistema, dando paso a las historias de usuario que abarcan las funcionalidades a cubrir del sistema. Finalmente, se describe el diagrama de modelo entidad relación, para establecer la conceptualización del flujo de datos en el sistema.

### **6.1 Modelo de Negocios**

El modelo de proceso de negocio del área de fabricación en JP Confecciones, será el siguiente una vez implementado el sistema:

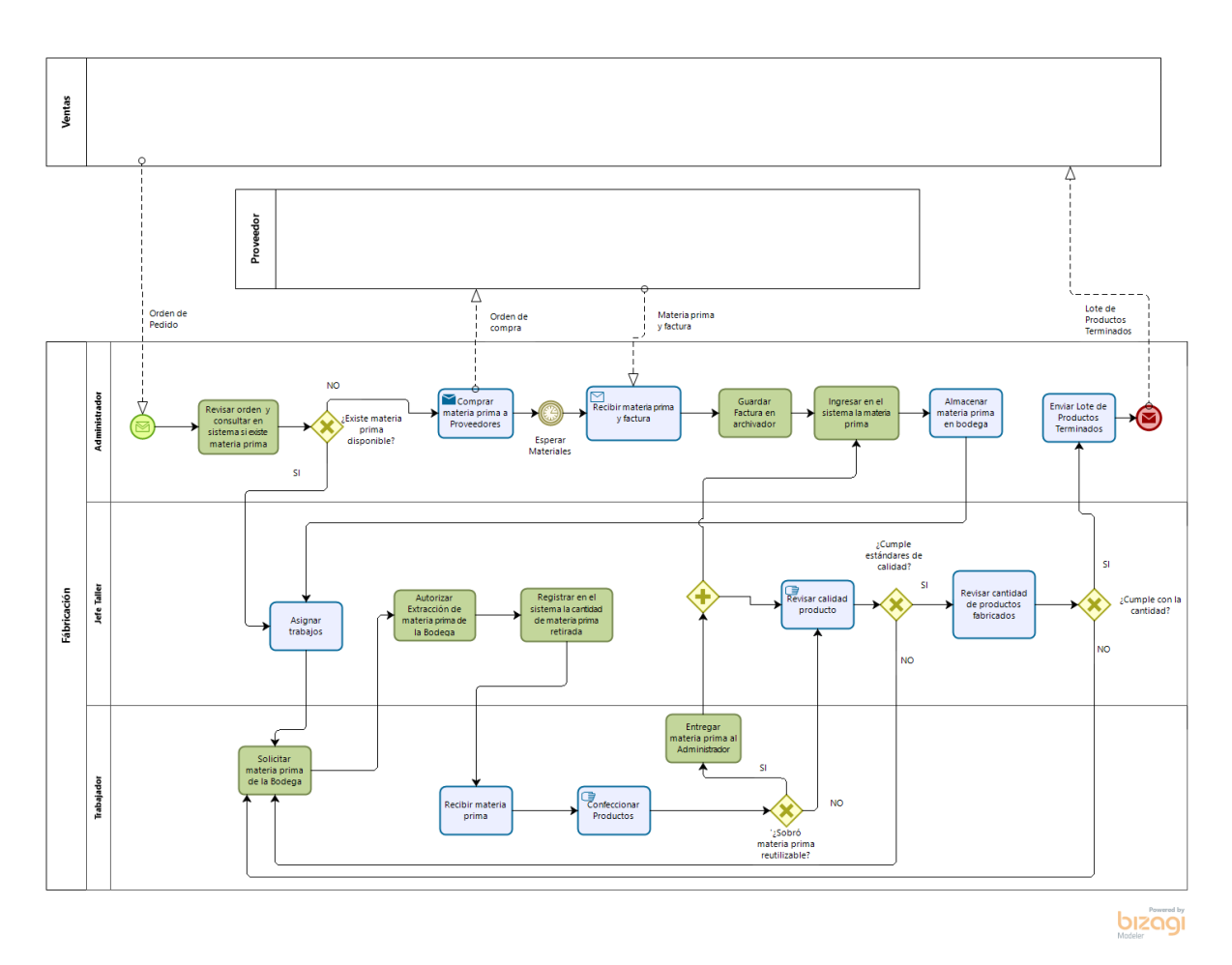

*Figura 3: Nuevo modelo de proceso de negocio para JP Confecciones*

El impacto inmediato se ve en la comprobación de la materia prima existente para realizar el trabajo, además de añadir los pasos de registro del movimiento de entradas y salidas de materia prima.

Este nuevo proceso además define de mejor forma los roles en el área de fabricación, liberando la carga del jefe de taller respecto al control de materias primas, lo que permite que se encargue solo de la manufactura y de entregarle el material a cada trabajador, quien desde la implementación del sistema debe solicitar al jefe de taller cada extracción del material.

Este proceso surge para evitar movimientos no deseados en bodega y mantener información consistente y usable en la toma de decisiones.

# **6.2 Historias de usuarios.**

En este punto, se presentan las historias de usuario que abarcan los requisitos funcionales. En total se han definido 24 historias de usuarios, las cuales se detallan a continuación:

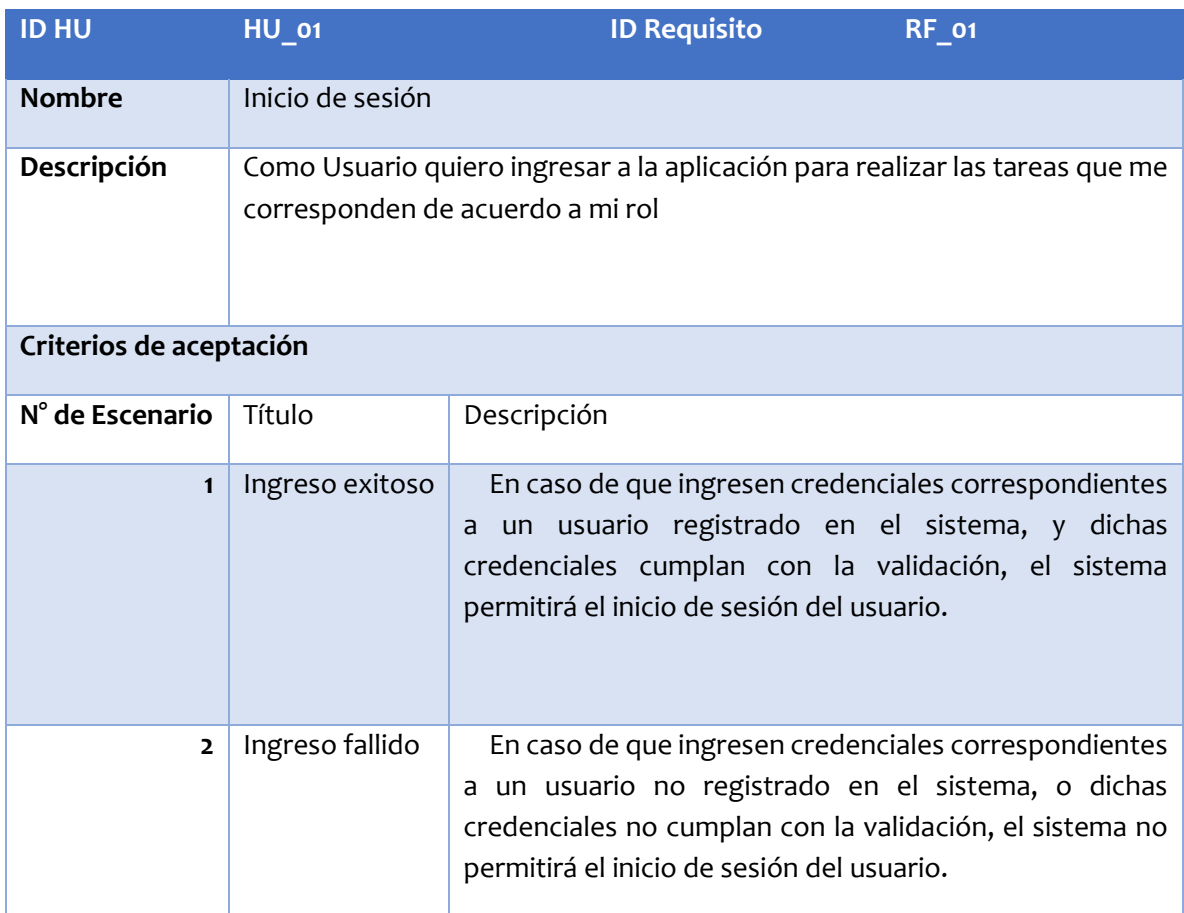

*Tabla 8 Historia de Usuario - Inicio de Sesión*

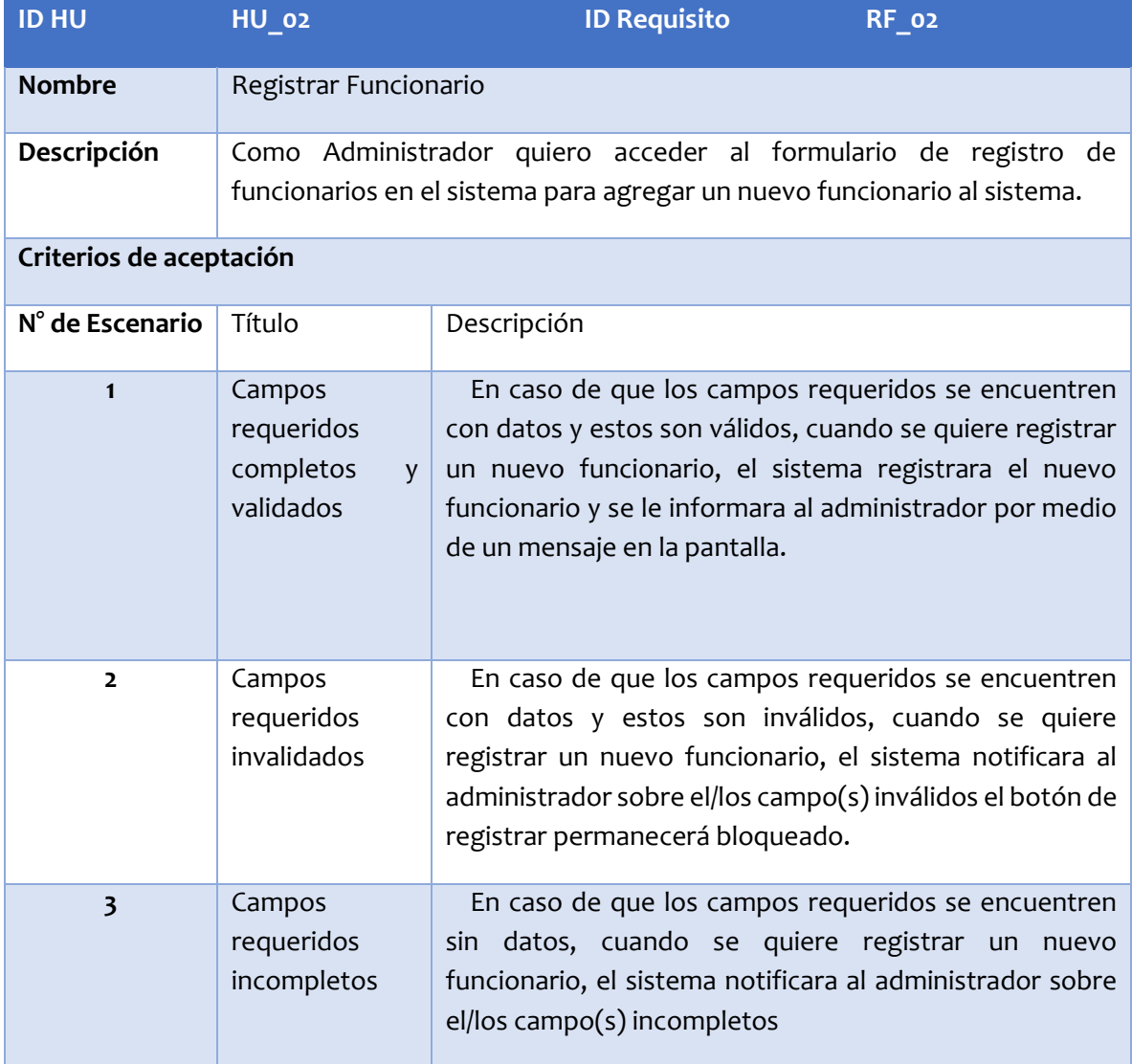

*Tabla 9 Historia de Usuario - Registrar Funcionario*

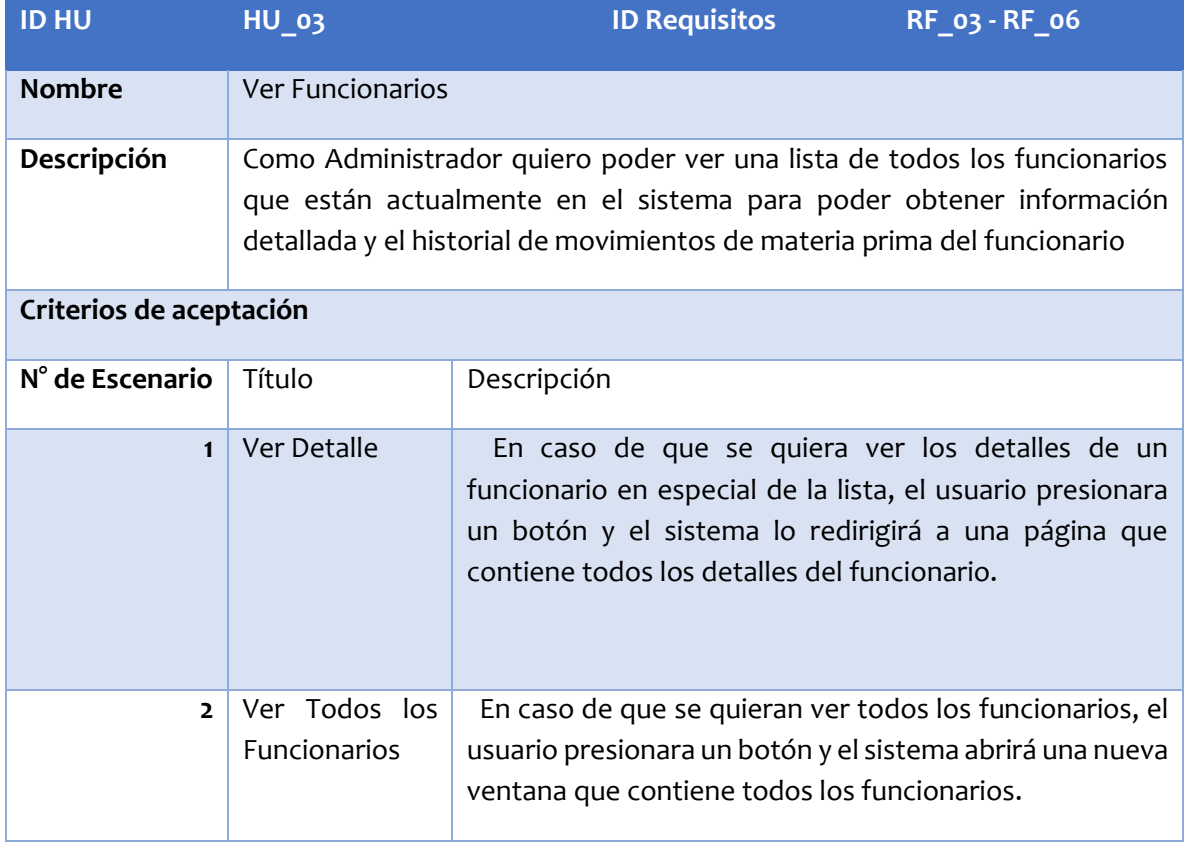

*Tabla 10 Historia de Usuario - Ver Funcionarios*

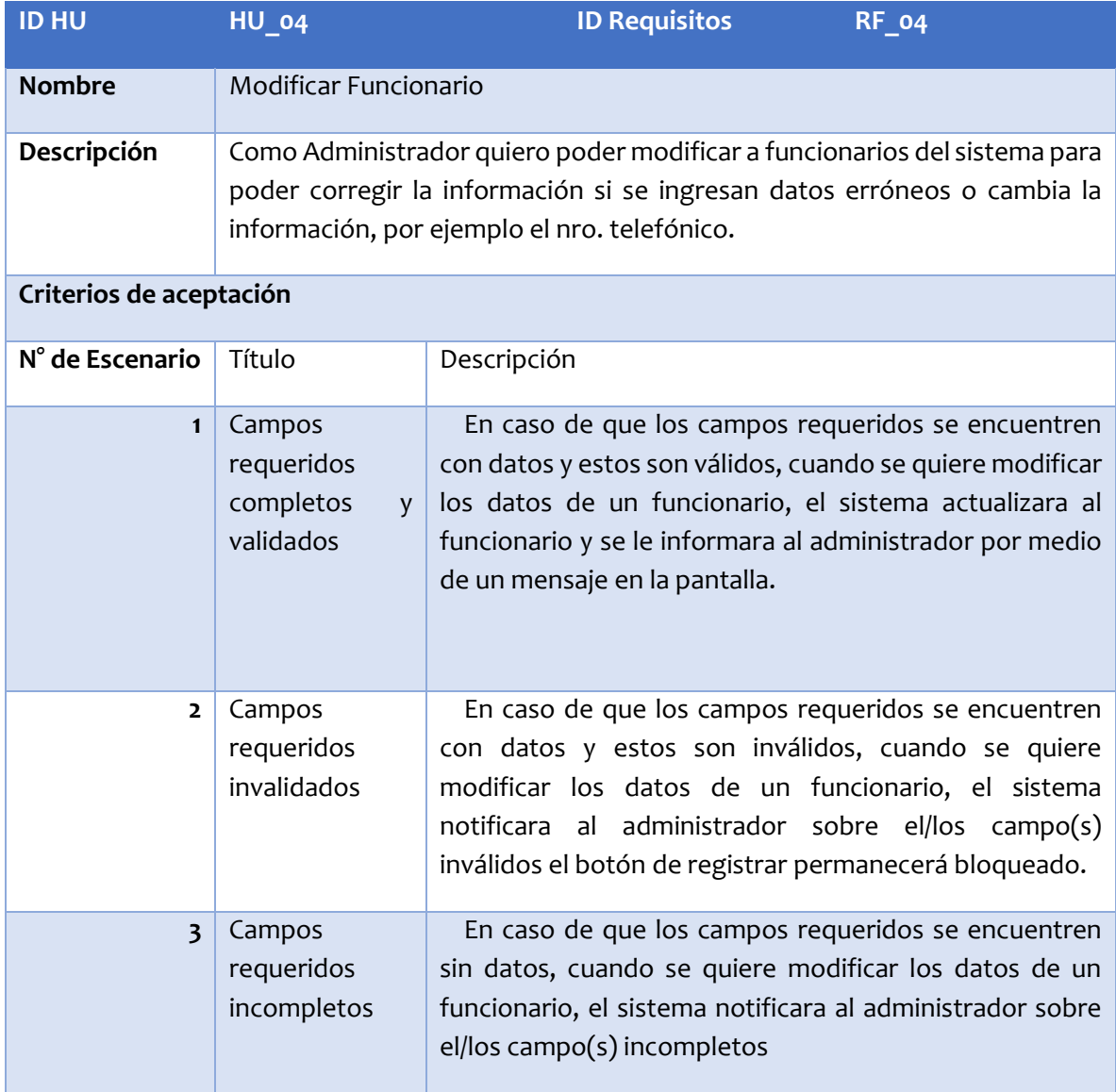

*Tabla 11 Historia de Usuario - Modificar Funcionarios*

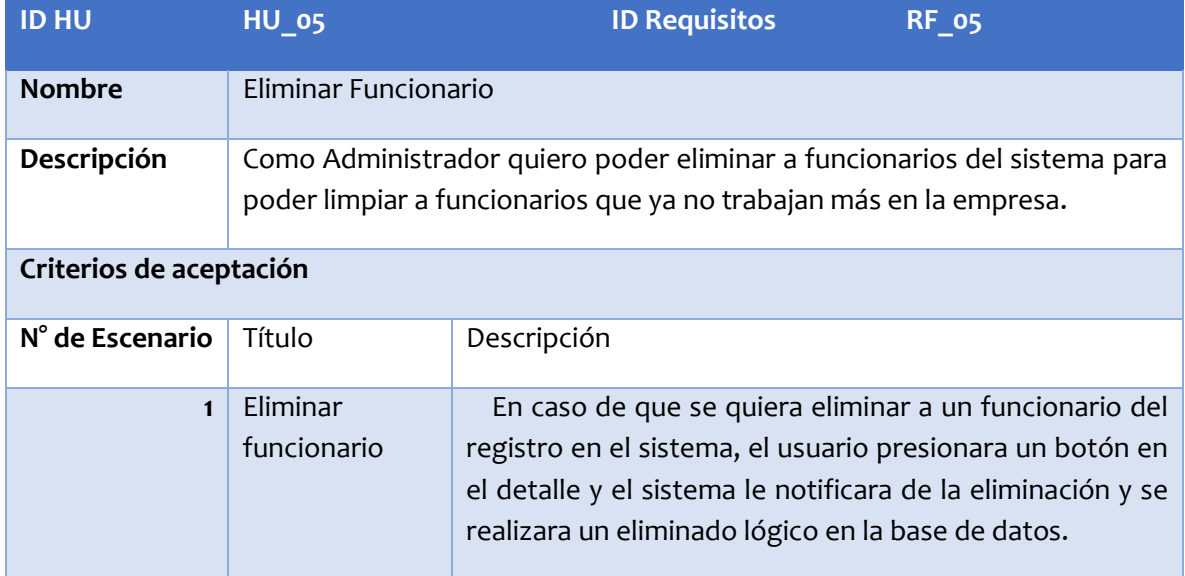

*Tabla 12 Historia de Usuario - Eliminar Funcionario*

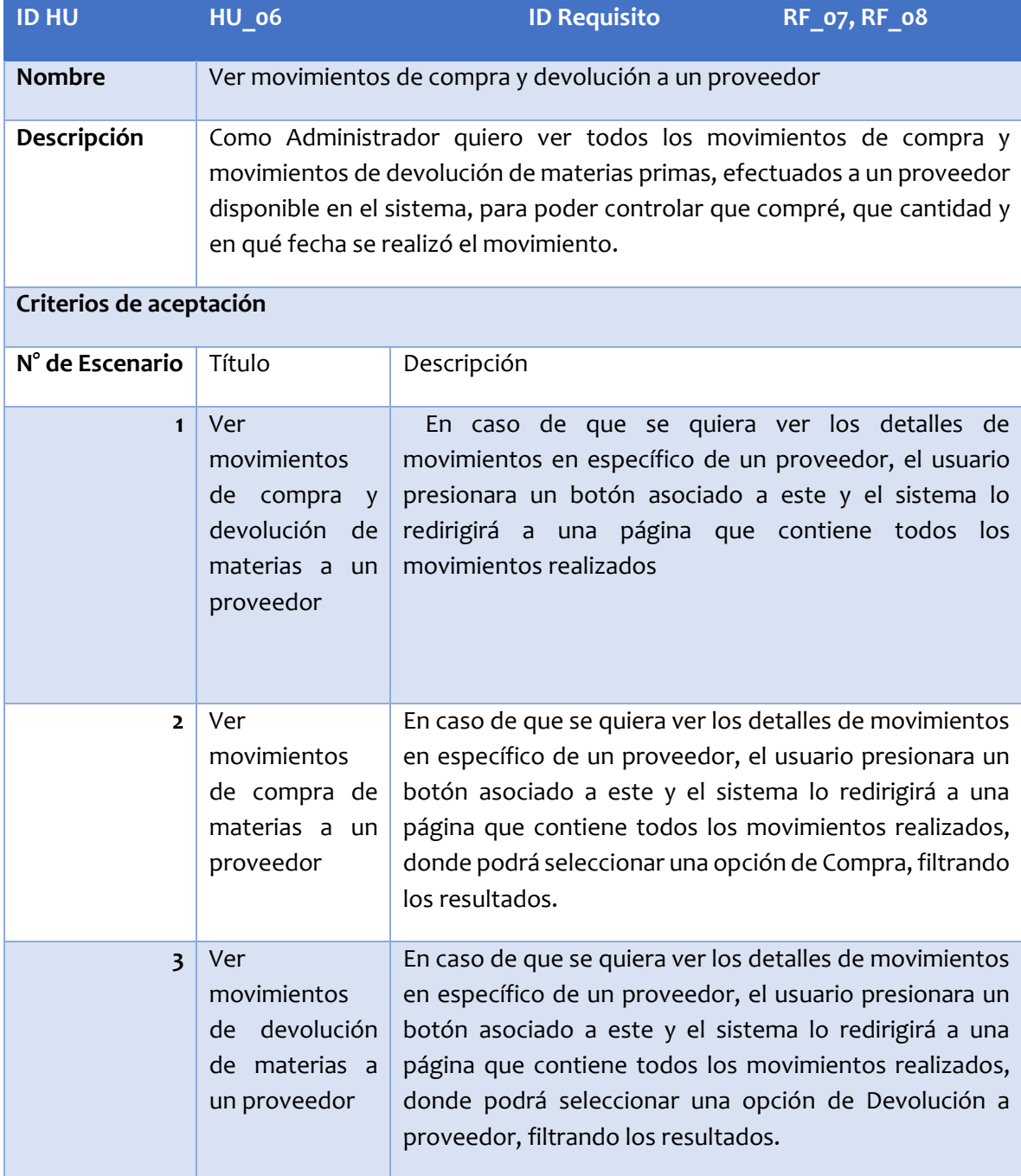

*Tabla 13 Historia de Usuario - Ver movimientos de compra y devolución*

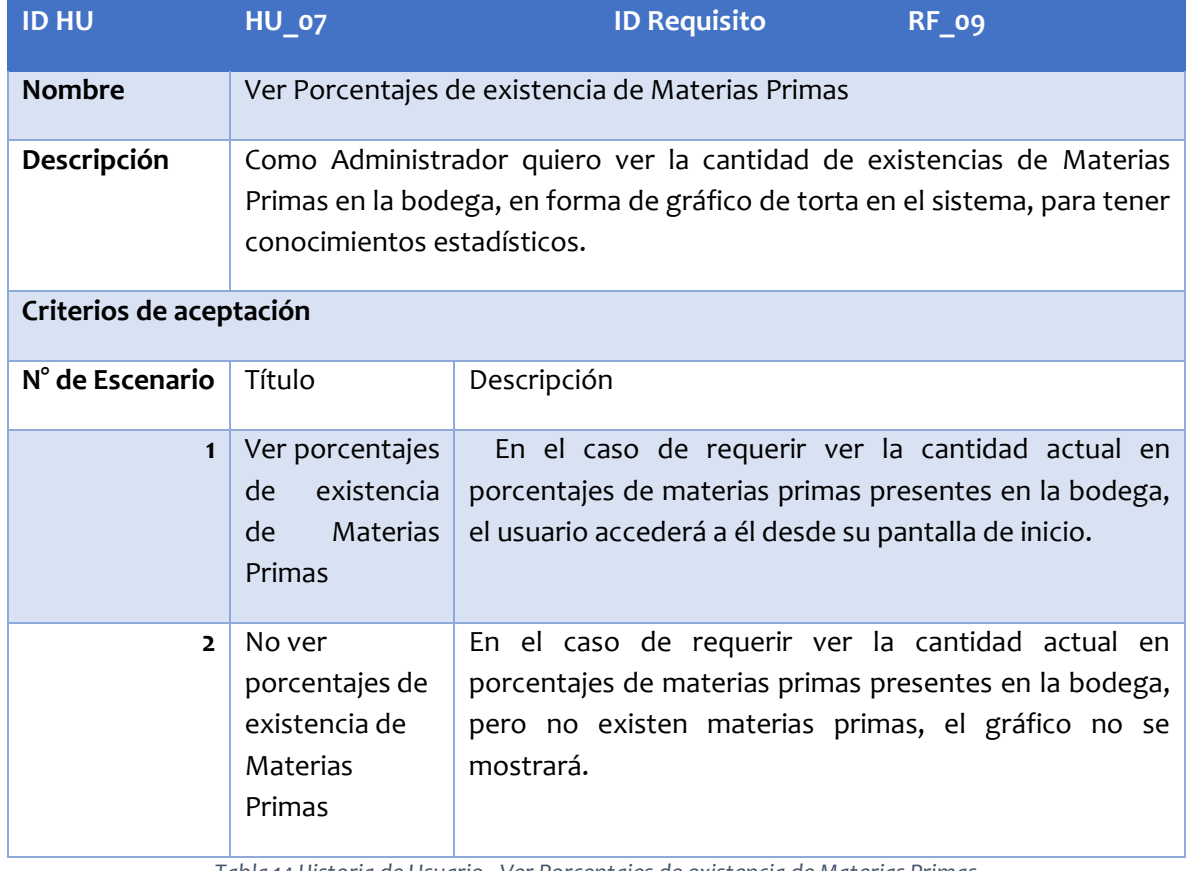

*Tabla 14 Historia de Usuario - Ver Porcentajes de existencia de Materias Primas*

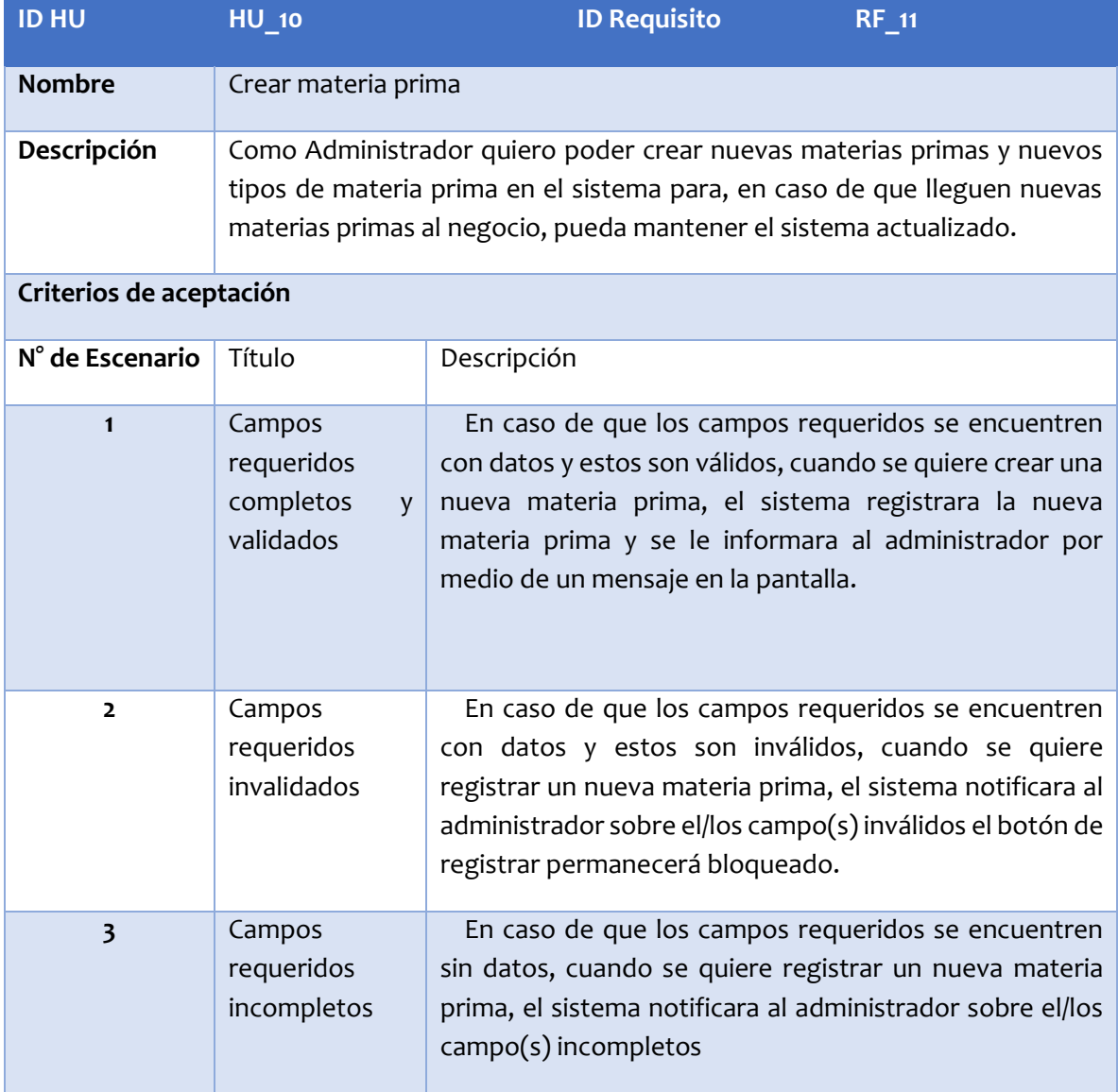

*Tabla 15 Historia de Usuario - Crear materia prima*

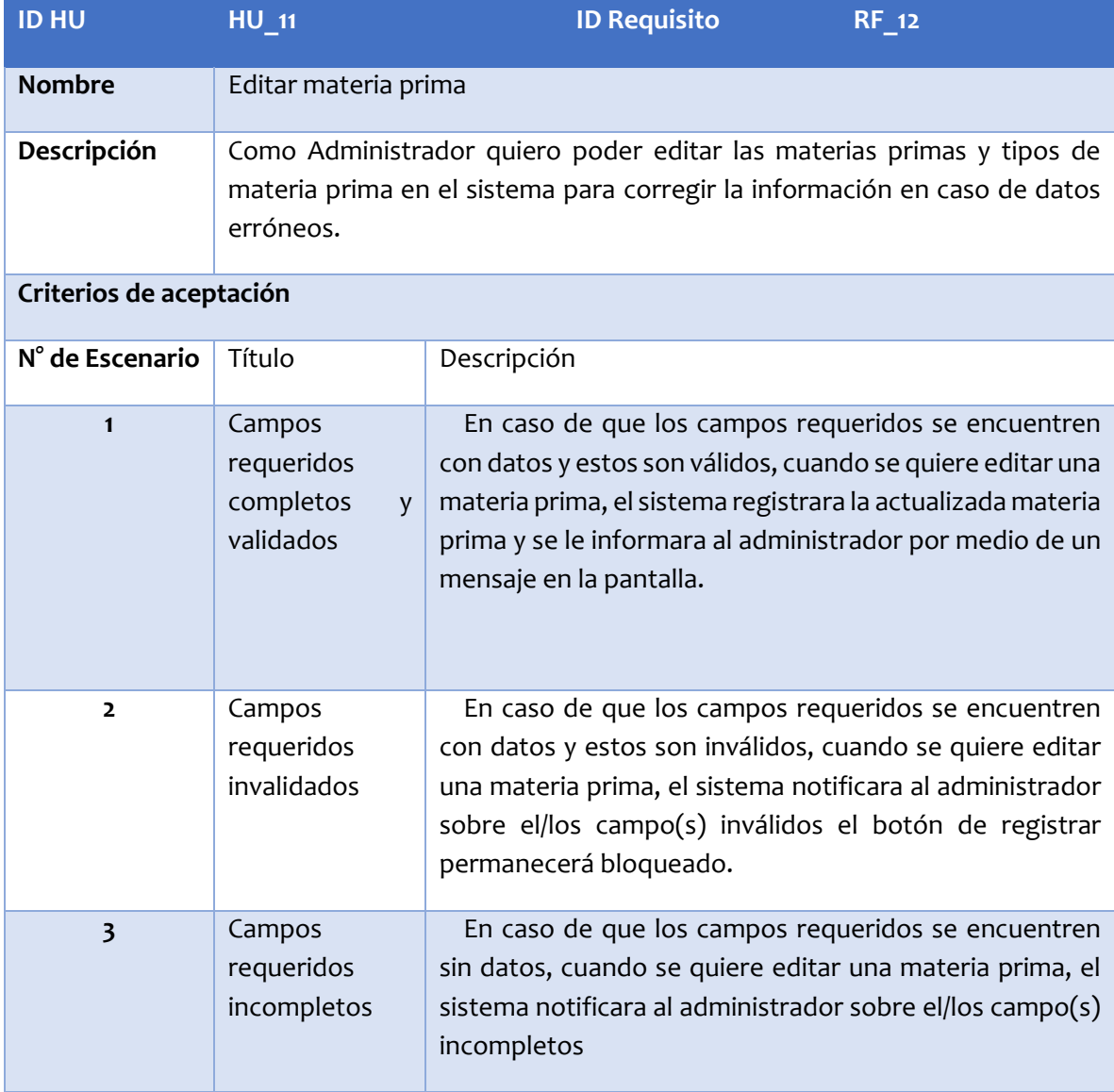

*Tabla 16 Historia de Usuario - Editar materia prima*

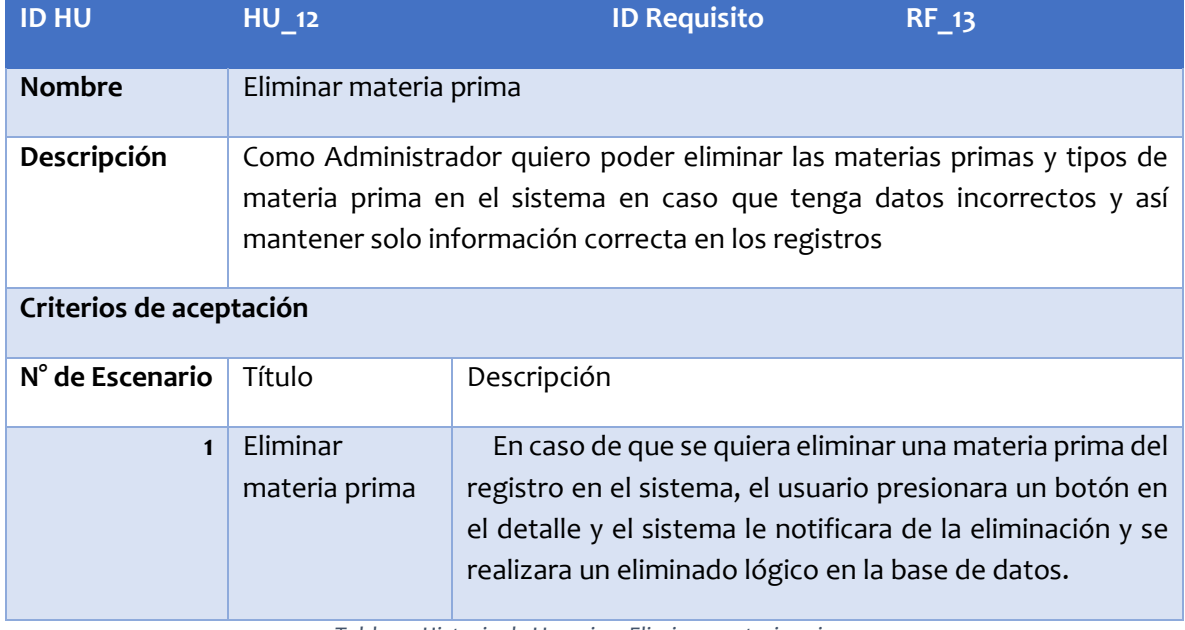

*Tabla 17 Historia de Usuario - Eliminar materia prima*

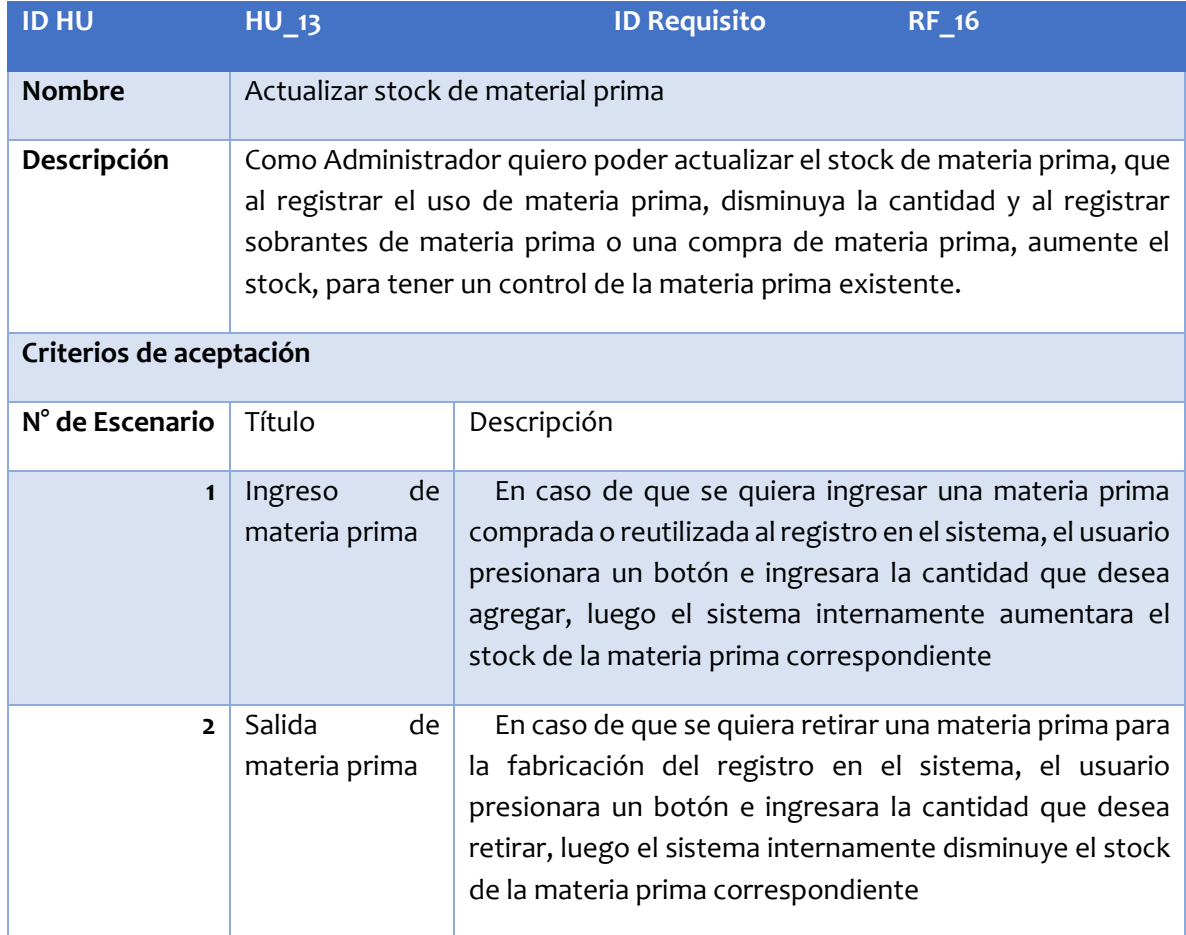

*Tabla 18 Historia de Usuario - Actualizar stock de materia prima*

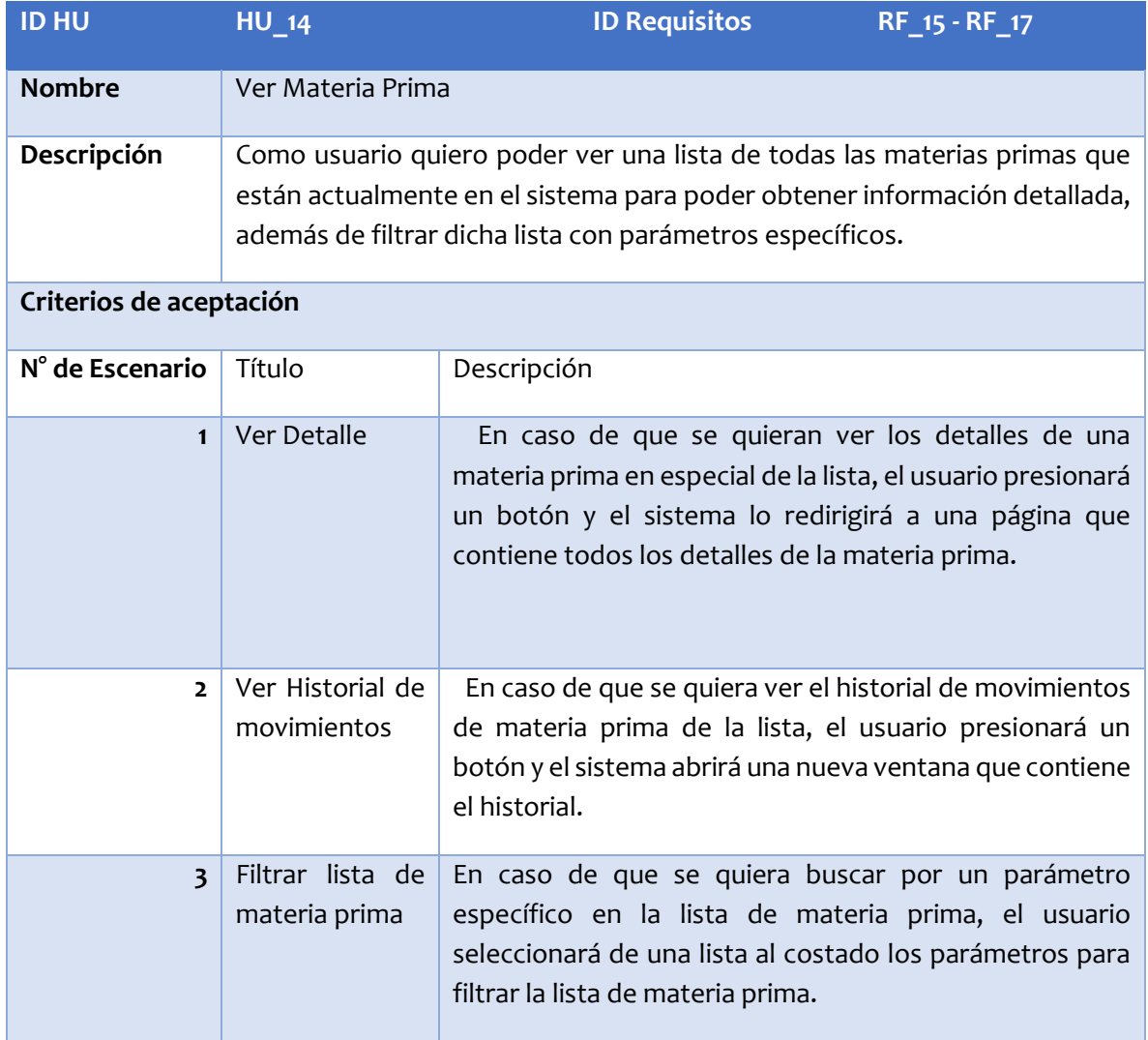

*Tabla 19 Historia de Usuario - Ver Materia Prima*

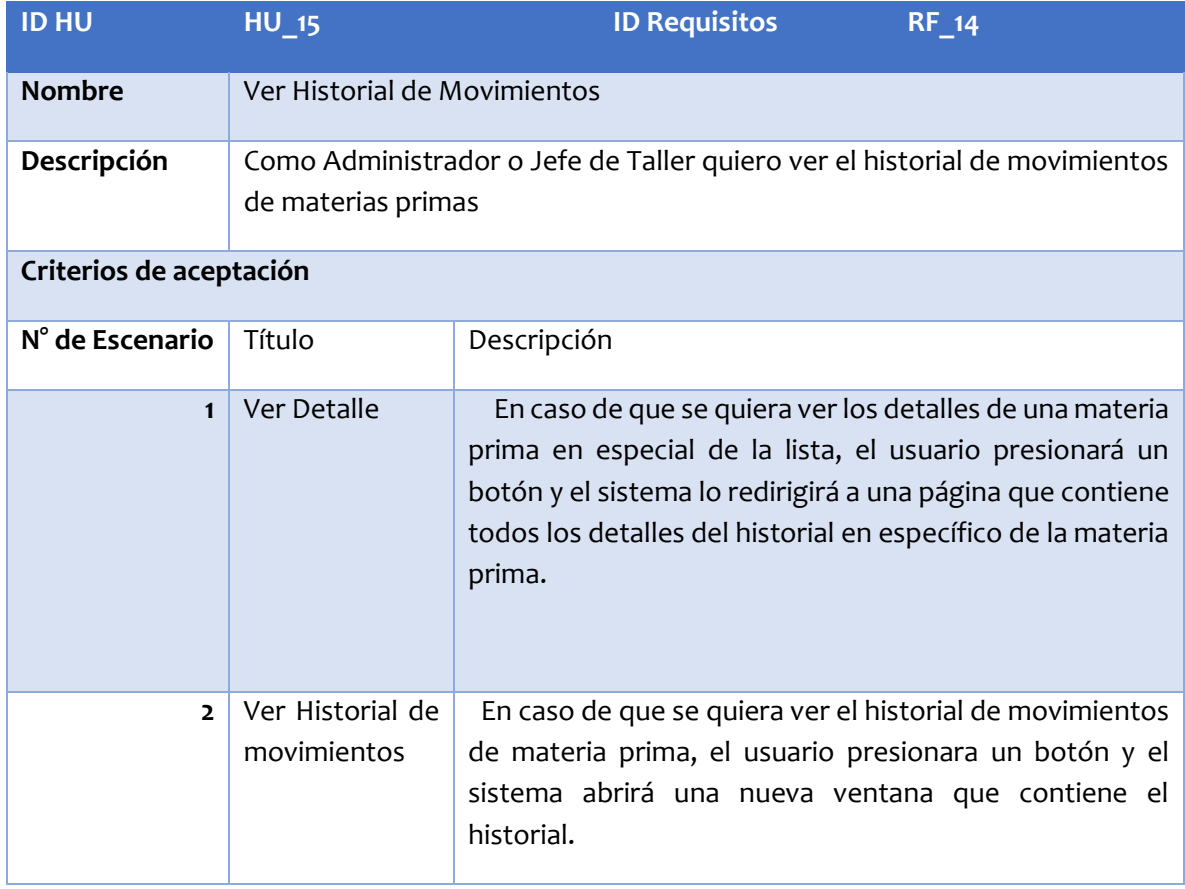

*Tabla 20 Historia de Usuario - Ver Historial de Movimientos*

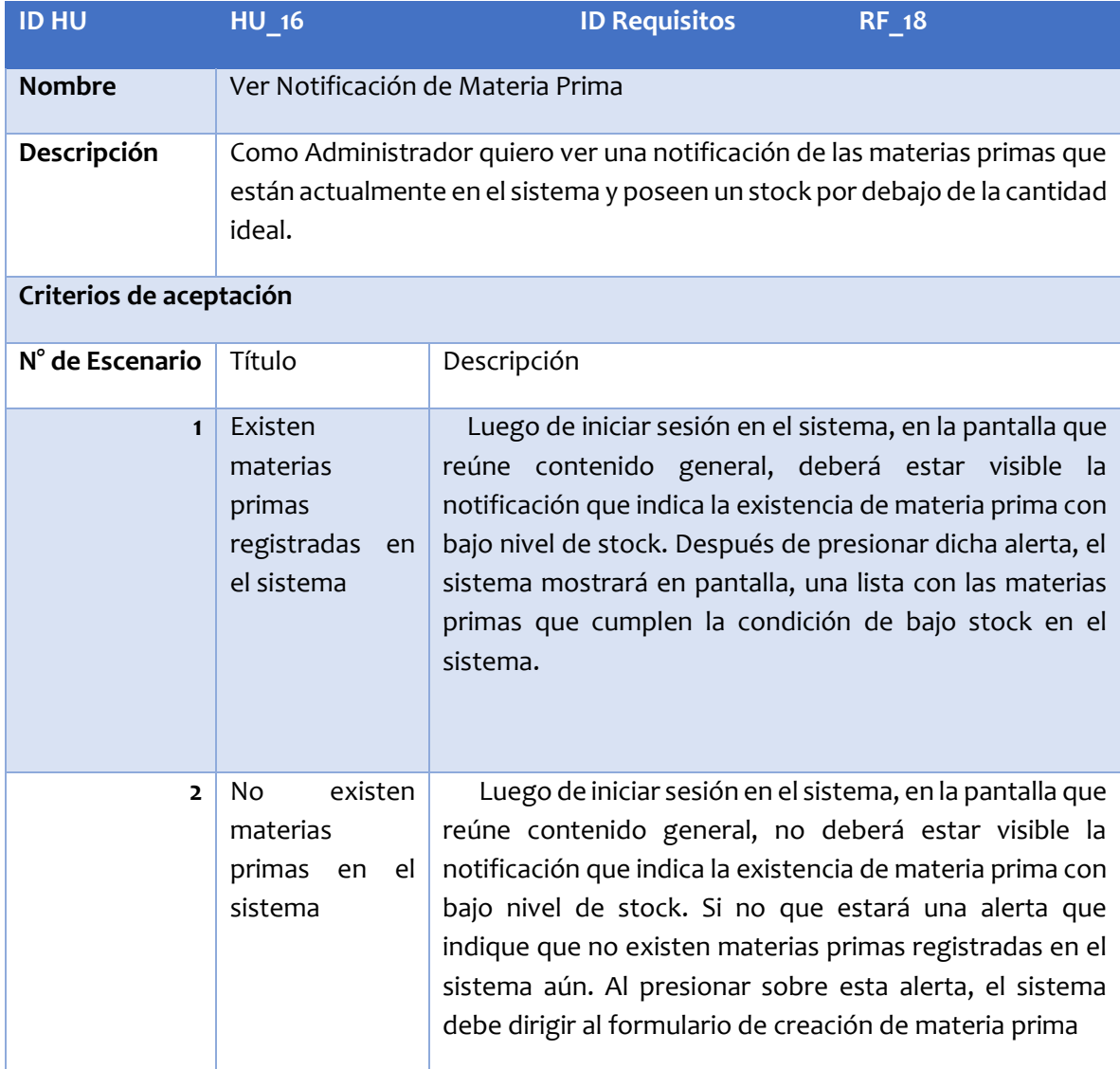

*Tabla 21 Historia de Usuario - Ver Notificación de Materia Prima*

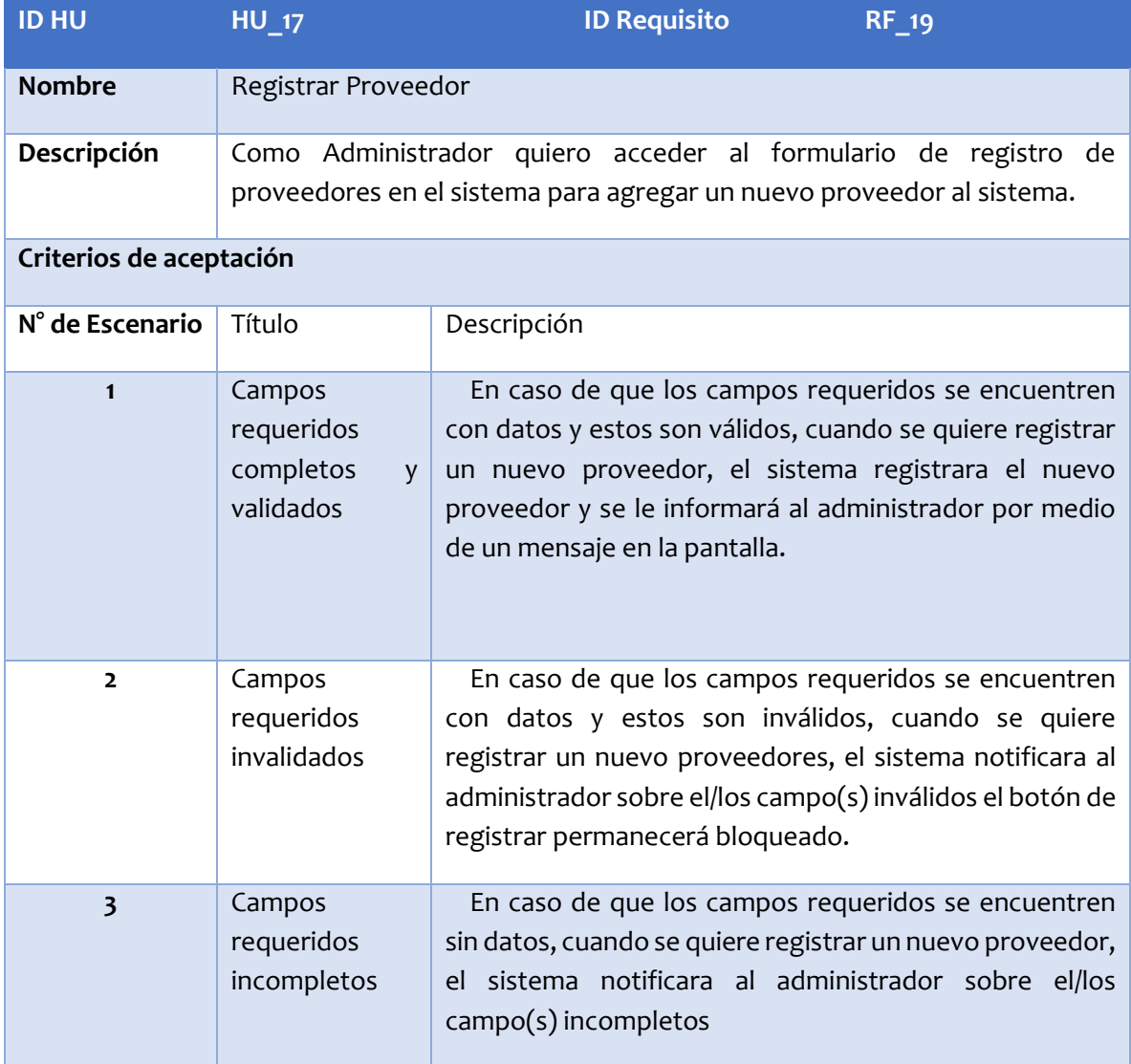

*Tabla 22 Historia de Usuario - Registrar Proveedor*

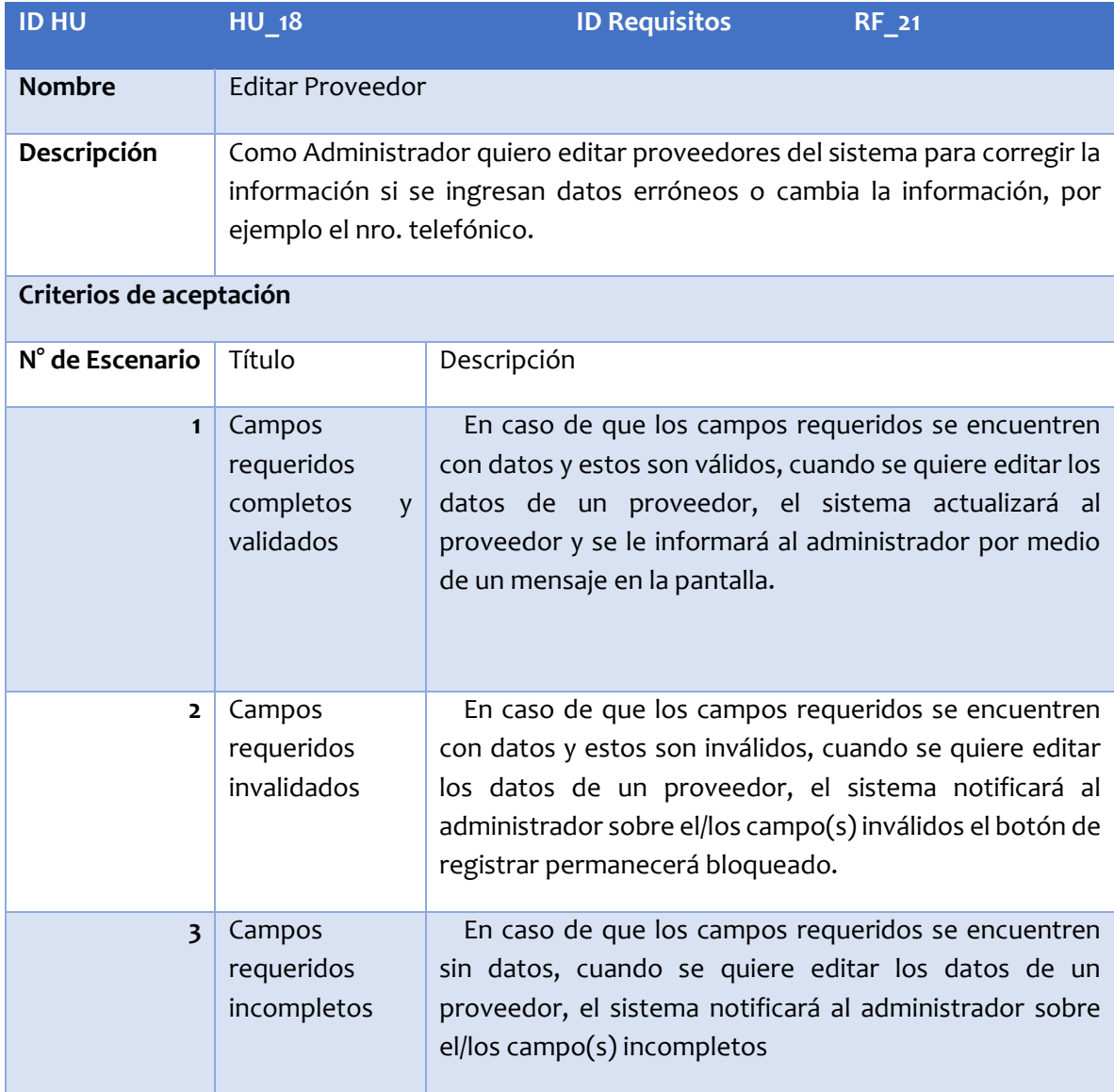

*Tabla 23 Historia de Usuario - Editar Proveedor*

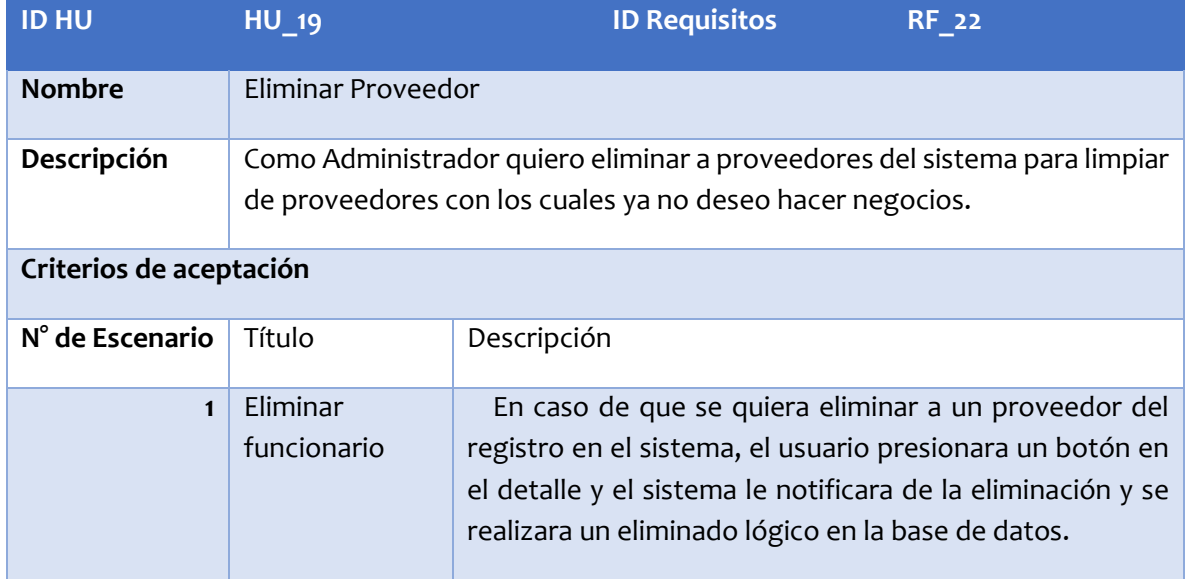

*Tabla 24 Historia de Usuario - Eliminar Proveedor*

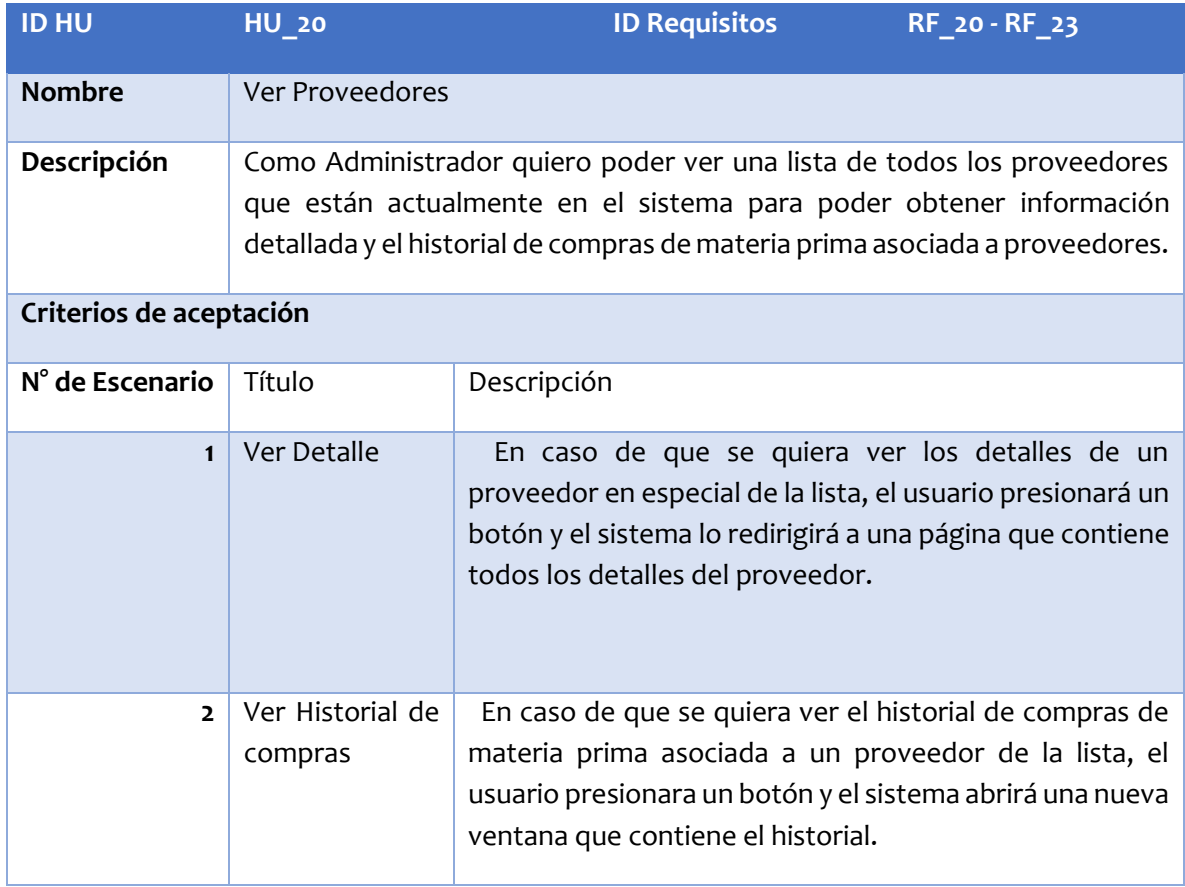

*Tabla 25 Historia de Usuario - Ver Proveedores*

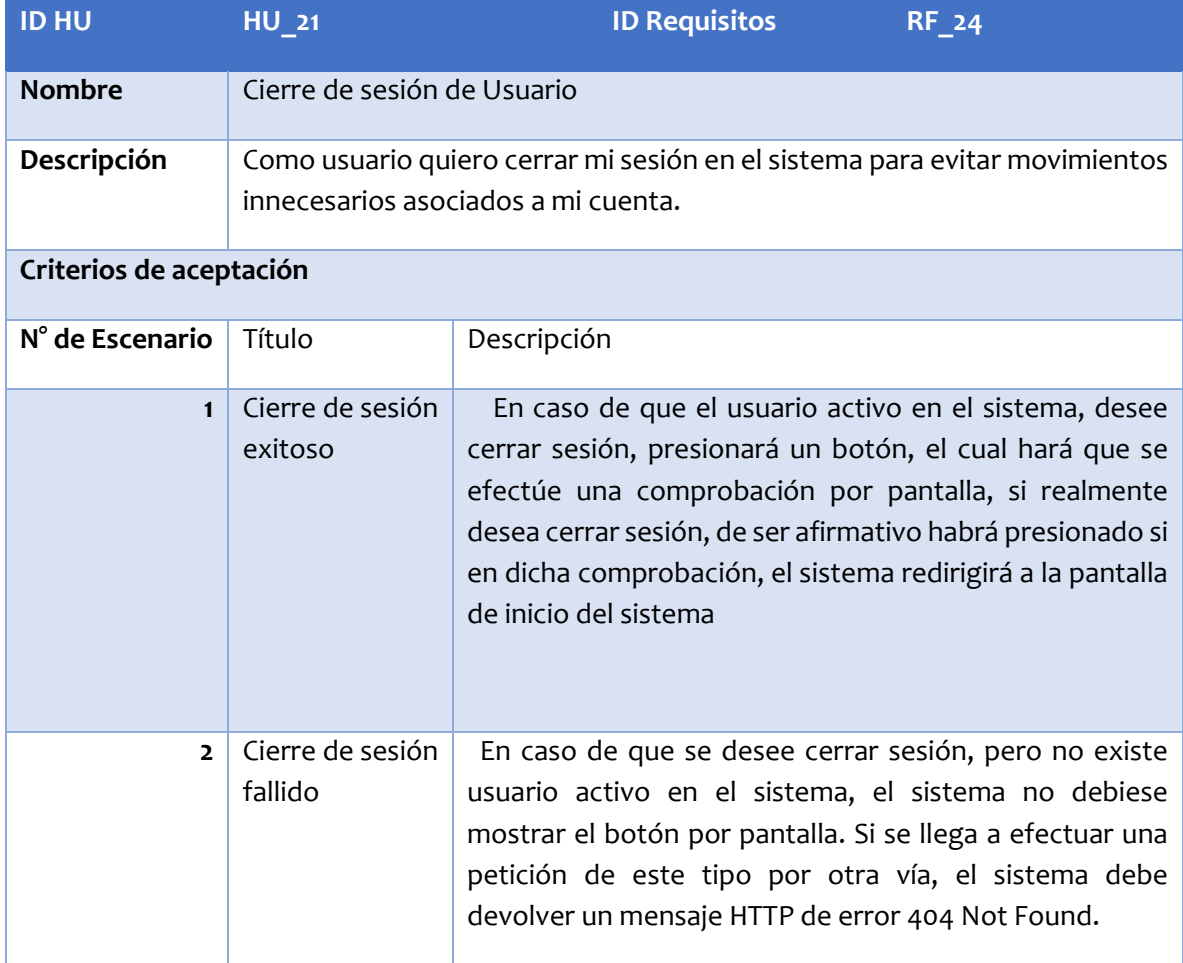

*Tabla 26 Historia de Usuario - Cierre de Sesión de Usuario*

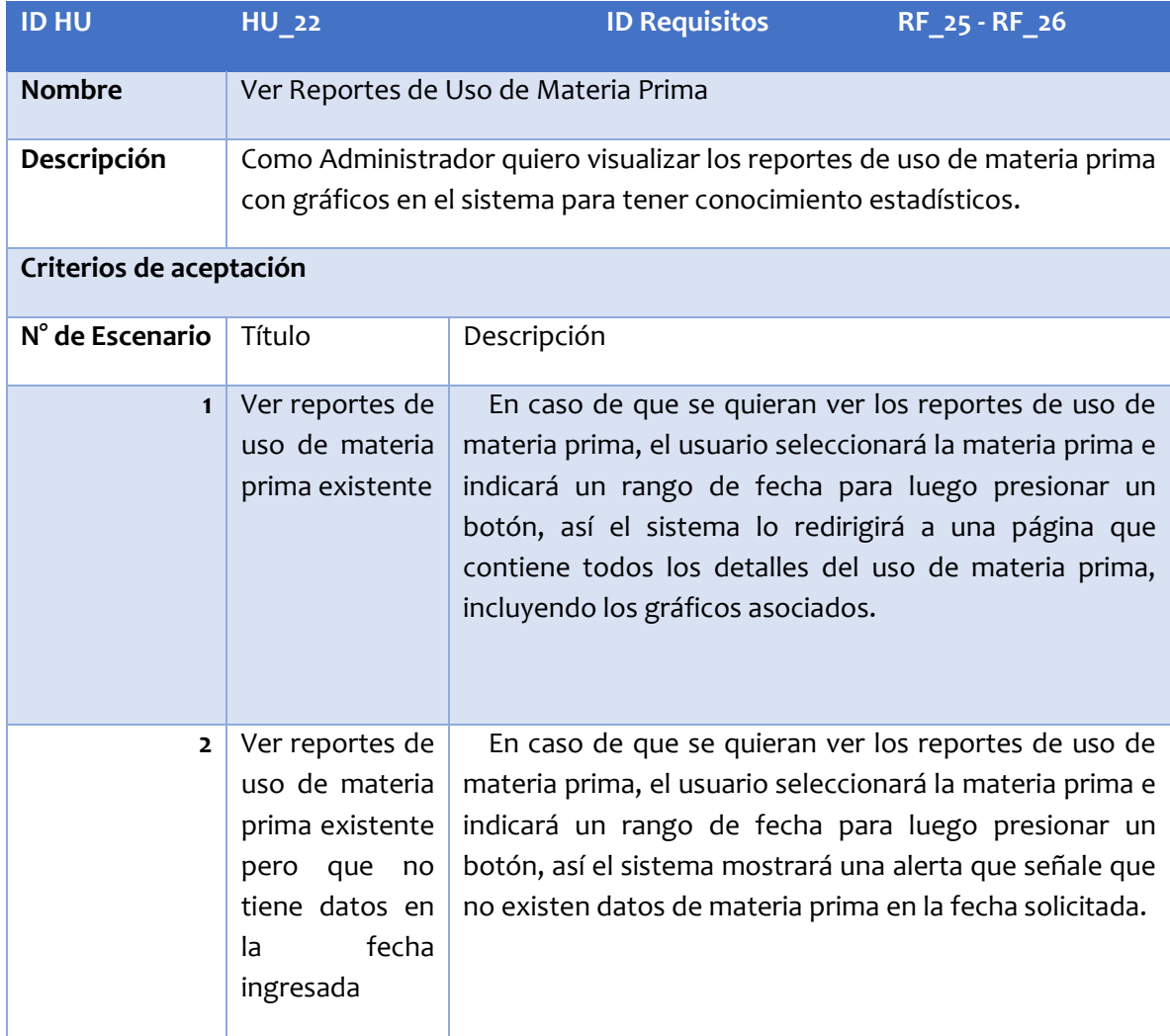

*Tabla 27 Historia de Usuario - Ver Reportes de Uso de Materia Prima*

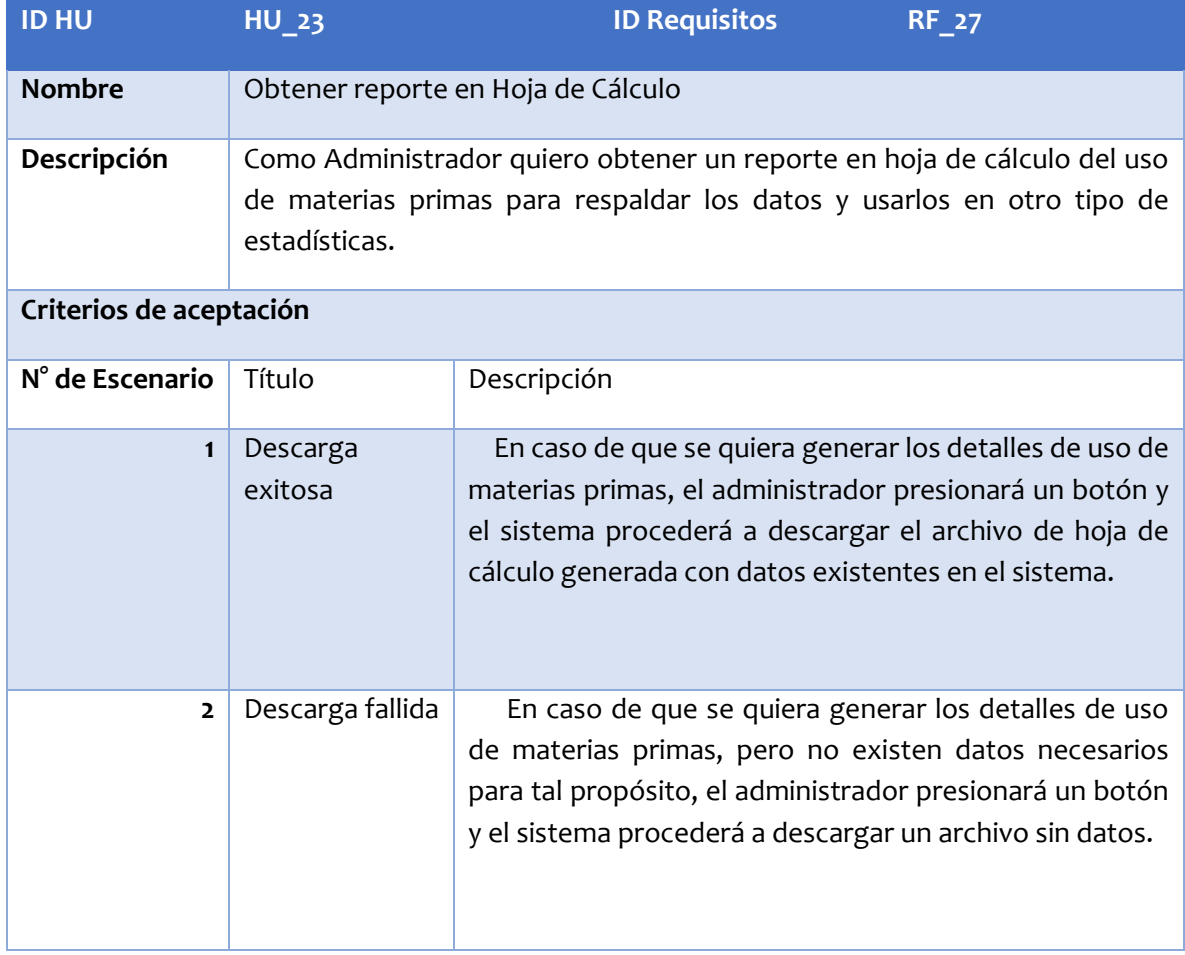

*Tabla 28 Historia de Usuario - Obtener Reporte en Hoja de Cálculo*

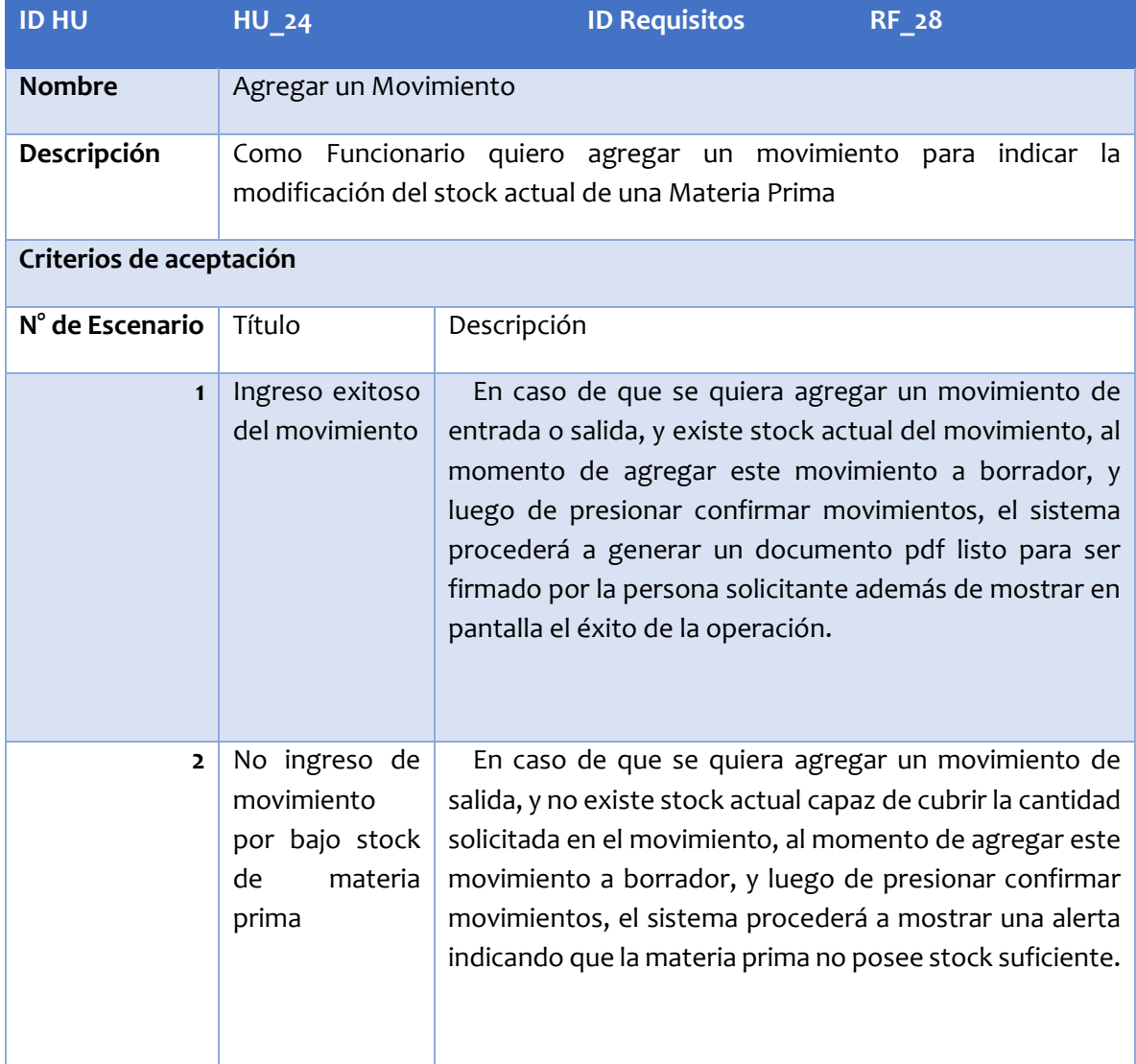

*Tabla 29: Historia de Usuario - Agregar un Movimiento*

## **6.3 Modelo de datos (MER)**

En este apartado se describe el modelo entidad relación ([Figura 4](#page-60-0)) que representa la forma lógica del flujo de datos en el sistema de inventario para Jp Confecciones.

### ENTIDADES:

- **Materia Prima:** Entidad que representa a las materias primas que están en la bodega con sus datos relevantes para su propia calificación.
- **Tipo Materia Prima:** Entidad que represente a los tipos de materia prima que están en la bodega con sus datos relevantes. El atributo Unidad de medida ayuda a mantener los tipos de materia prima bajo la misma medida, por ejemplo, hay distintas telas en la base de datos, pero todas son tipo telas y se rigen por la misma unidad de medida, en este caso, metros.
- **Proveedor:** Entidad que representa a los proveedores con sus datos relevantes para la compra de materia prima.
- **Funcionario:** Entidad que representa al Administrador, Trabajadores y Jefes de Taller presentes en JP Confecciones como subentidades almacenando sus datos relevantes.
- **Movimientos:** Entidad que representa los movimientos ocurridos en la bodega de materias primas, posee subentidades de Compra y Devolución.
- **Compra:** Entidad que representa las compras realizadas en el área de producción a un proveedor.
- **Devolución:** Entidad que representa las devoluciones realizadas en el área de producción a un proveedor.

#### RELACIONES:

- **Materia Prima – Tipo materia prima:** Una materia prima pertenece solo a un tipo de materia prima, y un tipo de materia prima puede permanecer a uno o varias materias primas.
- **Funcionario – Movimiento:** Un Funcionario puede realizar uno o más movimientos mientras que un movimiento es efectuado por un usuario.
- **Movimiento – Materia Prima:** Un movimiento puede tener una o más Materia Prima y una Materia Prima tiene uno o más Movimientos.
- **Proveedor – Compra:** Un Proveedor puede suministrar una o varias compras y una compra es suministrada por un Proveedor.
- **Proveedor – Devolución:** Un Proveedor puede recibir una o varias devoluciones y una devolución es recibida por un Proveedor.
- **Compra – Movimiento:** Una Compra es una subentidad de Movimiento.
- **Devolución – Movimiento:** Una Devolución es una subentidad de Movimiento.

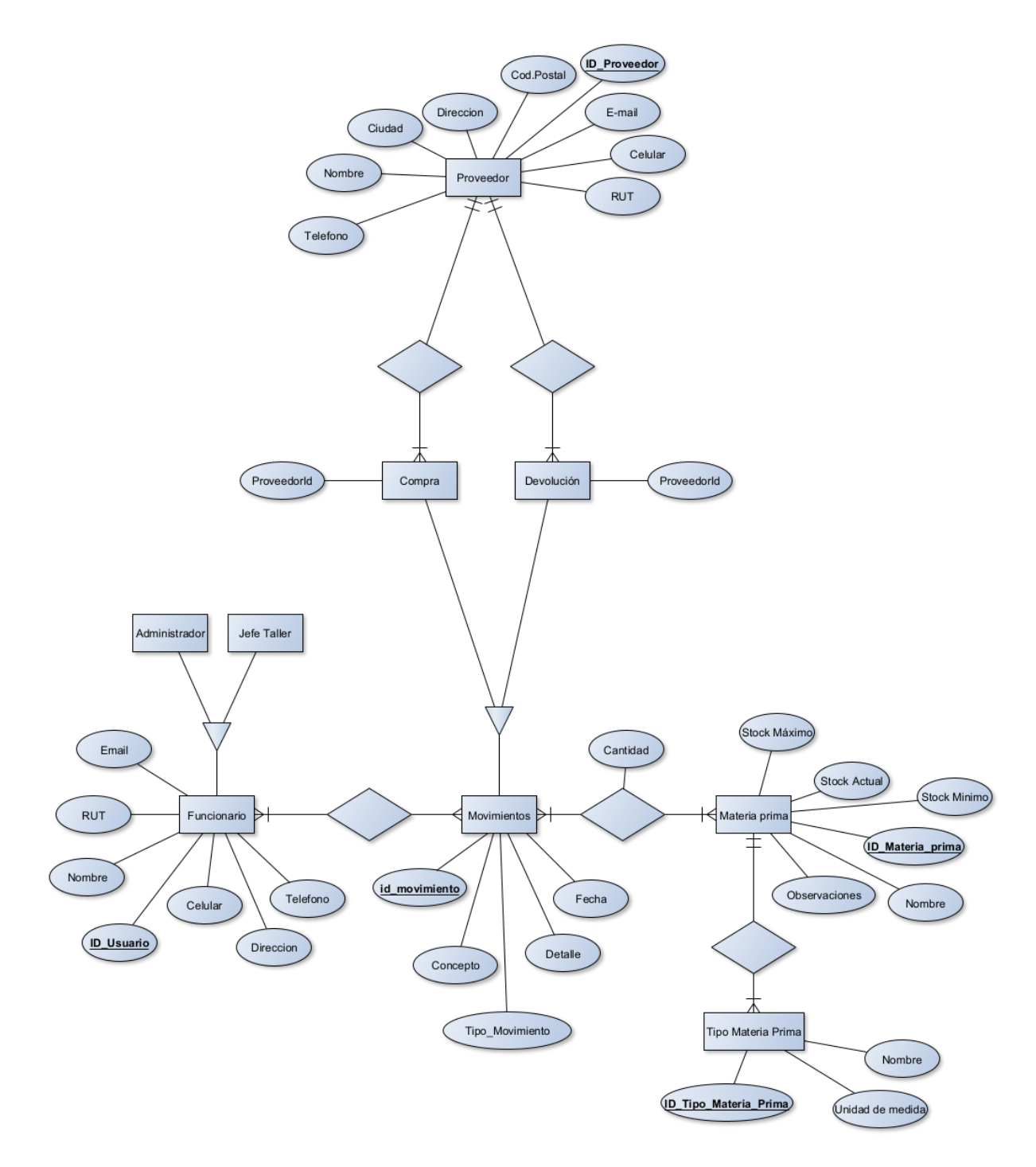

<span id="page-60-0"></span>*Figura 4: Modelo Entidad Relación*

## **7 Diseño**

En esta sección se describen los distintos diseños que posee el sistema desarrollado.

## **7.1 Diseño de Arquitectura web**

Se ha dispuesto utilizar una API REST para estos propósitos. REST es un estilo de arquitectura, definido para ayudar, crear y organizar sistemas distribuidos (Doglio, 2018). En la siguiente imagen se representa el esquema de arquitectura sobre el que se ejecuta el sistema desarrollado:

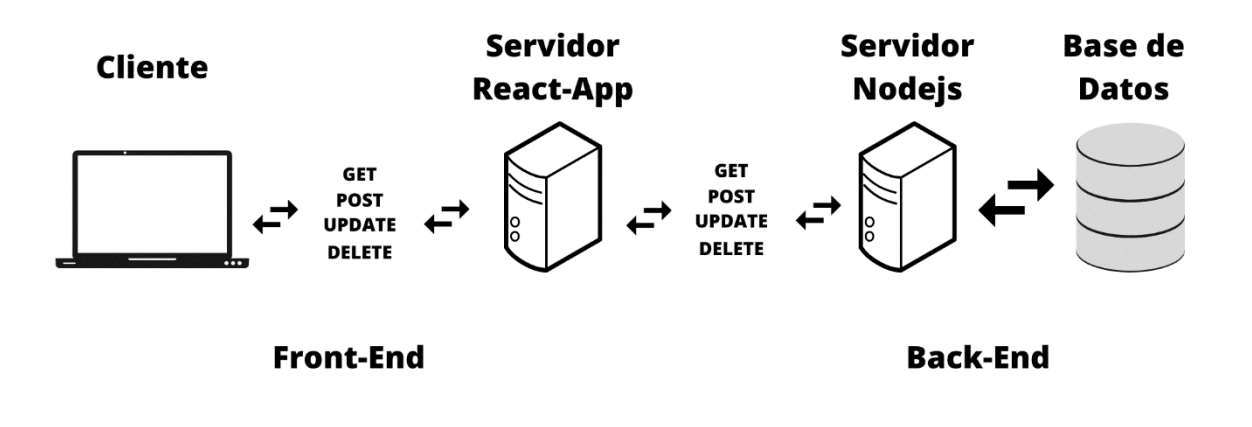

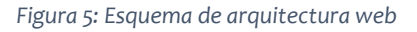

Es posible apreciar la ejecución sobre Cliente-Servidor. En este escenario, el cliente envía peticiones HTTP al Servidor que aloja la aplicación de React, ésta aplicación se comunica para sus distintas funciones con el servidor de Nodejs, el cual interactúa constantemente con el gestor de base de datos para las diversas operaciones solicitadas.

#### **7.2 Diseño Físico de la Base de Datos**

Luego de la especificación lógica señalada en el Modelo Entidad Relación, se procedió al diagrama del diseño físico, resultando en 10 tablas. Este diseño representa un aspecto de optimización importante dado que cubre a nivel de base de datos, la lógica del sistema con tiempos de respuesta acotados y un flujo eficiente de datos. Cabe destacar que un campo presente en tablas críticas, es el campo "activo", que es parte del flujo de borrado lógico, necesario para este sistema, ya que se deben conservar los registros históricos, aunque no sean usados en un futuro.

Para implementar la herencia presente en el modelo conceptual, se registran las devoluciones y compras como atributos en tipo\_mov (Tipo de Movimiento). La nueva tabla proveedor materias almacena la relación (implícita en el Modelo Entidad Relación) entre una materia prima con un proveedor, esto fue para optimizar los tiempos de respuesta y mantener información consistente. Se asociaron nuevas tablas a proveedores, las cuales contienen los datos de las regiones y ciudades de Chile.

La tabla aislada sequelizemeta, contiene la información de migraciones realizadas hasta la fecha y es poblada por el ORM Sequelize y las tablas uso material salida, total salidas entradas, tabla salidas mov y tabla entradas mov corresponden vistas SQL que se utilizan en procesos específicos.

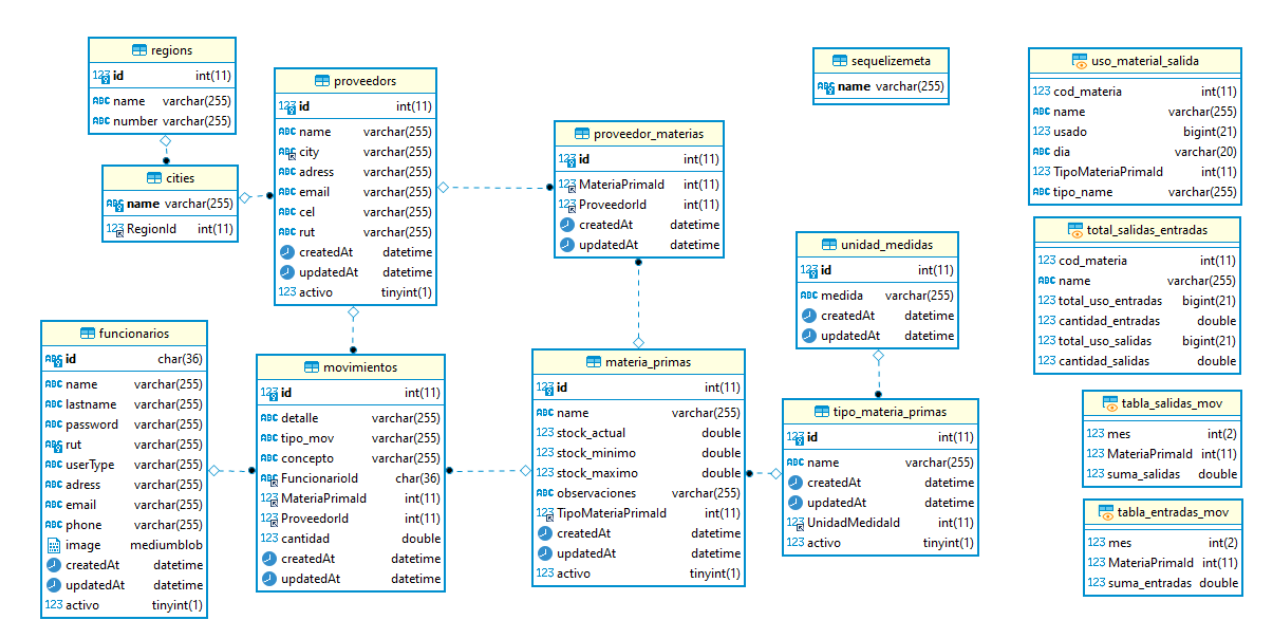

*Figura 6: Diseño físico de la base de datos*

# **7.3 Diseño de arquitectura funcional**

Para los dos roles en el sistema, Administrador y Jefe de Taller, se han considerado los siguientes diseños:

Árbol de descomposición funcional para el rol Administrador:

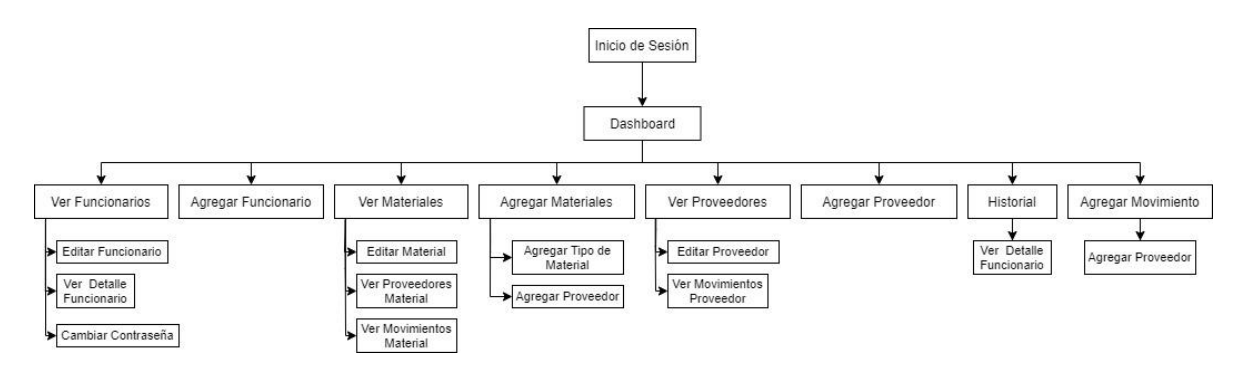

*Figura 7: Arquitectura funcional para el rol Administrador*

Árbol de descomposición funcional para el rol Jefe de Taller:

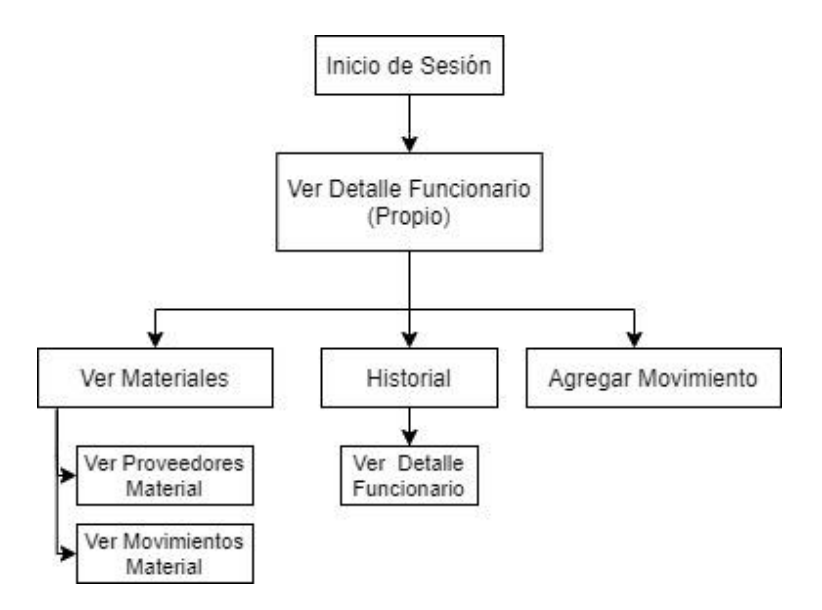

*Figura 8: Arquitectura funcional para rol Jefe de Taller*

# **7.4 Diseño Físico y de Navegación**

Al ser un proyecto iterativo incremental, se ha optado por desarrollar la interfaz de la misma considerando los avances obtenidos durante el desarrollo. A continuación, el diseño general que posee la aplicación web es el siguiente:

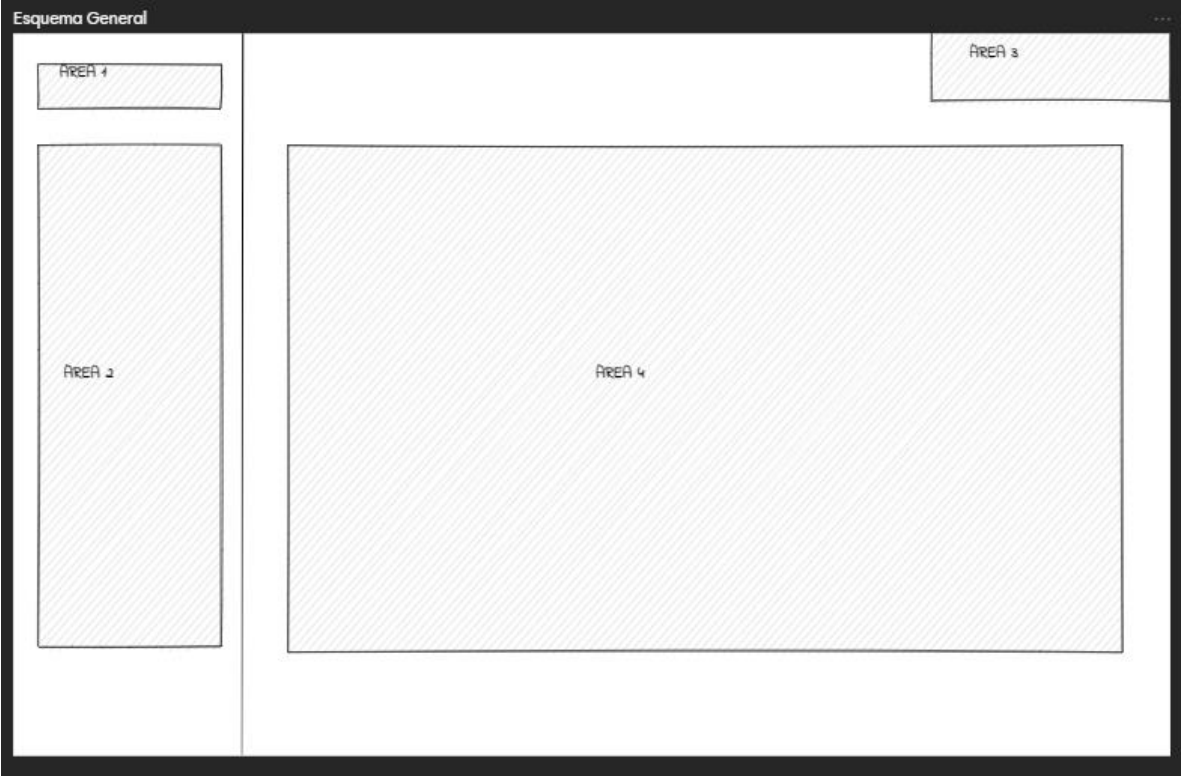

*Figura 9: Diseño general de interfaz*

- Área 1: Nombre y logotipo de la empresa.
- Área 2: Menú (Sidebar).
- Área 3: Nombre del usuario.
- Área 4: Área destinada al manejo de datos. (ingreso y visualización).

A continuación, se muestran algunas de las interfaces desarrolladas en la aplicación.

a) Inicio de Sesión: Pantalla inicial de la aplicación que permite el ingreso de los usuarios a uno de los dos perfiles.

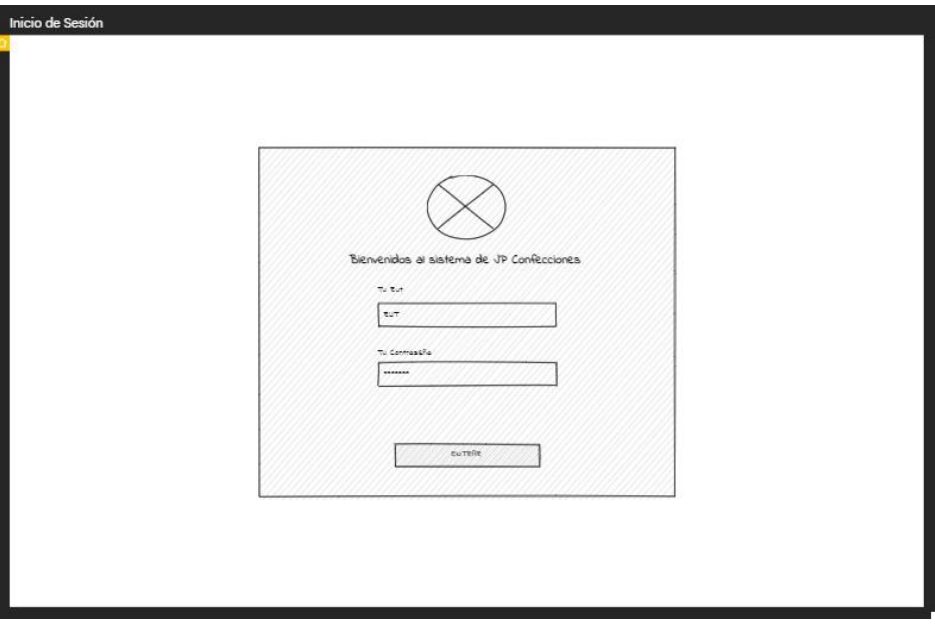

*Figura 10: Esquema de diseño inicio de sesión*

b) Dashboard: Luego de iniciar sesión su función será desplegar datos generales relativos a las materias primas y sus movimientos.

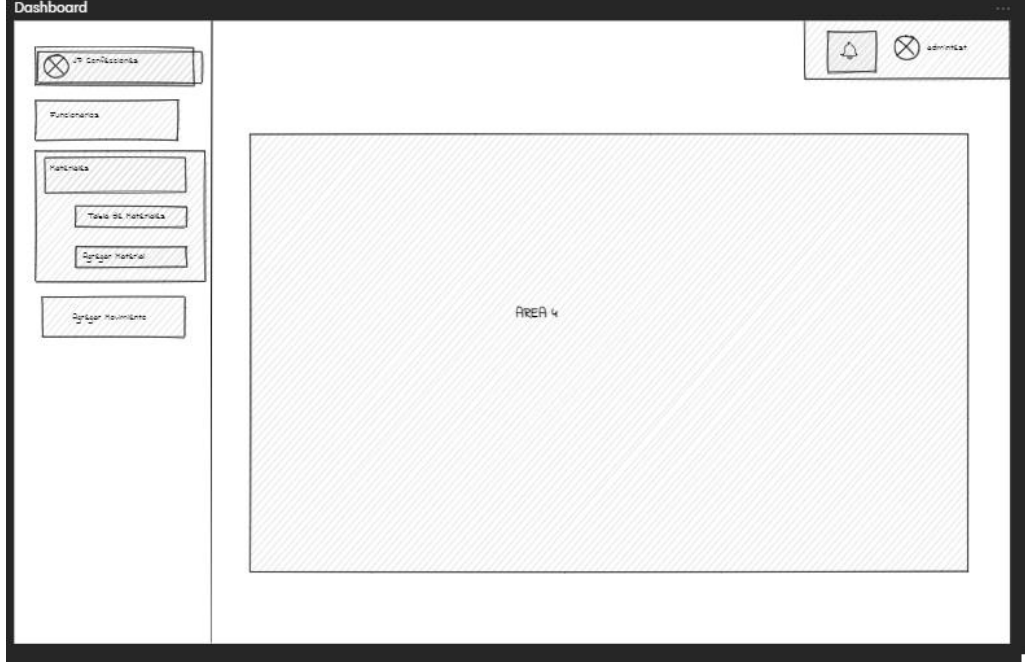

*Figura 11: Esquema de diseño - Dashboard*

c) Ver Funcionarios: Esta ventana solo para el usuario administrador, permite ver la cantidad de usuarios registrados en el sistema, y proveer un acceso para agregar nuevos funcionarios.

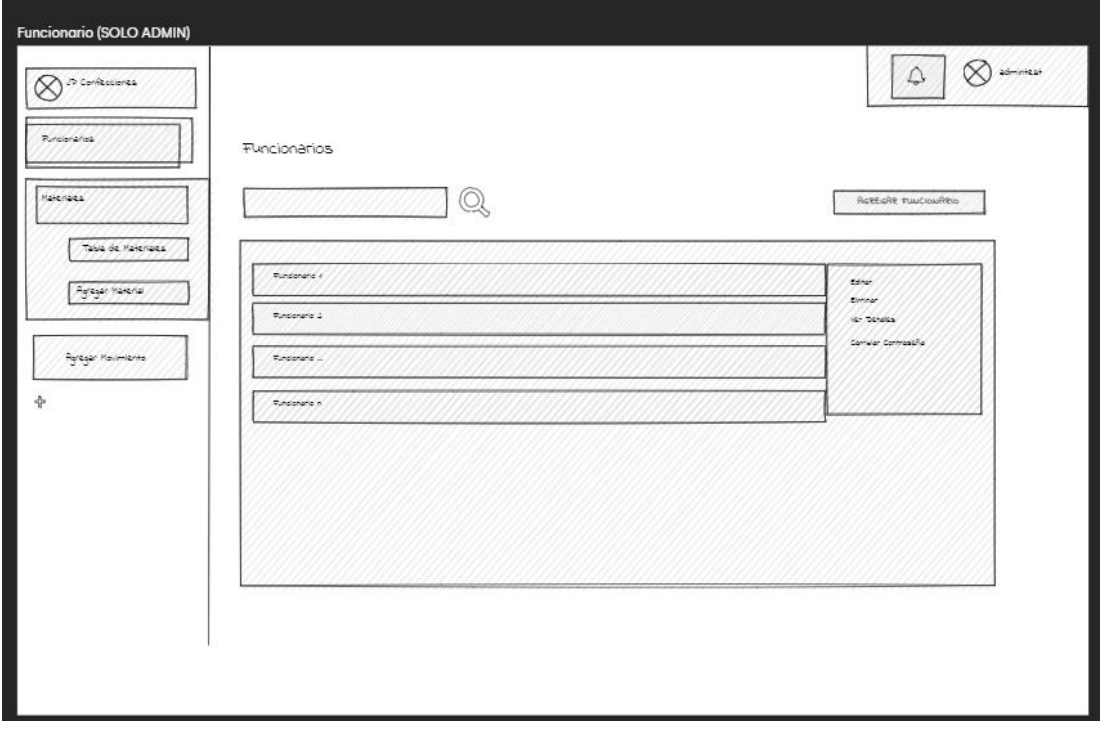

*Figura 12: Esquema de diseño ver funcionarios*

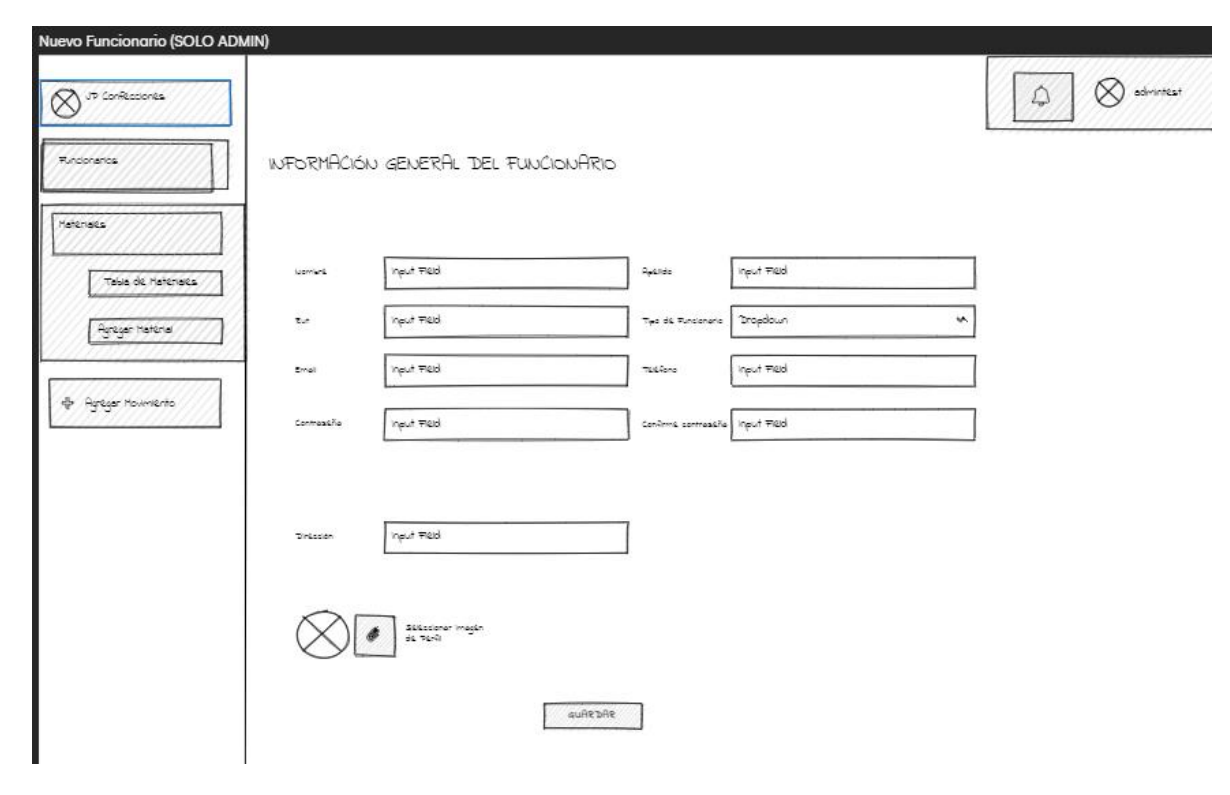

d) Nuevo Funcionario: Esta interfaz permite agregar un nuevo funcionario.

*Figura 13: Esquema de diseño nuevo funcionario*

e) Ver Detalle Funcionario: Esta interfaz permite ver la información en específico de un funcionario seleccionado.

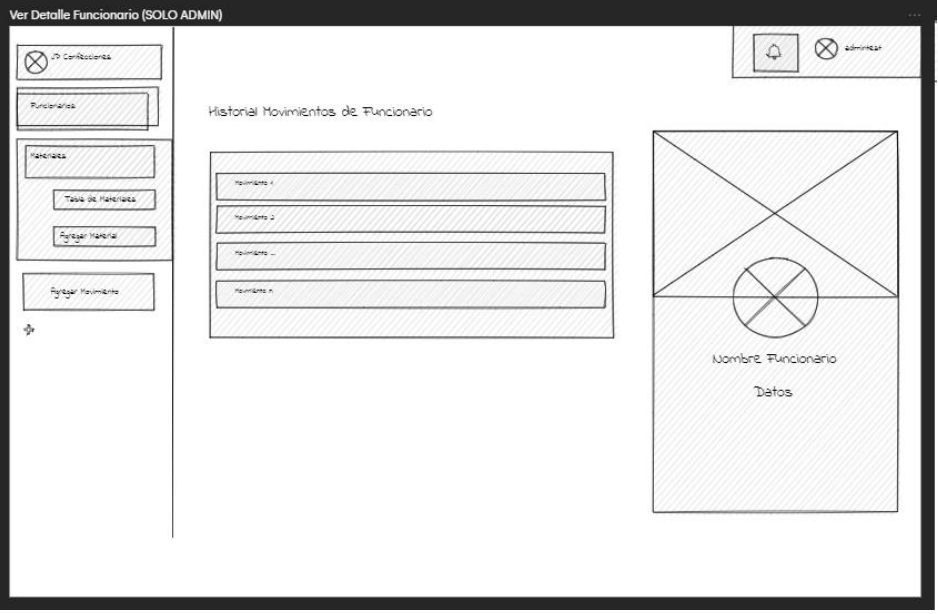

*Figura 14: Esquema de diseño ver detalle funcionario*

f) Agregar Movimiento: Esta interfaz es la más importante dentro del sistema, ya que en ella reside la funcionalidad principal del sistema de inventario, pues recibiendo los datos desde funcionarios, proveedores, materias primas (con sus unidades de medidas y el tipo incluidas), modifica la cantidad de las últimas y provoca la persistencia de cada registro efectuado.

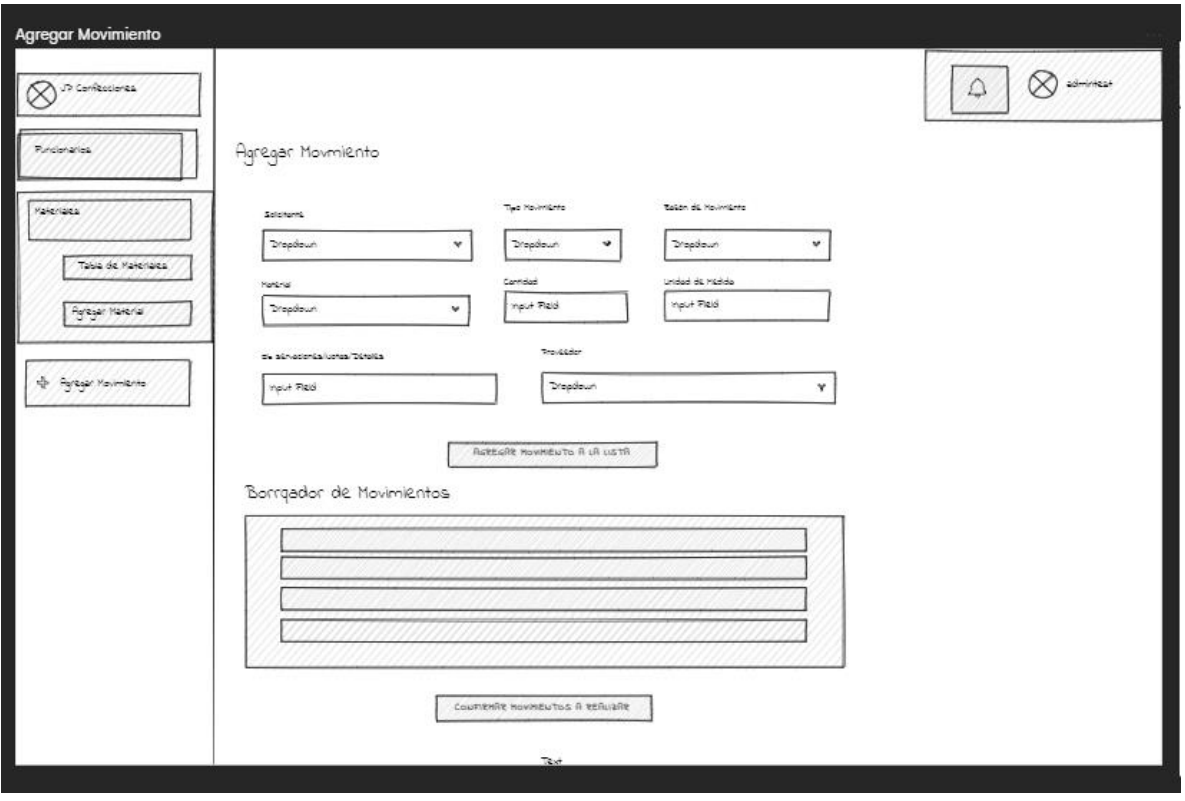

*Figura 15: Esquema de diseño agregar movimiento*
g) Ver Materias Primas: En esta interfaz se visualizan los datos que existen de cada materia prima, donde también al seleccionar una materia prima, se despliegan los datos de los movimientos realizados que involucran dicha materia prima.

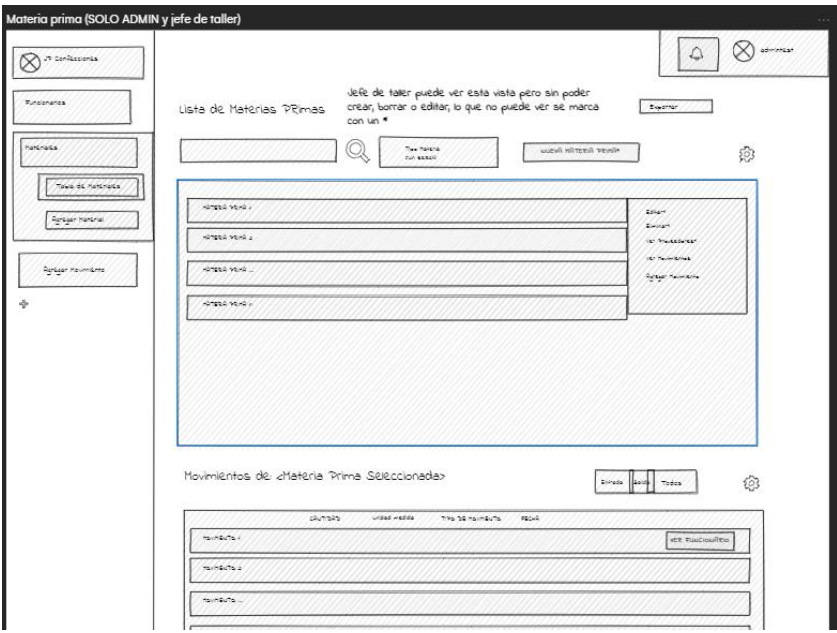

*Figura 16: Esquema de diseño ver materias primas*

h) Agregar Materia Prima: En esta interfaz es posible agregar nuevas materias primas para su uso en el sistema.

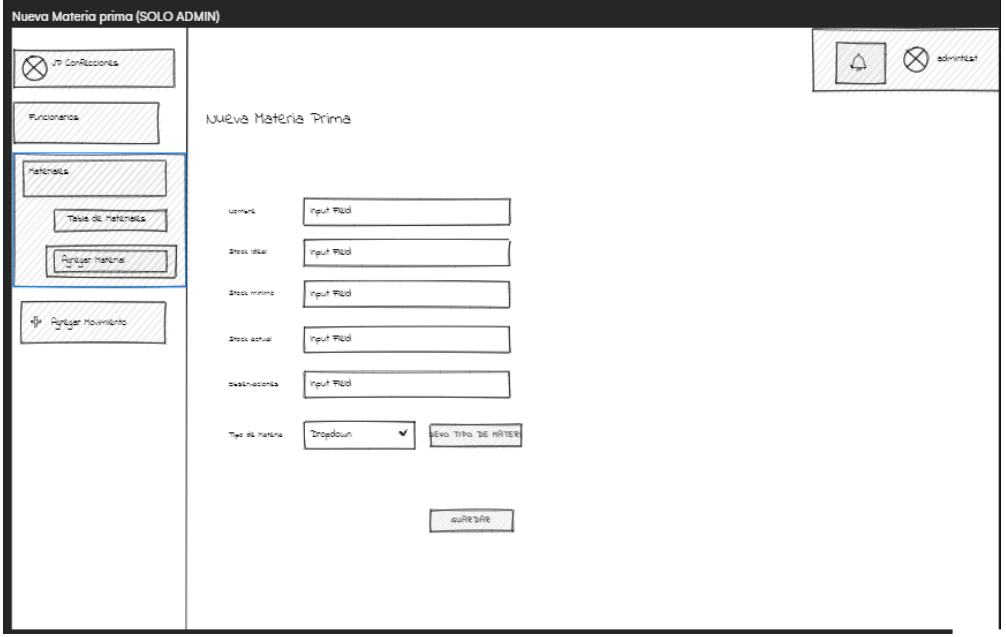

*Figura 17: Esquema de diseño nueva materia prima*

Cabe destacar que los diseños de interfaz para Proveedor, son similares a Funcionarios, solo cambian los campos que le son solicitados al usuario, al igual que ver historial de movimientos, es similar a los despliegues de tablas de ver funcionario y ver materias primas.

#### **8 Pruebas**

Para garantizar la calidad del producto desarrollado se han efectuado pruebas automatizadas y pruebas de sistema con enfoque de caja negra.

#### **8.1 Pruebas automatizadas**

Para las siguientes funcionalidades representativas del sistema se han realizado pruebas de integración del estilo API test, para analizar su comportamiento:

- Inicio de sesión.
- Autenticación con tokens de acceso.
- Agregar un Movimiento.

La especificación de estas pruebas se encuentra en el Anexo [Especificación de](#page-85-0)  [pruebas API TEST.](#page-85-0) Se describirá para efectos del documento, el flujo general de token de acceso en los servicios presentes en la ruta /api/movimientos.

Sean los servicios disponibles en la ruta /api/movimientos:

- Obtener Historial de Movimientos realizados por un Funcionario. (/api/movimientos/history/id).
- Obtener Todos los Movimientos. (/api/movimientos/allMovimientos).
- Agregar Movimientos. (/api/movimientos/arr).

El estilo de prueba es el siguiente, con el servidor funcionando:

- 1. **Ejecución de servicios sin token de autenticación:** Las peticiones son realizadas sin solicitar al servidor un token de autenticación con las credenciales descritas arriba. Donde se considera exitosa la prueba al ser comparado con la respuesta de acceso denegado al no poseer token.
- 2. **Ejecución de servicios con token de autenticación:** Las peticiones son realizadas luego de solicitar una autenticación con credenciales al servidor, por lo que se utilizaron datos de prueba válidos para que los datos fuesen ingresados correctamente. (Un movimiento que detalla la prueba de integración con datos que están destinados a ser objetivo de las pruebas).

Para las pruebas ejecutadas fue necesario utilizar las librerías mocha, chai, chai-http y sus dependencias.

## **8.2 Pruebas de Sistema**

Para las pruebas de sistema, se ha considerado un enfoque de Caja Negra, en donde el cliente comprobará los siguientes flujos principales para validarlos:

- Agregar Funcionario.
- Agregar Proveedor.
- Agregar Materia Prima.
- Agregar Movimiento Ajuste de Stock, concepto entrada.
- Agregar Movimiento Ajuste de Stock, concepto salida.

Se describirá la prueba Agregar Funcionario, el resto de especificación de pruebas están en el Anexo [Especificación de pruebas con Cliente](#page-87-0)

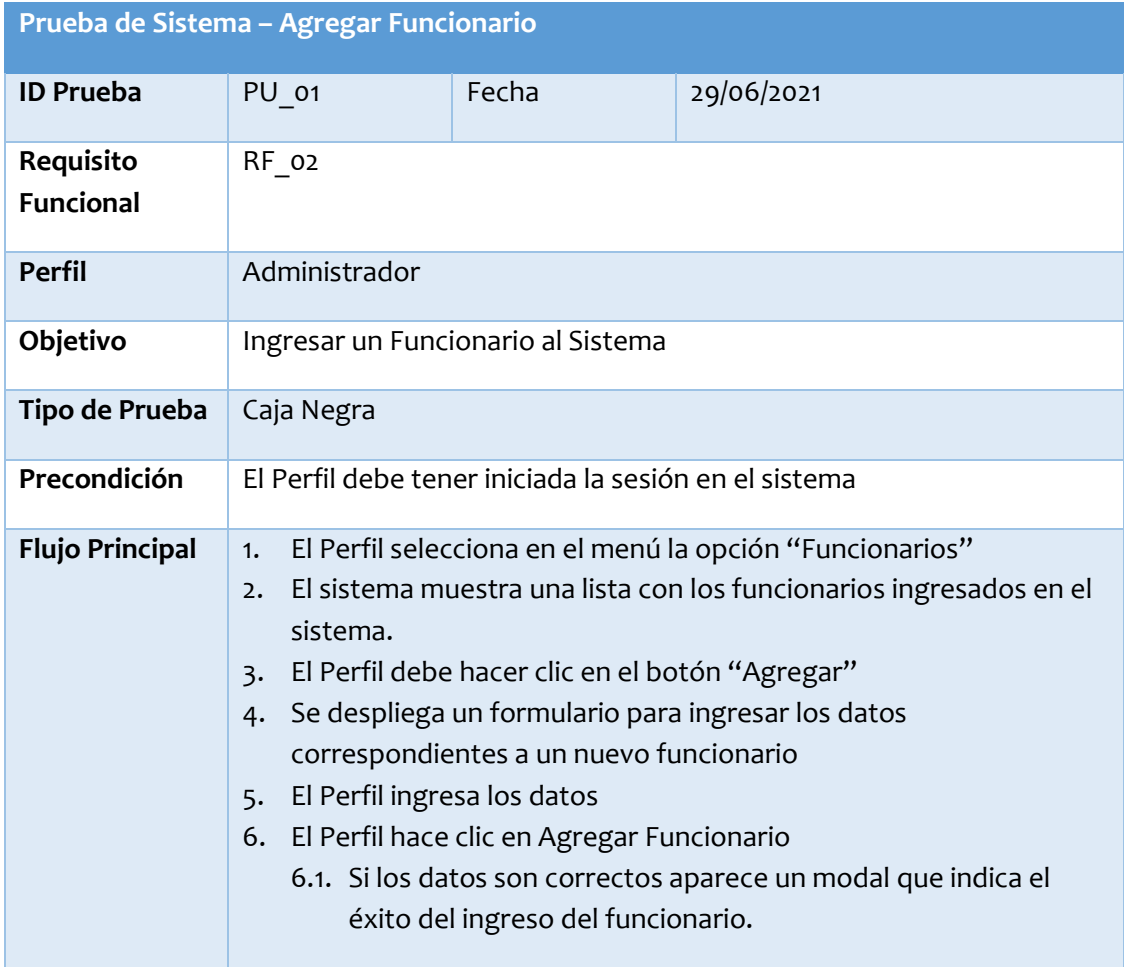

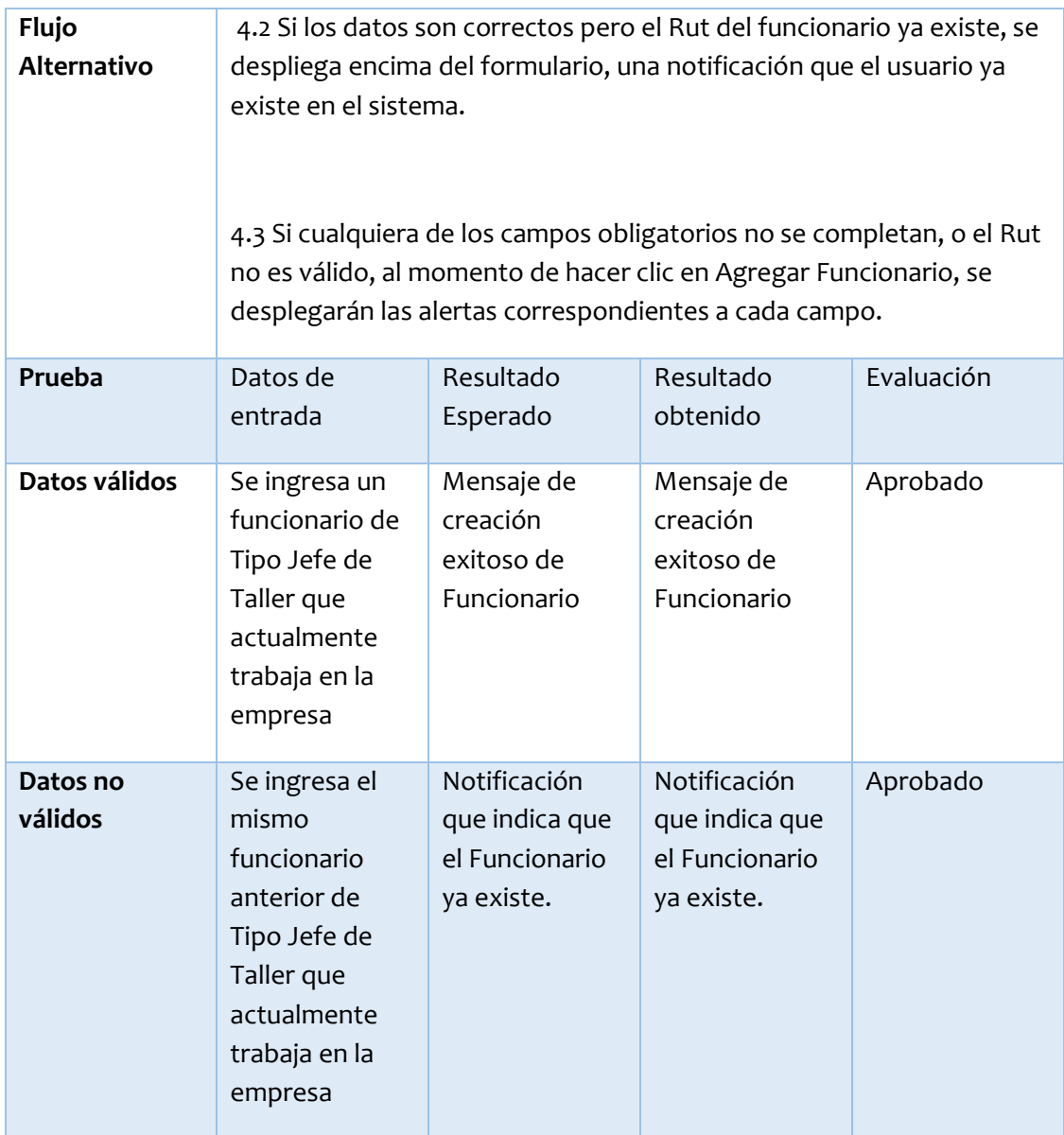

*Tabla 30: Prueba de Sistema - Agregar Funcionario*

## **8.3 Conclusiones de las pruebas**

Luego de los resultados de las pruebas y las respuestas obtenidas por el cliente de la pauta de evaluación (fueron afirmativas). Es posible concluir que el sistema cumple con la calidad necesaria desde el flujo principal de funcionamiento hasta operaciones de navegación. (El documento de pauta utilizado está en el anexo [Pauta de evaluación](#page-92-0)  [de Prueba de Cliente\)](#page-92-0).

## **9 Plan de Capacitación y Entrenamiento**

La capacitación está destinada al Administrador y Jefe del Taller, quienes son los usuarios finales del sistema, ellos tienen nociones básicas del funcionamiento de aplicaciones web, y manejo de dispositivos tecnológicos afines.

Se ha considerado para el plan de capacitación, dos clases, una teórica y una práctica, de una a dos horas. En la primera clase teórica se detallan los aspectos básicos del uso web, a fin de reforzar el manejo fluido de las interfaces, explicando ejemplos utilizando la misma aplicación. Para la clase práctica de entrenamiento, se instruye a cada Perfil, el uso que le corresponde en el sistema.

El recurso para esta capacitación es la máquina final donde se ejecutará el sistema, presente en la empresa, con el fin de efectuar de manera más representativa el uso final del sistema.

#### **10 Plan de Implantación y Puesta en Marcha**

El proceso de implementación y puesta en marcha del sistema engloba aspectos y acciones necesarios en el momento en que se comienza a utilizar la plataforma web en los equipos de la empresa, hasta las modificaciones y correcciones que puedan ser necesarios para mantener operativo el sistema.

Se debe tener alojado previamente el sistema en servidores web, para ello se utiliza Heroku para subir el sistema. Posterior, se debe contar con un periodo de marcha blanca de un lapso de una semana con el objetivo de realizar mejoras y modificaciones necesarias. En este periodo se espera que la cuenta de administrador quede operativa, ya que de él depende la creación de las demás cuentas.

Una vez ya realizadas las modificaciones en caso de que se hayan tenido que hacer, se procederá a lanzar el sistema para todos los usuarios y el sistema estará en plena marcha.

## **11 Conclusiones**

JP Confecciones es la empresa de corte y confección más grande de la comuna de Retiro, considerando un flujo de clientes que van desde personas naturales a instituciones como colegios, municipalidades y empresas privadas del sector.

JP Confecciones no contaba con un sistema de registro físico ni digital, que permitiera obtener las cantidades de entradas y salidas de las materias primas, lo que provocaba compras innecesarias o atrasos en la línea de producción por falta de material.

El desarrollo de este proyecto fue con motivo de solucionar los problemas detectados. Este comenzó con fecha 25 de septiembre del 2020 y terminó el día Domingo 4 de julio del 2021, dónde la primera etapa contemplaba las entrevistas y el análisis del problema para dar paso a una segunda etapa de desarrollo intensivo del programa.

Se utilizó una metodología iterativo incremental para el desarrollo del sistema durante el proyecto, en el cual se consideraba el trabajo de funcionalidades sobre la base de los distintos modelos presentes en el diseño físico de la base de datos. A nuestro juicio, esta metodología fue pertinente, debido a que, todos los requerimientos rescatados del diálogo con el cliente, fueron posibles de aplicar al sistema de forma eficiente. Adicionalmente, podemos señalar que fue necesario cambiar la tecnología utilizada en la capa de back-end, no obstante, esta tarea no implicó una demora sustancial.

En relación con lo anterior, el administrador expresó su comprensión respecto a estos plazos, y manifestó holgura respecto a la entrega del sistema, por lo que el desarrollo luego fue eficiente y no hubo percances.

A modo de reflexión, nos gustaría rescatarlo valioso que fue para nosotros trabajar con un cliente real, lo que fue una experiencia desafiante desde el inicio con la captura de requisitos hasta llegar a un producto final que cumpliera con sus expectativas. Así como también la aplicación de los contenidos teóricos y prácticos aprendidos tanto en nuestras prácticas profesionales, como en las asignaturas cursadas a lo largo de nuestra carrera.

#### **11.1 Trabajos Futuros**

Como trabajos futuros, se consideró la siguiente lista de mejoras posibles al sistema, que sin duda contribuirán a darle más funcionalidades y resolver otros problemas más allá del que ya cubre. Estos trabajos serán posibles de integrar debido al enfoque incremental del desarrollo de este proyecto.

- Optimizar la aplicación web para móviles: El sistema provee una interfaz responsiva, pero no es suficiente, dado que las visualizaciones de tablas y datos no se ajustan apropiadamente a la pantalla de los móviles, lo que requiere nuevos diseños de interfaces.
- Agregar el rol de trabajador en el sistema: El sistema considera la posibilidad de crear una vista limitada para trabajadores quienes al estar registrados en el sistema podrían ver sus datos de movimientos nada más. Por motivos de requerimientos actuales del cliente, no se desarrolló.
- Incluir lógica y módulos de costos asociados a materias primas: Como este es un problema distinto y más amplio para el sistema, agregarle esta funcionalidad permitirá abarcar más soluciones, aunque su tiempo de desarrollo será igual o mayor al de este proyecto.
- Incluir lógica y módulos de gestión de los productos fabricados que utilizan materia prima: Este es un desarrollo a mayor escala pues requiere utilizar el resultado de este proyecto junto con el trabajo futuro de lógica y módulos de costos como base para su desarrollo. Esto permitiría incluso calcular el coste de fabricación de un producto, en base a la cantidad de Materia Prima que utiliza.
- Incluir lógica de gestión de Orden de Fabricación proveniente del área de ventas: Muy a largo plazo desde el resultado de este proyecto, ya que requiere utilizar como base el trabajo futuro de lógica y módulos de gestión para los productos fabricados en el área de producción de JP Confecciones.

## **12 Bibliografía**

Beaulieu, A. (2020). *Learning SQL: Master SQL Fundamentals*. O'Reilly Media, Inc.

- Beer, B. (2018). *Introducing GitHub: A Non-Technical Guide*. O'Reilly Media, Inc. http://shop.oreilly.com/product/0636920033059.do
- Bell, M. (2016). *Incremental Software Architecture: A Method for Saving Failing IT Implementations*. Wiley.
- Boduch, A., & Derks, R. (2020). React and React Native. En *Packt Publishing Ltd* (Vol. 1, Número 1).
- *CGE - Tarifas*. (s. f.). Recuperado 4 de marzo de 2021, de https://www.cge.cl/informacioncomercial/tarifas-y-procesos-tarifarios
- Doglio, F. (2018). *REST API Development with Node.js: Manage and Understand the Full Capabilities of Successful REST Development*. https://isbnsearch.org/isbn/9781484237144
- *Express - Infraestructura de aplicaciones web Nodejs*. (2021). https://expressjs.com/es/
- Garrido, F. (2021). *¿Qué es Discord? Te explicamos todo lo que necesitas saber*. es.digitaltrends.com. https://es.digitaltrends.com/videojuego/que-es-discordexplicacion/
- Krol, J., Mithun, S., & D'mello, B. (2015). *Web Development with MongoDB and Node.js*. https://books.google.com/books?id=hZifBAAAQBAJ&pgis=1

Niederst, J. (2018). *Learning Web Design ABegiiers Guide to HTML, CSS, JAVASCRIPT*.

*Portal ISO 25000*. (2021). https://iso25000.com/

*Read Me - Redux en Español*. (2021). https://es.redux.js.org/

*Sass: Syntactically Awesome Style Sheets*. (2021). https://sass-lang.com/

*Sequelize ORM*. (2021). https://sequelize.org/

## **13 Anexos**

## <span id="page-85-0"></span>**13.1 Especificación de pruebas API TEST**

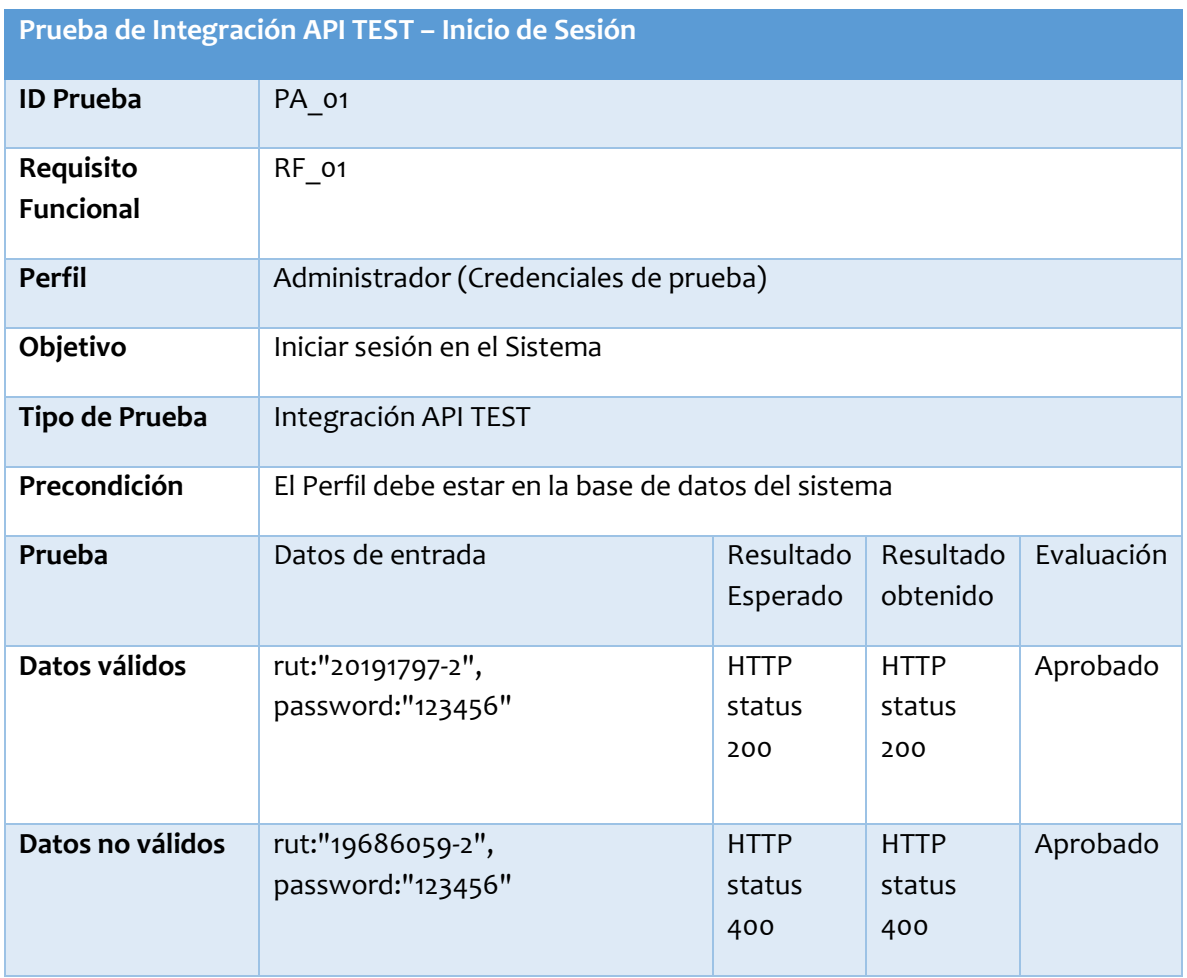

*Tabla 31: Prueba de integración API TEST - Inicio de Sesión*

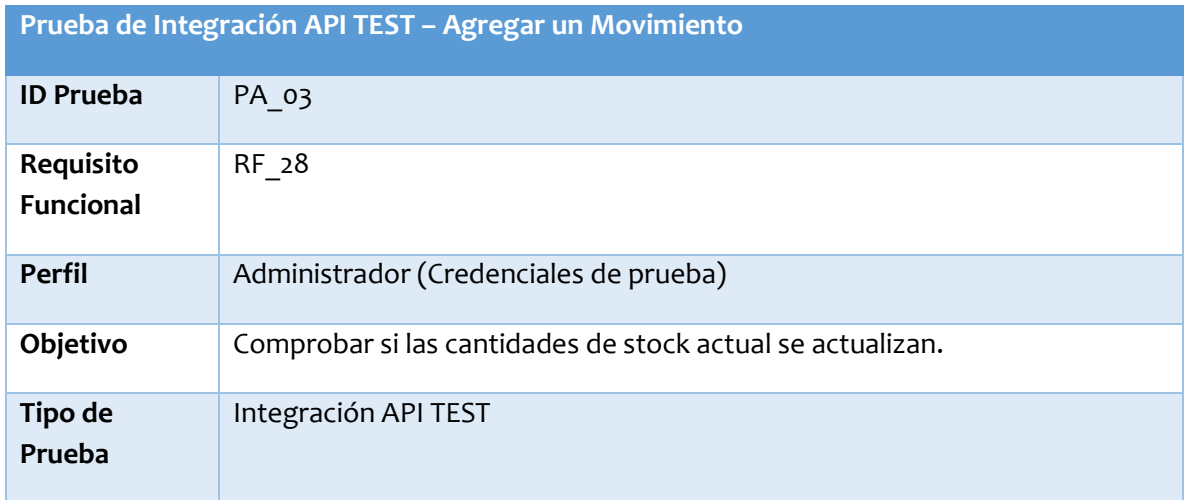

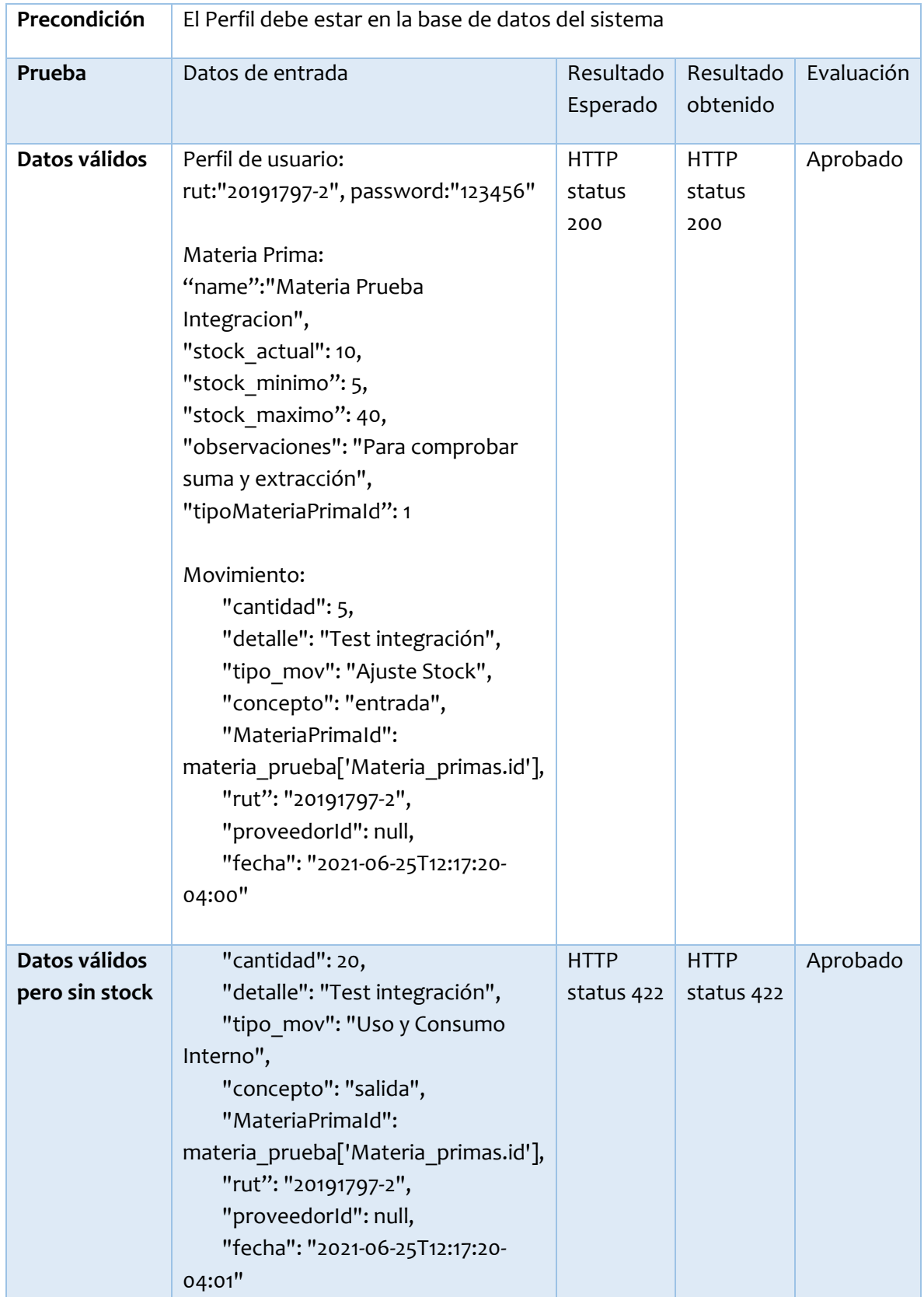

*Tabla 32: Prueba de Integración API TEST - Agregar un Movimiento*

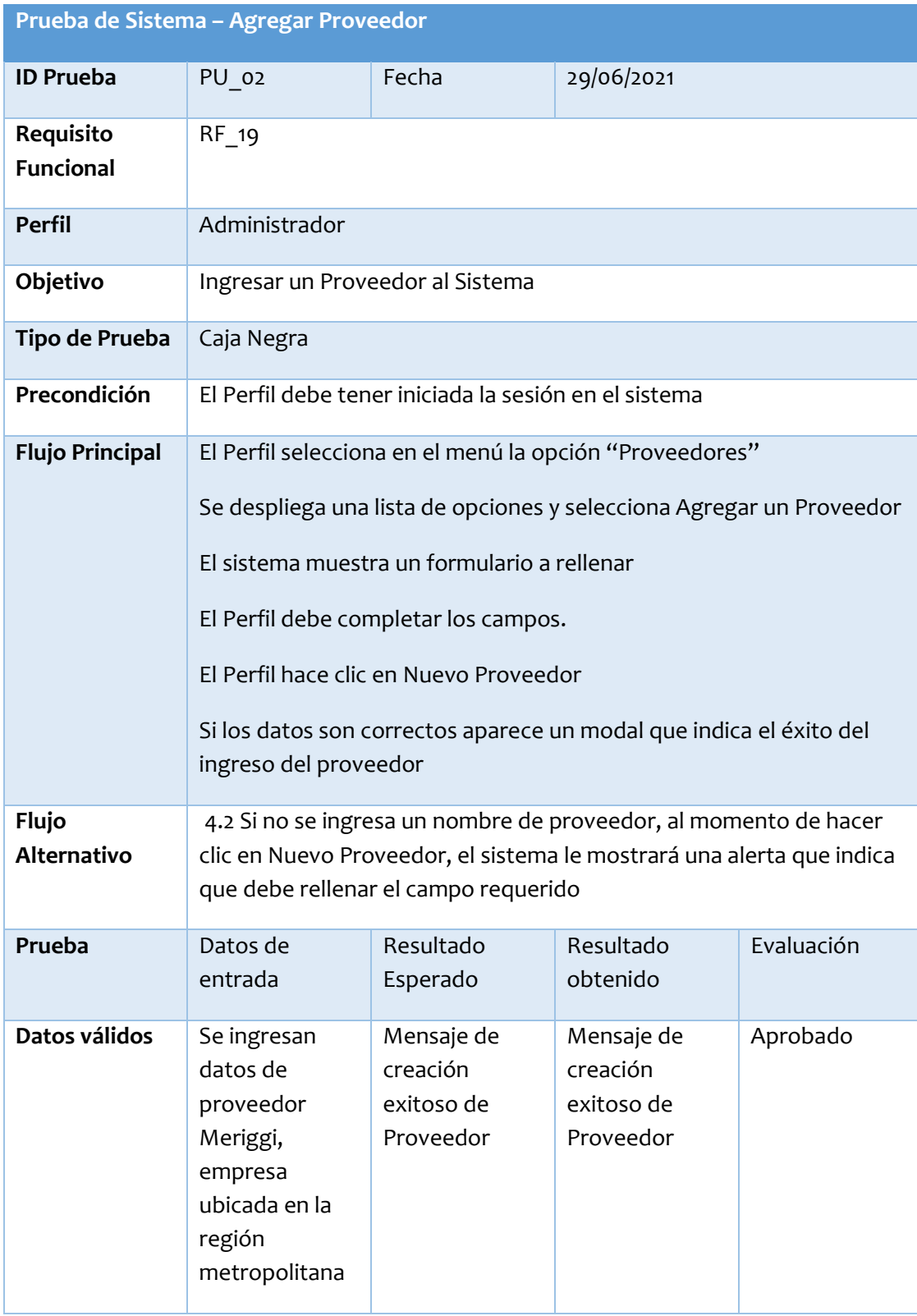

# <span id="page-87-0"></span>**13.2 Especificación de pruebas con Cliente**

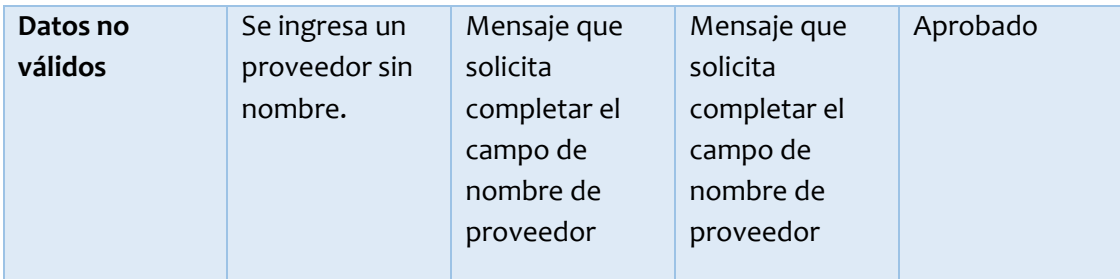

*Tabla 33: Prueba de Sistema - Agregar Proveedor*

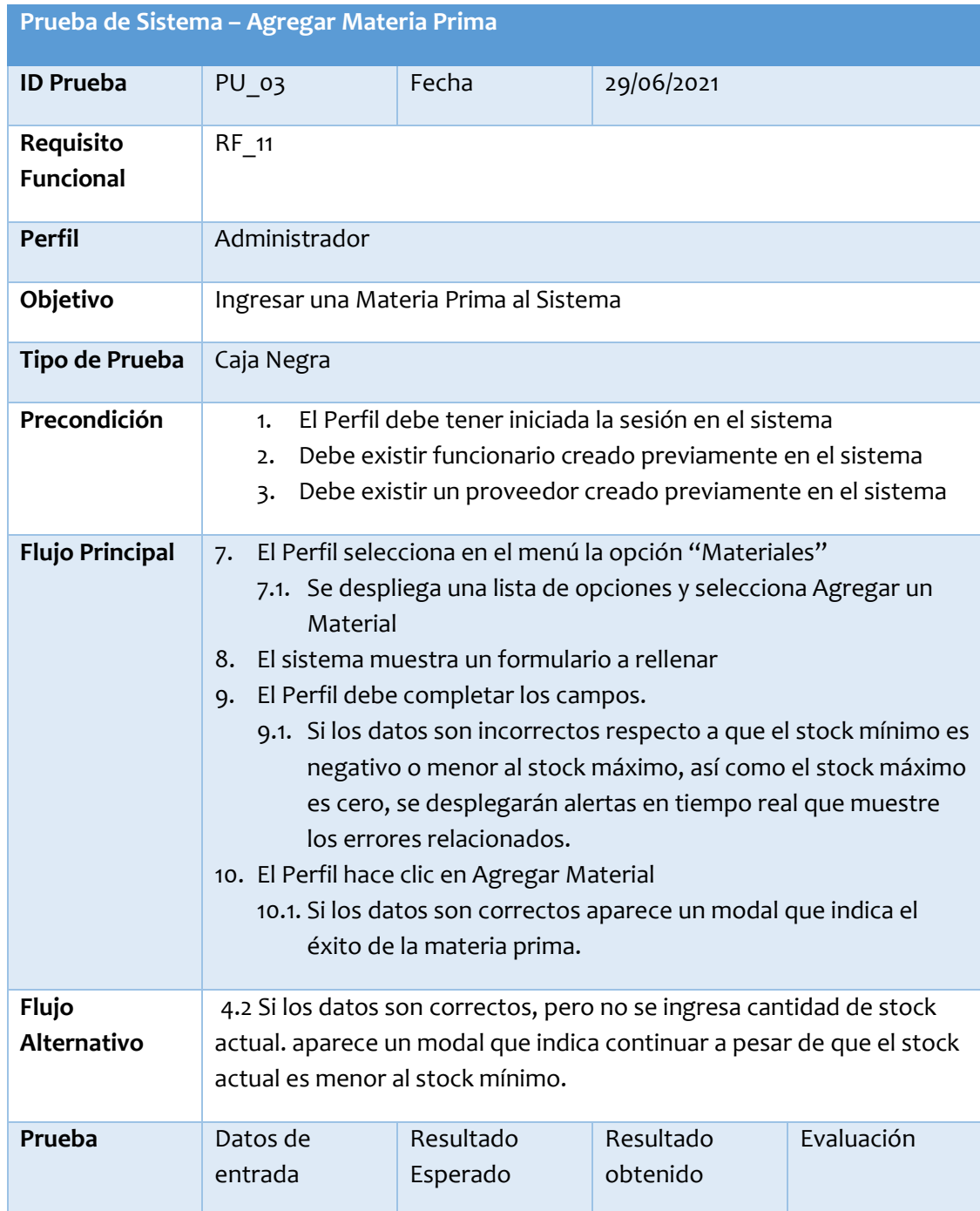

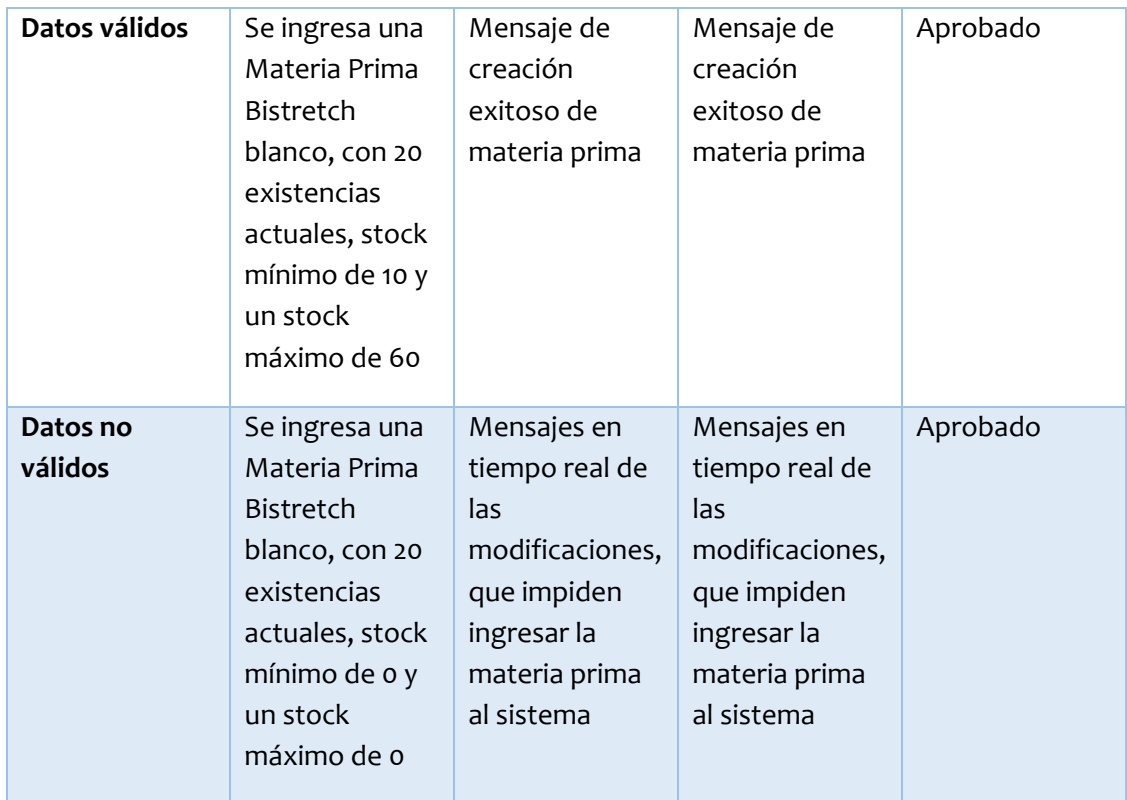

*Tabla 34: Prueba de Sistema - Agregar Materia Prima*

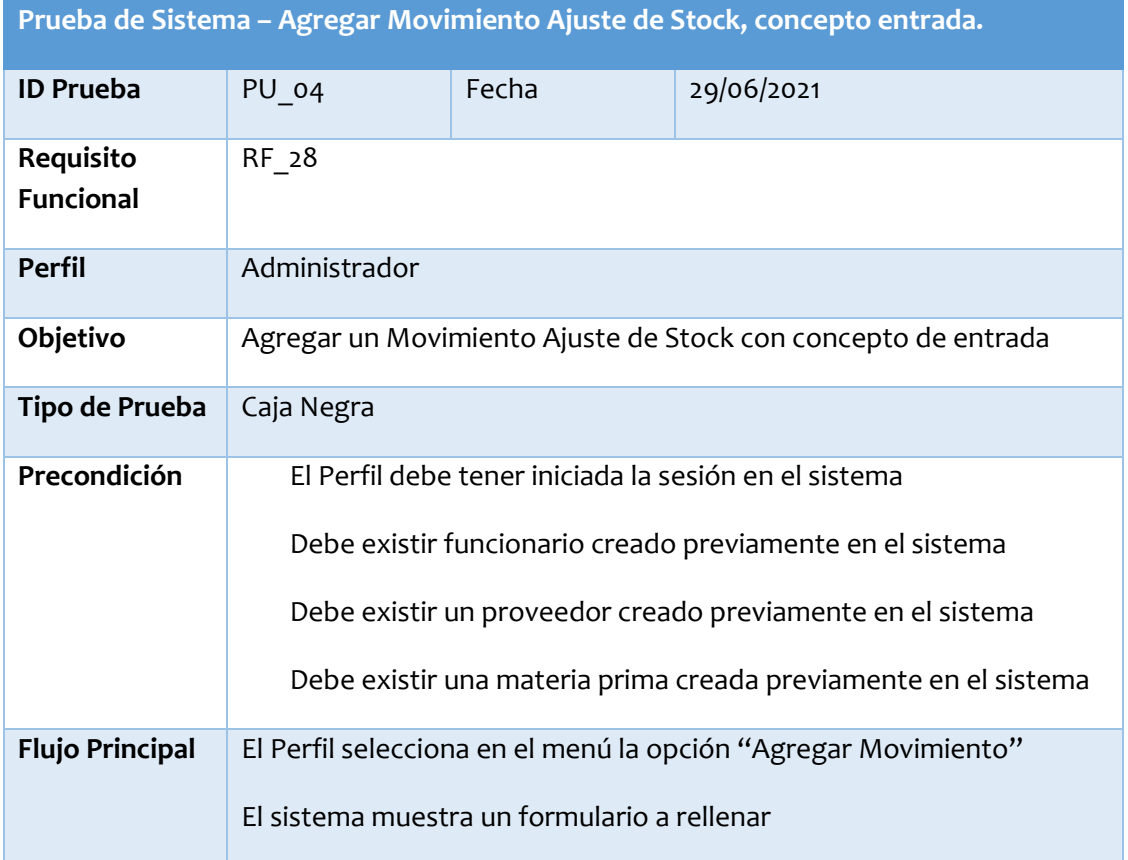

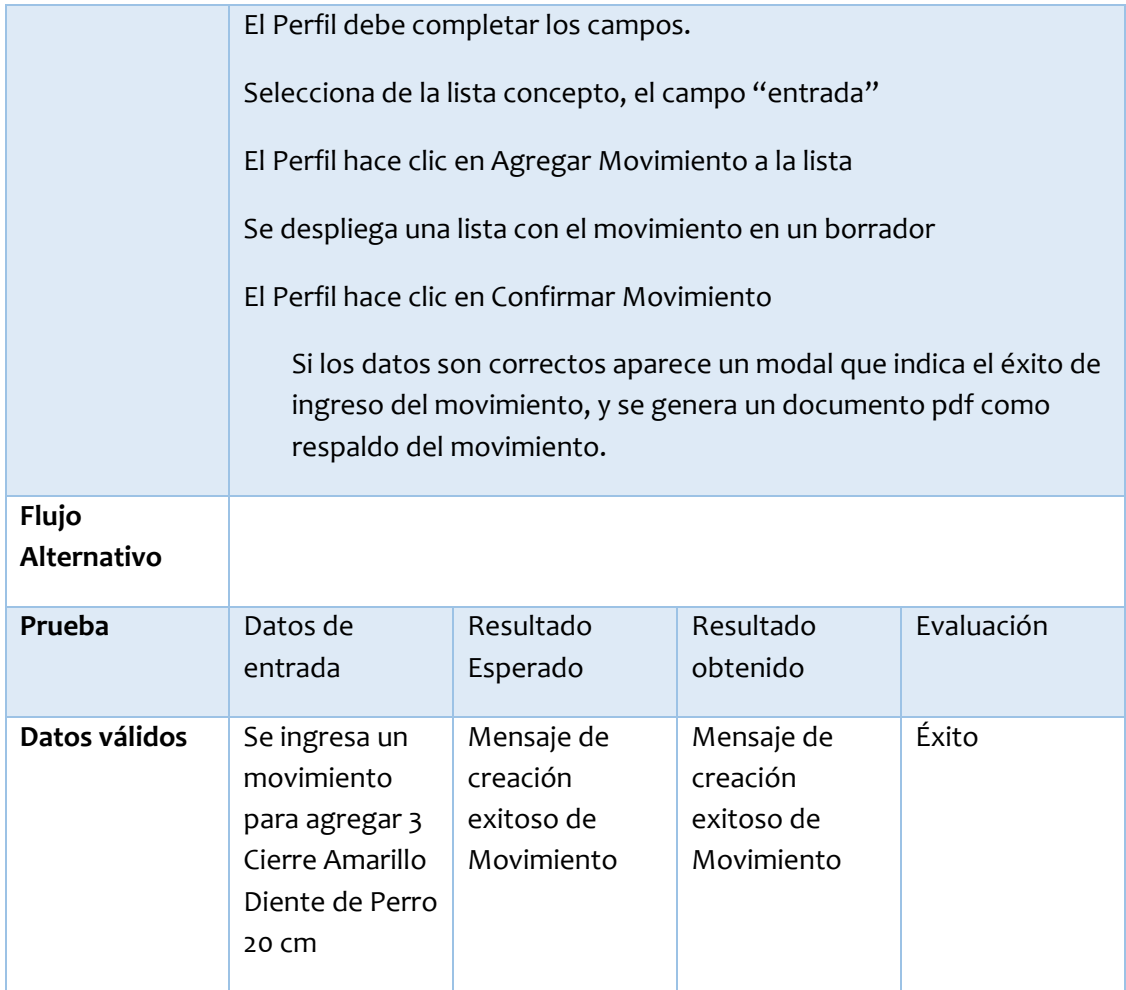

*Tabla 35: Prueba de Sistema Agregar Movimiento Ajuste de Stock, concepto entrada*

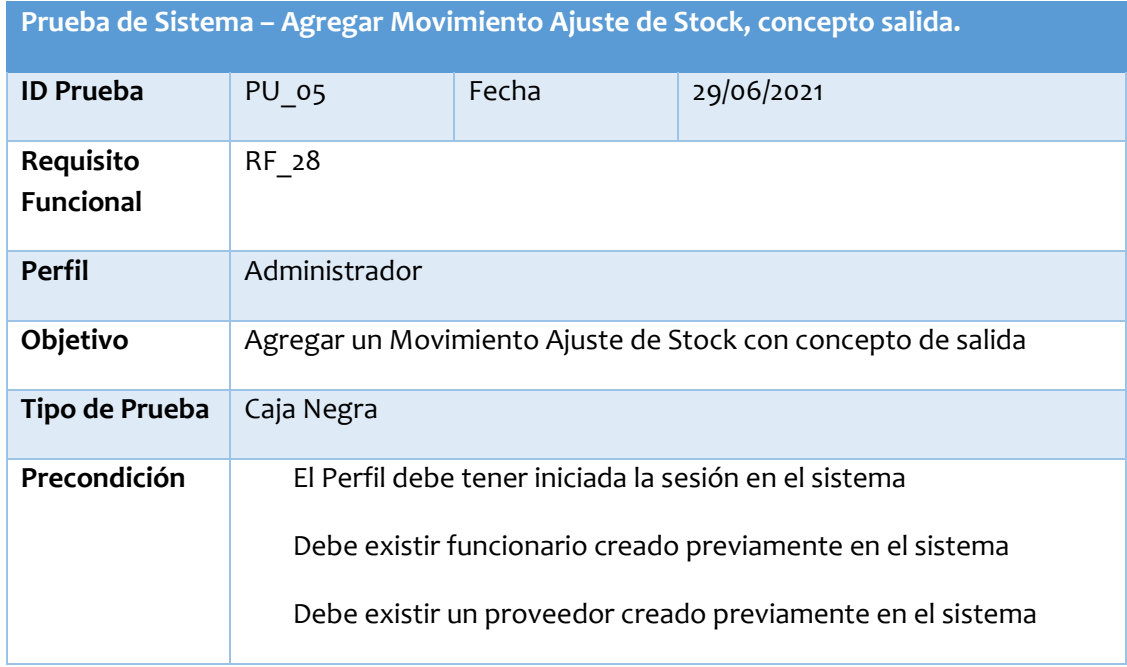

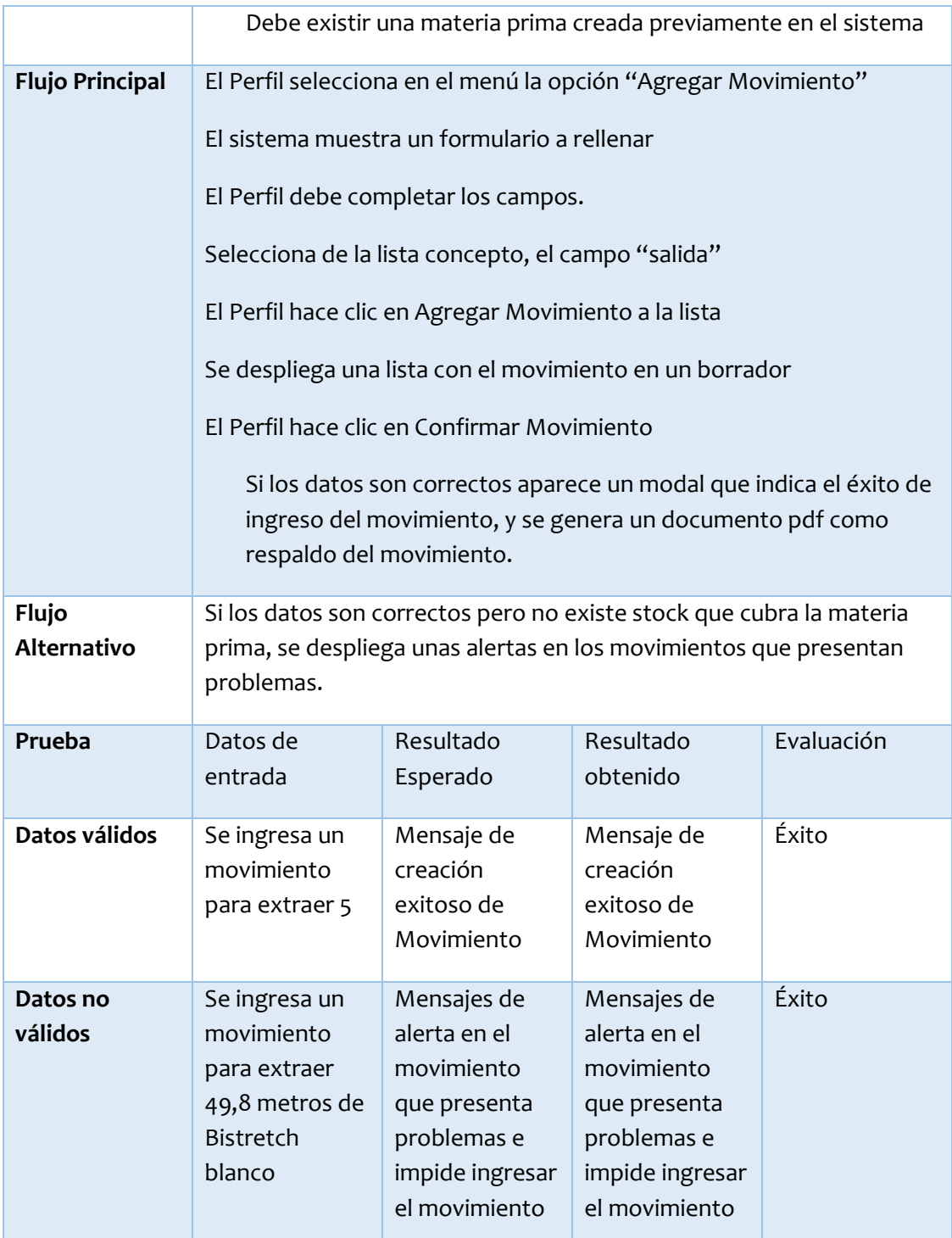

*Tabla 36: Prueba de Sistema - Agregar Movimiento Ajuste de Stock, concepto salida*

# <span id="page-92-0"></span>**13.3 Pauta de evaluación de Prueba de Cliente**

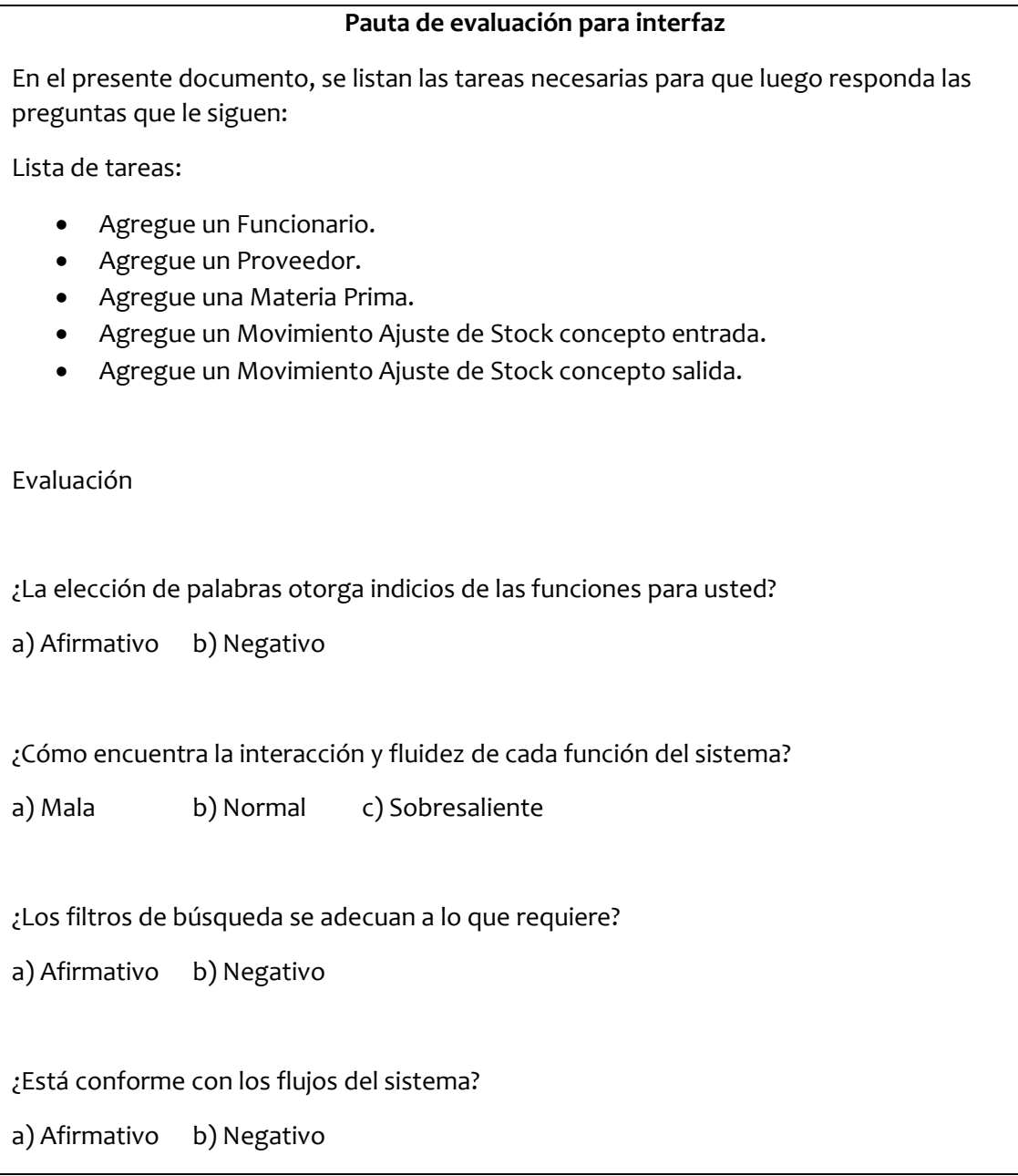

*Tabla 37: Pauta de evaluación para interfaz*

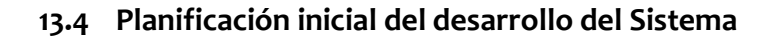

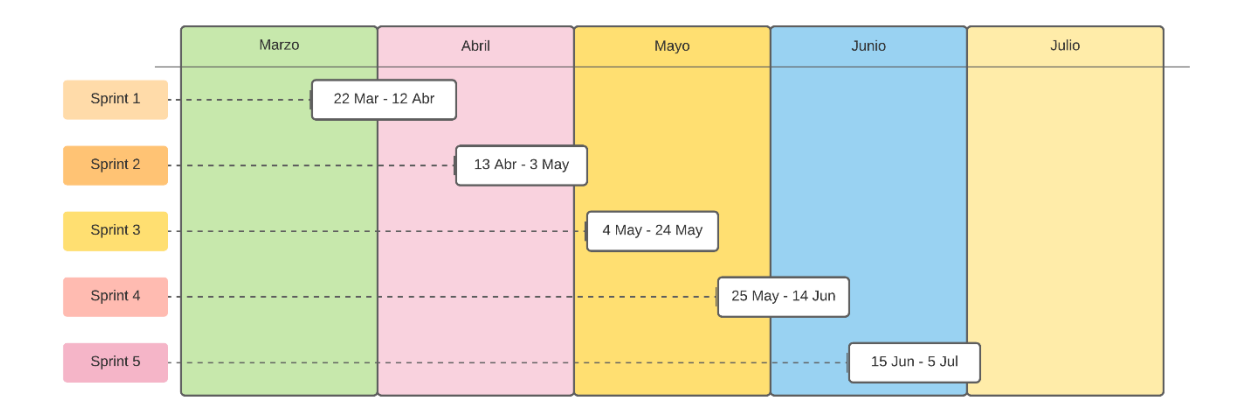

*Figura 18: Carta Gantt planificación inicial del desarrollo del sistema*

#### Sprint 1:

Las historias de usuario que tomará este sprint serán las siguientes: HU 01, HU 02, HU\_03, HU\_04.

- Del 22 de marzo al 29 de marzo: Preparación ambiente de desarrollo, inicialización del proyecto.
- Del 30 de marzo al 4 de abril: Trabajo de inicio de sesión, autenticación.
- Del 5 de abril al 12 de abril: Creación e implementación de Funcionarios, utilizando los registros de inicio de sesión para diferenciar roles.

Los siguientes sprint tomarán historias de usuario, de acuerdo al nivel de desarrollo alcanzado en los sprint anteriores.